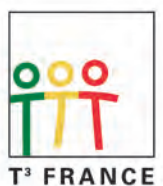

Teachers Teaching with Technology<sup>™</sup>

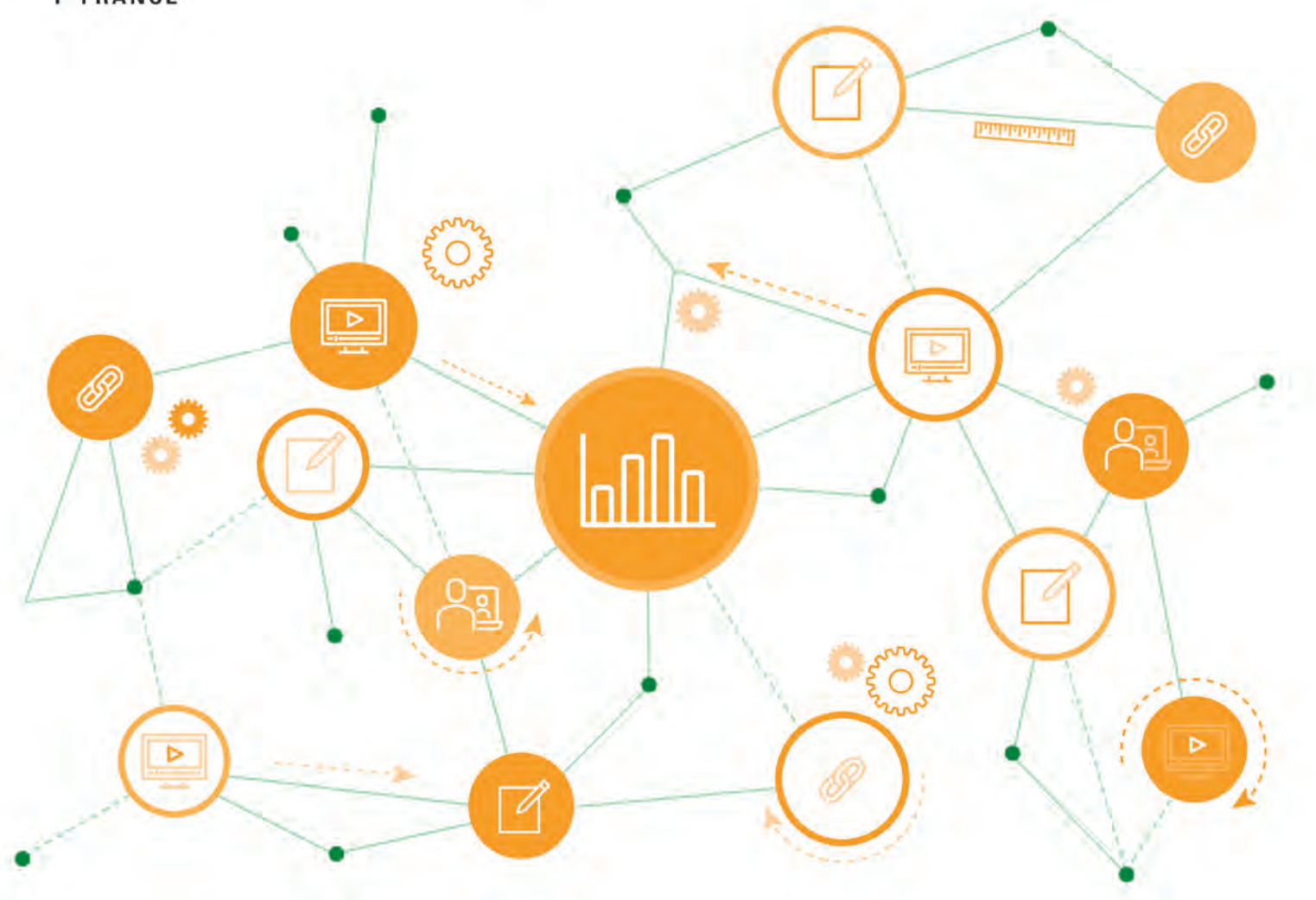

Robert Cabane et Laurent Didier

Activités algorithmiques avec Python en spécialité mathématiques Lycée général - Classes de 1ère et de Tle

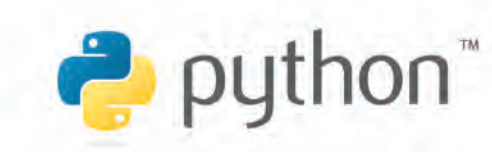

www.t3france.fr

© 2021 T<sup>3</sup> France / Texas Instruments

# **Activités algorithmiques avec Python en spécialité Mathématiques**

# **Table des matières**

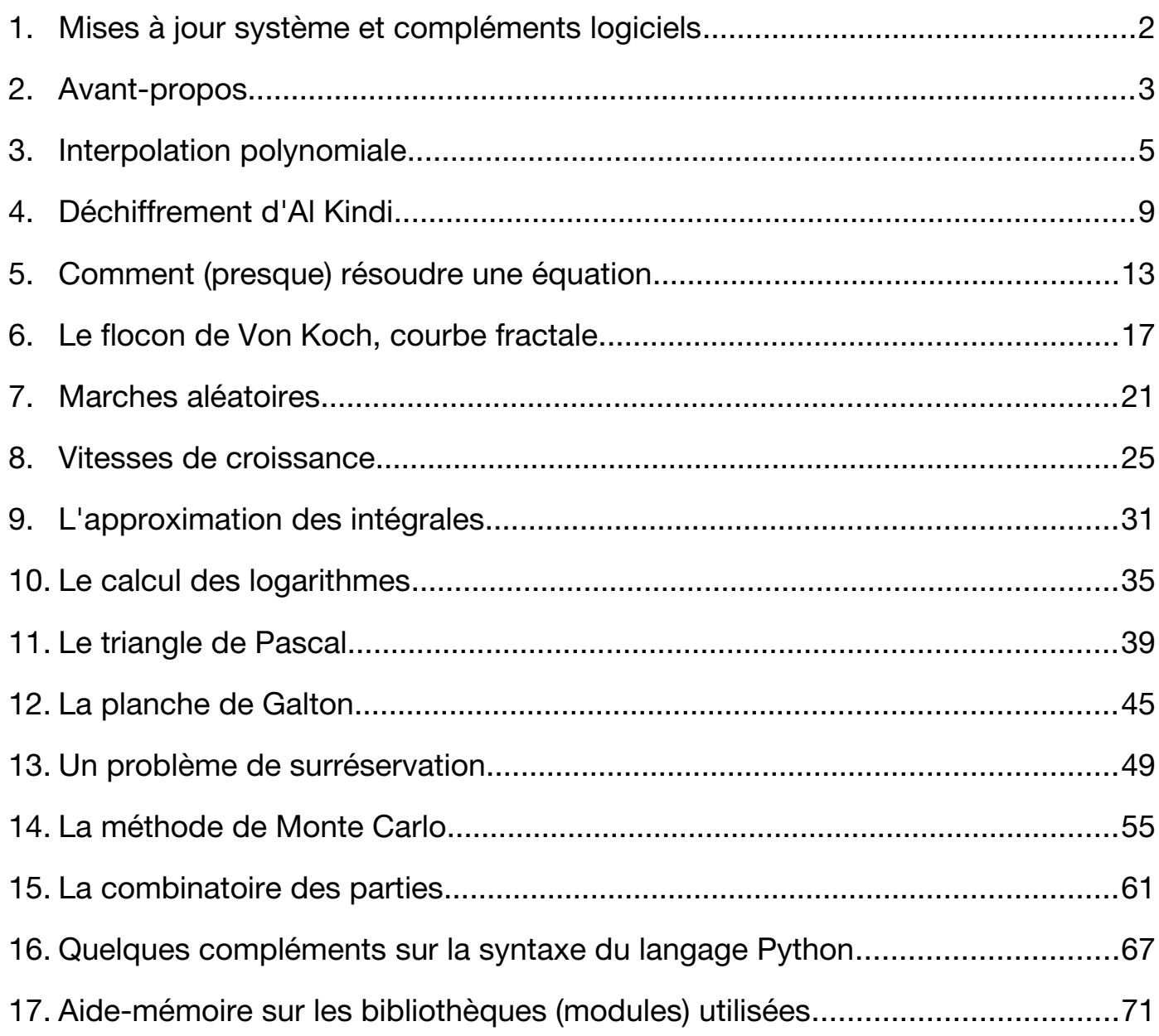

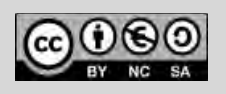

# **Téléchargements et mises à jour**

# <span id="page-2-0"></span>**Mises à jour système et compléments logiciels**

Pour exécuter tels-quels les programmes présentés dans ce livret il est nécessaire de disposer d'une calculatrice Texas Instruments permettant de programmer en langage Python. Cela concerne les modèles suivants :

- TI-82 Advanced Édition Python (sans graphisme)
- TI-83 Premium CE + Python Adapter (sans graphisme ni mode examen)
- TI-83 Premium CE Édition Python
- TI-Nspire CX II-T

Pour les deux derniers modèles, il convient que le système d'exploitation de la calculatrice soit à jour.

Par ailleurs, deux des fiches proposées nécessitent de charger un module complémentaire pour accéder aux graphismes en mode « tortue » (Turtle). Nous décrivons ici l'utilisation du module Turtle proposé au moment de la conception de ce livret ; une mise à jour étant cependant prévue pour ce module, le livret sera lui-même ajusté en fonction.

L'installation des systèmes ou modules est très facile : il suffit de télécharger un fichier à l'adresse indiquée ci-dessous puis de copier le fichier téléchargé dans la machine à l'aide du logiciel ad hoc (soit TI-Connect CE prévu pour la TI-83 Premium CE, soit TI-Nspire CX prévu pour la TI-Nspire™ CX II).

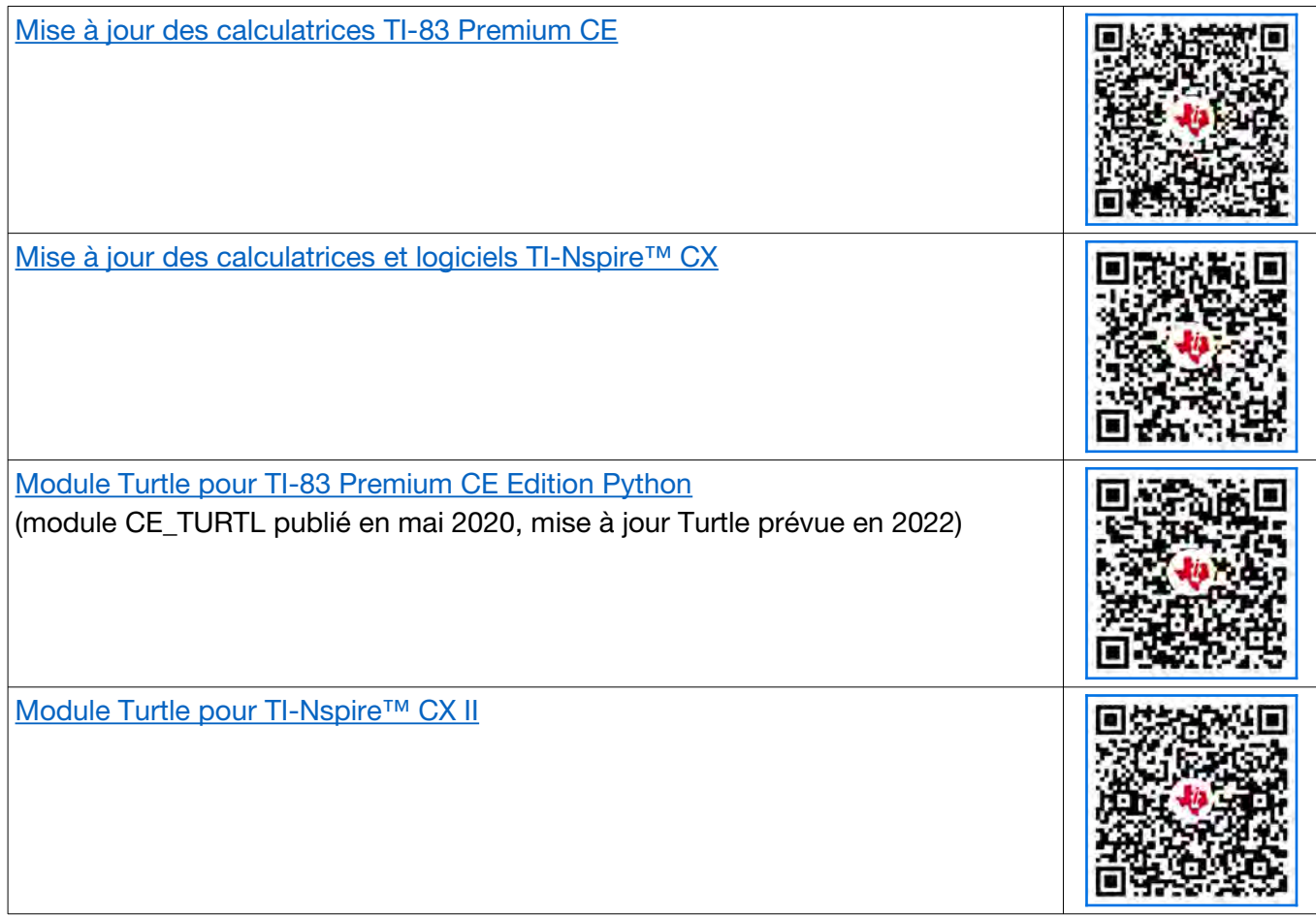

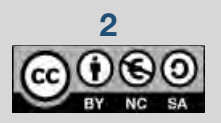

**2** Ce document est mis à disposition sous licence Creative Commons

# **Activités algorithmiques avec Python en spécialité Mathématiques**

# <span id="page-3-0"></span>**Avant-propos**

Ce livret s'adresse aux enseignants désirant travailler l'algorithmique incluse dans le **programme de spécialité mathématiques**, aussi bien en classe de Première et de Terminale, et propose des algorithmes très variés. L'idée de cet ouvrage a germé avec les nouveaux programmes, au contact des élèves et de l'outil sur lequel il est le plus facile de programmer au quotidien dans nos classes : la calculatrice. Nous avons souhaité proposer des activités progressives en expliquant le fonctionnement de certains de ces algorithmes.

Cet ouvrage permettra à chacun de concrétiser, de consolider et d'élargir ses connaissances algorithmiques au travers du langage Python inclus dans les calculatrices Texas Instruments.

Les treize fiches proposées sont classées par niveau, en commençant par celles de Première puis en enchaînant avec celles de Terminale. Chaque fiche (comprenant plusieurs activités) débute par une section introductive **« présentation et objectifs »**, autour des buts visés ainsi que de leur lien avec les programmes officiels, avec les détours mathématiques nécessaires pour bien comprendre.

Aussi souvent que possible, nous avons proposé des **activités de groupe**, utiles pour que les élèves progressent avec plaisir, s'entraidant et mutualisant leurs découvertes respectives. Les calculatrices équipées du langage Python s'y prêtent bien, grâce à leur maniabilité et leur grande autonomie : ni câble, ni connexion à un réseau, ni identifiants à mémoriser !

La **« fiche méthode »** qui suit contient tous les détails de la réalisation.

Vous trouverez une section **« pour aller plus loin »** dans la plupart des fiches, permettant d'aborder des activités prolongeant certains algorithmes proposés en exemple dans le programme officiel avec des notions un peu plus poussées.

Le **choix de la calculatrice** a son importance. En général, la TI-83 Premium CE Edition Python (clavier sur fond blanc) constitue une bonne plateforme pour traiter une grande diversité de problèmes mathématiques et algorithmiques. Les utilisateurs de la TI-82 Advanced Edition Python (clavier sur fond noir) ne pourront pas traiter les activités comportant une partie graphique, ce qui sera plus ou moins limitant suivant

les fiches. Deux des fiches (marches aléatoires et méthode de Monte Carlo) nécessitent une puissance de calcul plus importante : c'est une situation où la TI Nspire™ CX II-T démontrera sa supériorité. Nous avons indiqué dans le texte les sections spécifiques à chaque machine, en la désignant de manière très brève : **TI-83** ou **Nspire CX** .

Il est recommandé de **mettre à jour** le logiciel interne des calculatrices afin de disposer des correctifs et ajouts les plus récents, ce qui touche notamment l'implémentation du langage Python : pour cela, nous avons inséré page 2 (ci-contre) des liens et QR-codes permettant d'effectuer les mises à jour de votre calculatrice et/ou du logiciel associé.

Vous pourrez retrouver une version numérique de cet ouvrage sur le site de Texas Instruments France à l'adresse<https://education.ti.com/fr/enseignants> (espace « ressources et cahiers d'activités »).

Nous vous souhaitons de prendre du plaisir à ces activités,

Les auteurs.

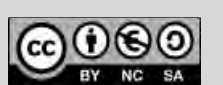

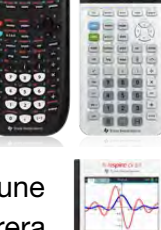

888<br>888<br>888

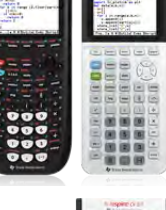

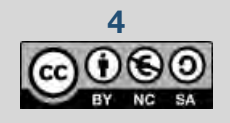

**4** Ce document est mis à disposition sous licence Creative Commons

© Texas Instruments 2021 / Photocopie autorisée

### **Thème : polynômes du second degré**

Niveau : spécialité maths Première

Interpolation polynomiale *L. DIDIER & R. CABANE*

# <span id="page-5-0"></span>**Interpolation polynomiale**

# **Interpolation par une fonction polynomiale du second degré**

### Dans le programme (spécialité Première)

#### **Contenus**

Fonction polynôme du second degré donnée sous forme factorisée. Racines, signe, expression de la somme et du produit des racines. Forme canonique d'une fonction polynôme du second degré. Discriminant. Factorisation éventuelle. Résolution d'une équation du second degré. Signe.

#### **Capacités attendues**

NORMAL FLOTT AUTO RÉEL DEGRÉ MP

Choisir une forme adaptée (développée réduite, canonique, factorisée) d'une fonction polynôme du second degré dans le cadre de la résolution d'un problème.

#### Situation déclenchante

NORMAL FLOTT AUTO RÉEL DEGRÉ MP

Dans le menu [format] de la calculatrice, on peut afficher un arrière-plan (par ex. numéro 4 ou numéro 1) et choisir dans le menu **zoom**, A :Zquadrant1. On obtient alors l'un des écrans ci-dessous à gauche.

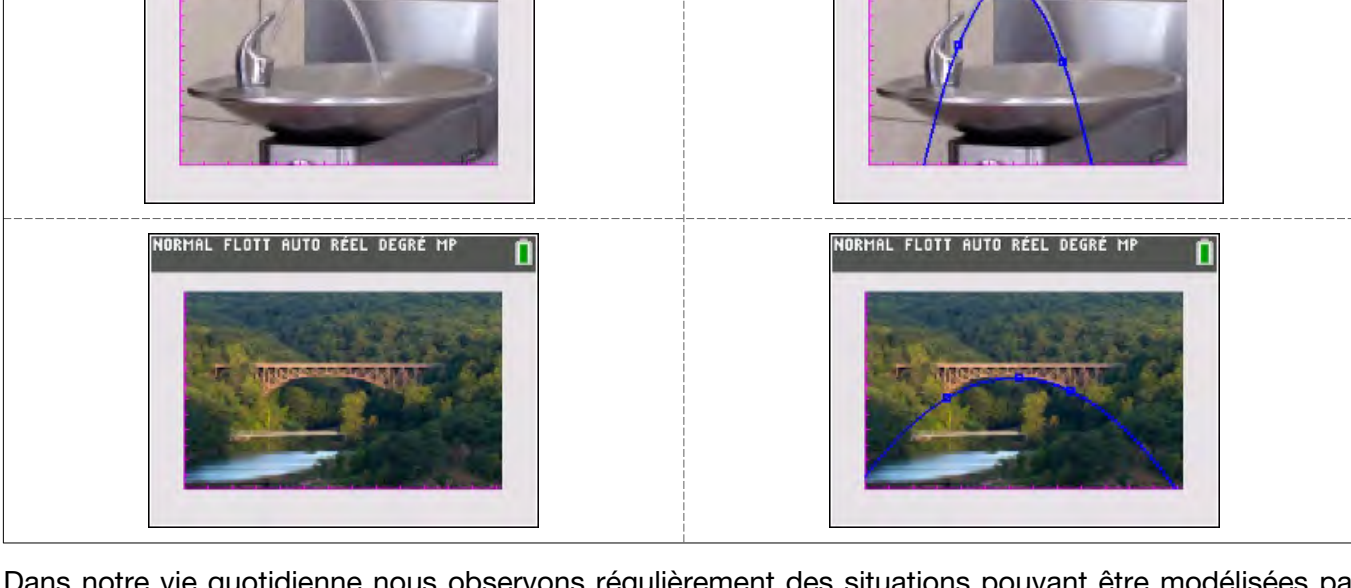

<span id="page-5-1"></span>Dans notre vie quotidienne nous observons régulièrement des situations pouvant être modélisées par des paraboles (images de droite). Comment déterminer la fonction polynomiale permettant une « interpolation » [1](#page-5-2) du modèle ?

On appelle « portée » d'un pont la longueur au niveau de l'eau entre deux piliers du pont. Comment utiliser le modèle pour déterminer la portée du pont ?

<span id="page-5-2"></span>[<sup>1</sup>](#page-5-1) Il s'agit d'une fonction polynomiale prenant des valeurs imposées en un certain nombre de points (trois points non alignés quand on impose que la fonction soit de degré 2).

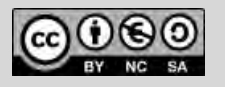

TI-83 Premium CE Édition Python TI-82 Advanced Édition Python

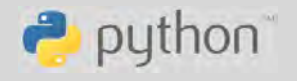

# **Thème : polynômes du second degré** TI-83 Premium CE Édition Python

Niveau : spécialité maths Première

Interpolation polynomiale *L. DIDIER & R. CABANE*

#### Buts à atteindre

- 1 Écrire un programme en langage Python prenant en entrée les coefficients d'un polynôme de degré 2 et renvoyant la liste des racines réelles de ce polynôme.
- 2 Utiliser la calculatrice pour réaliser une interpolation polynomiale de degré 2 à partir d'une photo.
- 3 Dans un programme Python, utiliser l'interpolation précédente pour déterminer la portée du pont au niveau de l'eau.

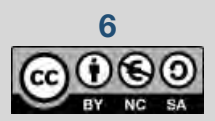

**6 6** Ce document est mis à disposition sous licence Creative Commons

TI-82 Advanced Édition Python

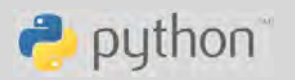

# **Thème : polynômes du second degré** TI-83 Premium CE Édition Python

Niveau : spécialité maths Première

Interpolation polynomiale *L. DIDIER & R. CABANE*

# **Fiche méthode**

#### Proposition de résolution

#### **Pour atteindre l'objectif 1 :**

Une fonction racine qui prend comme arguments trois nombres réels et qui renvoie la liste des racines réelles.

#### **Pour atteindre l'objectif 2 :**

Une fois l'affichage de la photo réalisé, à partir de l'écran graphique, appuyer sur la touche stats, puis sélectionner la rubrique CALC, puis enfin le menu E:TracéAjust-Éq.

#### **Pour atteindre l'objectif 3 :**

Une fois dans la fenêtre graphique, déterminer le niveau de l'eau avec le menu dessin (touche 2nde puis pram) et sélectionner 3:Horizontal. Régler ensuite le segment horizontal au bon endroit. Il faudra ensuite créer un script qui permette d'utiliser l'interpolation précédente et qui utilisera la fonction racine().

#### Étapes de résolution

#### ▶ **Pour atteindre l'objectif 1 :**

Attention à ne pas oublier l'instruction from math import  $*$ pour pouvoir utiliser la fonction « racine carrée » sqrt.

#### ▶ **Pour atteindre l'objectif 2 :**

Une fois dans le menu E:TracéAjust-Éq placer trois points bien choisis puis sélectionner 3:RégDeg2 dans le menu ÉQRég. L'interpolation calculée apparaît au-dessus de la photo. Elle peut être stockée, en utilisant le menu STO, dans la fonction Y1 (fonction de la variable X), utilisable indépendamment de l'image.

TI-82 Advanced Édition Python

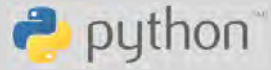

л

#### PVTHOM SHELL

# Shell Reinitialized 555 >>> # L'exécution de RACINE<br>>>> from RACINE import \*  $>>$  racine $(1, 2, 1)$  $[-1.0]$ >>> racine(1,-3,2)  $[1.0, 2.0]$  $>>$  racine $(1,1,1)$ I)

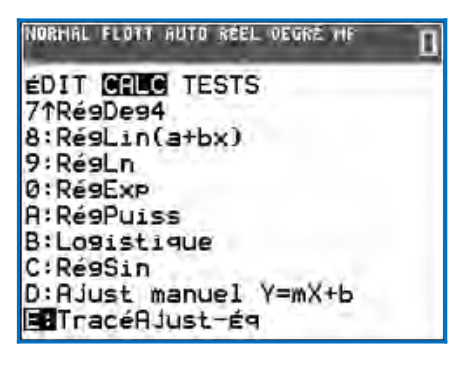

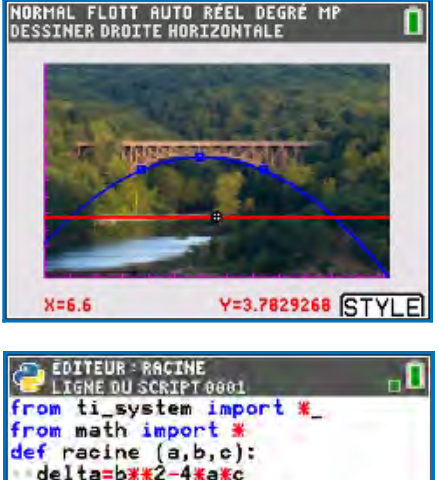

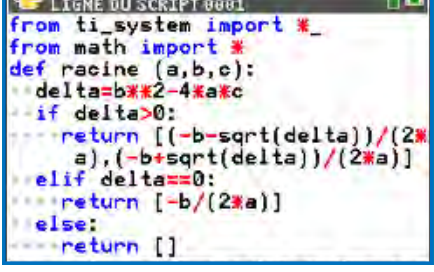

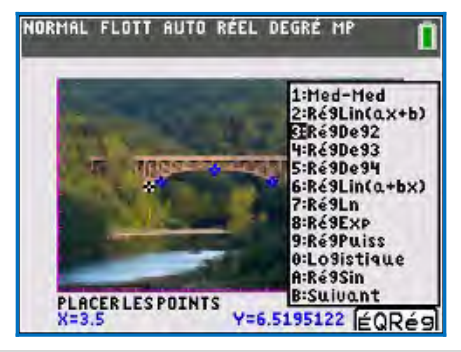

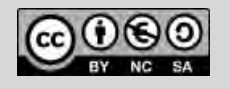

Ce document est mis à disposition sous licence Creative Commons **7**

# **Thème : polynômes du second degré** TI-83 Premium CE Édition Python

Niveau : spécialité maths Première

Interpolation polynomiale *L. DIDIER & R. CABANE*

#### ▶ **Pour atteindre l'objectif 3 :**

La difficulté réside dans le fait que la fonction polynomiale d'interpolation est calculée à l'extérieur du module de programmation Python.

**TI-83** Dans un script, nous allons devoir retrouver les coefficients du polynôme d'interpolation calculé précédemment. Les instructions suivantes : Cette instruction ne peut pas

```
from ti system import *r=recall_RegEQ()
x=0c=eval(r)
```
être utilisée à l'intérieur d'une fonction, raison pour laquelle nous utiliserons ici les instructions *input* et *print* .

permettent de calculer l'image de 0 par la fonction polynomiale d'interpolation calculée à l'extérieur du module Python puis de stocker cette valeur dans la variable c.

En effectuant les mêmes opérations avec 1 et −1 on détermine les coefficients *a,b,c* du polynôme d'interpolation, car si *P*( *x* )=*ax* 2 +*bx* +*c*

alors 
$$
P(1)=a+b+c
$$
,  $P(-1)=a-b+c$  et  $b=\frac{P(1)-P(-1)}{2}$ , etc.

Pour déterminer la longueur du pont au niveau de l'eau, il suffit de saisir le niveau de l'eau déterminé dans l'objectif 2, et de calculer l'écart entre les racines en utilisant le bon polynôme.

#### Prolongement possible

Imaginer une fonction réalisant une interpolation polynomiale de degré 2 à partir des coordonnées de 3 points.

Il s'agira ici dans un premier temps de résoudre à la main un système à 3 équations à 3 inconnues…

#### Les secrets …

La valeur retournée par recall\_RegEQ est en fait une chaîne de caractères. Un petit exemple pour expliquer quelques mystères …

À la suite d'un processus comme indiqué précédemment, la fonction Y1 a été initialisée comme il convient (interpolation du second degré sur trois points).

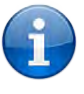

On récupère cette expression dans l'environnement Python, ici c'est le résultat de recall\_RegEQ qui est rangé dans la chaîne de caractères s.

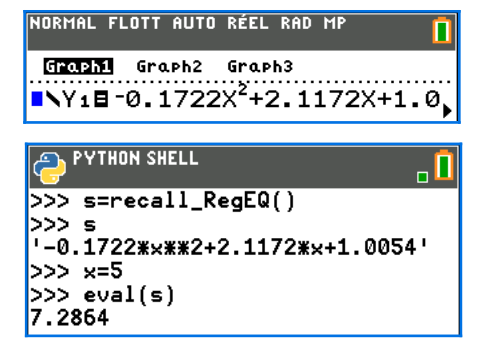

Pour que cela devienne une valeur, il faut affecter une valeur à  $x$  puis « évaluer » s par la fonction eval() (menu E/S dans l'éditeur Python).

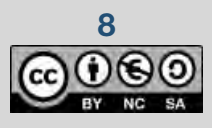

**8** Ce document est mis à disposition sous licence Creative Commons

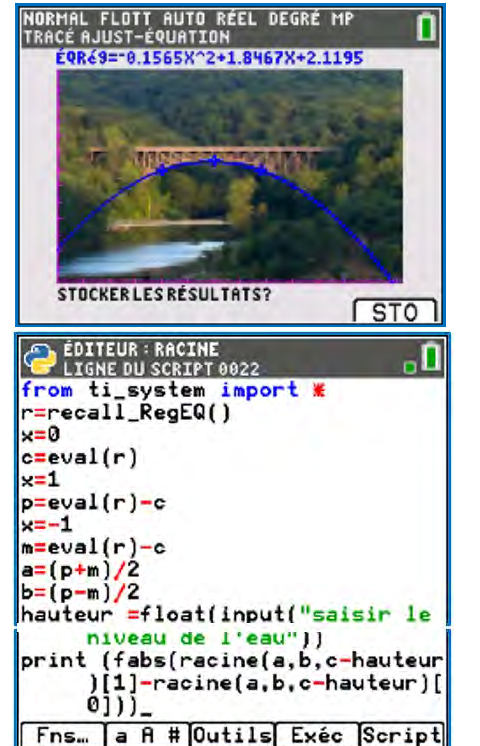

© Texas Instruments 2021 / Photocopie autorisée

### **Thème : probabilités, listes**

Niveau : spécialité maths Première

Déchiffrement d'Al Kindi *L. DIDIER & R. CABANE*

#### TI-83 Premium CE Edition Python TI-82 Advanced Edition Python

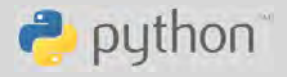

# <span id="page-9-0"></span>**Déchiffrement d'Al Kindi**

# **Présentation**

#### Dans le programme (spécialité Première)

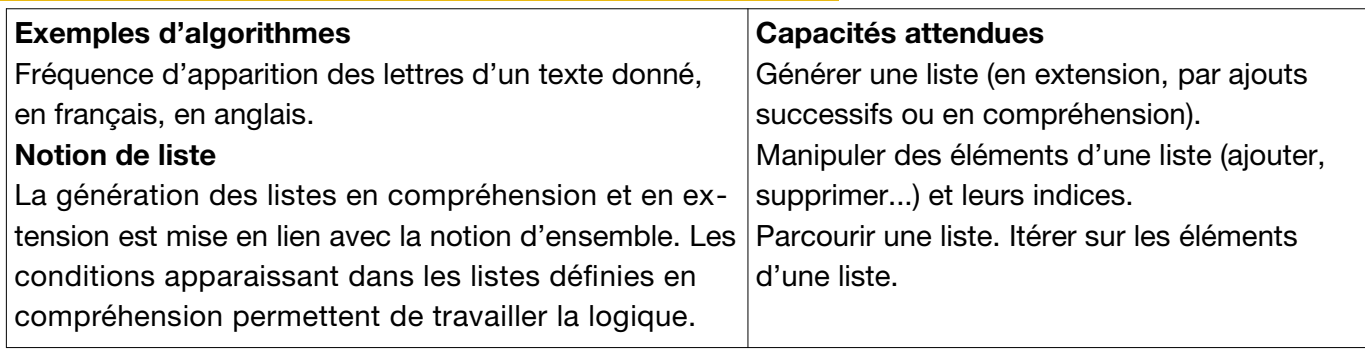

#### Situation déclenchante

<span id="page-9-3"></span><span id="page-9-1"></span>Al-Kindi<sup>[2](#page-9-2)</sup>, philosophe et savant arabe du IX<sup>e</sup> siècle, traduisit et adapta de nombreux ouvrages grecs, et fut le premier auteur à avoir écrit un traité de cryptographie. C'est à Al-Kindi que nous devons l'invention du chiffrement « monoalphabétique » qui consiste à remplacer chaque lettre<sup>[3](#page-9-4)</sup> d'un texte par une autre lettre, sachant que deux lettres distinctes doivent être chiffrées par deux lettres distinctes pour permettre un déchiffrement du message sans ambiguïté. Comment décoder un message codé de cette manière sans en connaître le codage ?

Une façon d'attaquer un chiffrement par substitution mono-alphabétique est l'analyse fréquentielle si le texte à décoder est assez long. On compare la fréquence d'apparition de chaque caractère dans le texte codé avec la fréquence moyenne des lettres dans la langue de référence. On peut ainsi établir une première correspondance.

<span id="page-9-5"></span>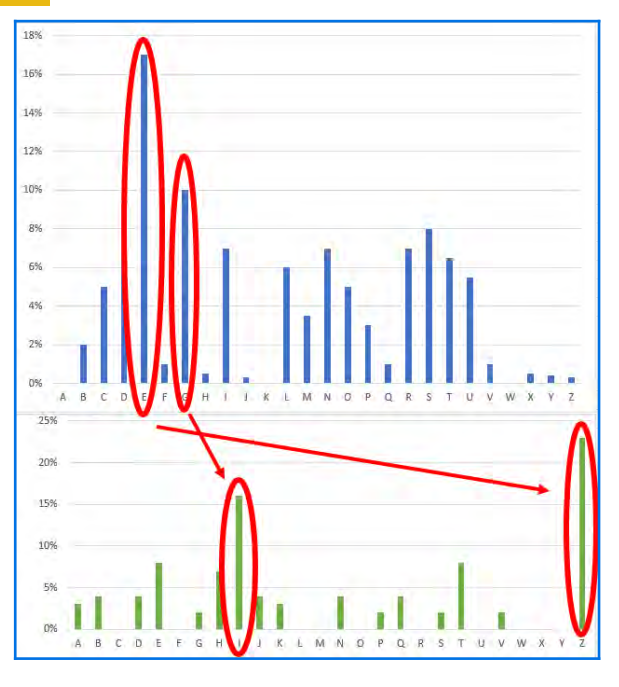

Les esprits curieux pourront aussi s'intéresser au concours de décryptage Al-Kindi<sup>[4](#page-9-6)</sup>.

#### But à atteindre

Écrire un script Python permettant de trouver la fréquence d'apparition des lettres de l'alphabet dans un texte donné.

<span id="page-9-6"></span>[4](#page-9-5) [https://concours-alkindi.fr](https://concours-alkindi.fr/)

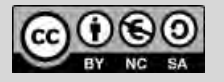

Ce document est mis à disposition sous licence Creative Commons **9**

<span id="page-9-2"></span>[<sup>2</sup>](#page-9-1)<https://fr.wikipedia.org/wiki/Al-Kindi>

<span id="page-9-4"></span>[<sup>3</sup>](#page-9-3) Pour simplifier nous ne traiterons ici que des 26 lettres minuscules, ignorant tout autre lettre ou symbole.

Déchiffrement d'Al Kindi *L. DIDIER & R. CABANE*

## **Fiche méthode**

#### Proposition de résolution

On crée **trois fonctions** dans ce script :

- Une fonction freq\_lettre qui prend comme arguments une chaîne de caractères et une lettre. Cette fonction renvoie la fréquence d'apparition de la lettre dans la chaîne de caractères.
- Une fonction freg alphabet qui prend comme argument une chaîne de caractères et qui renvoie la liste des lettres de l'alphabet accompagné de leurs fréquences d'apparition dans la chaîne de caractères (c'est donc une liste de listes).
- Une fonction affichage qui prend comme argument la liste renvoyée par freq\_alphabet et qui renvoie une liste composée des listes de lettres si la fréquence d'apparition est non nulle, avec une fréquence arrondie à 3 décimales.

#### Étapes de résolution

- Pour freq\_lettre, on commence par chercher le nombre de caractères à traiter : l'instruction len(texte) permet iustement de déterminer la longueur de la chaîne de caractères (ici nommée texte). La boucle « for » permet ensuite de compter le nombre d'apparitions de la lettre dans le texte.
- Pour la fonction freq\_alphabet, on utilise plusieurs fois la fonction précédente.
- 

Un principe à retenir : on peut appeler une fonction (ici, la fonction freq\_lettre) à l'intérieur d'une autre fonction (ici, freq\_alphabet). Voir l'appendice 1 à ce sujet.

frequences.append([lettre,freq\_lettre(texte,lettre)])

**Thème** : probabilités, listes TI-83 Premium CE Edition Python TI-82 Advanced Edition Python

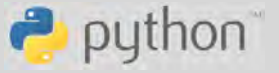

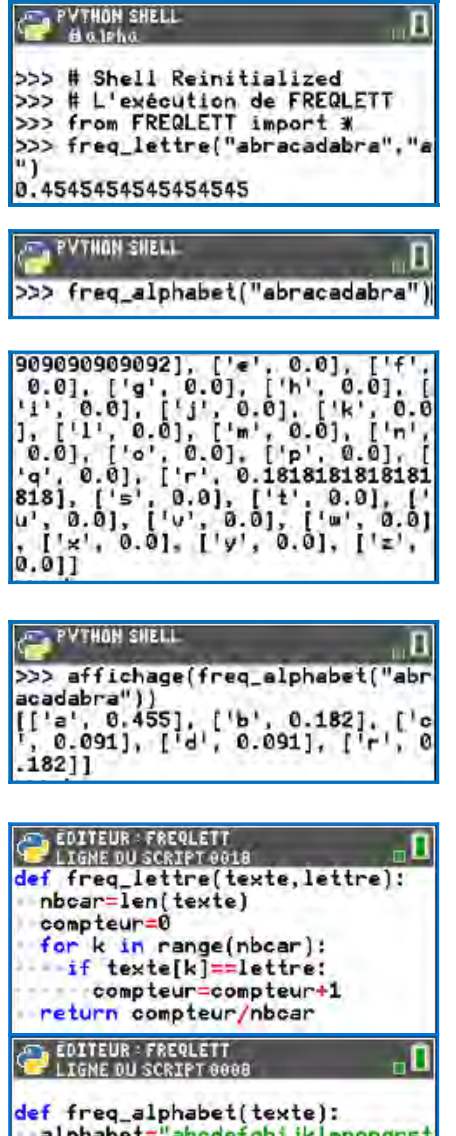

<sup>&</sup>lt;mark>def</mark> freq\_alphabet(texte):<br>alphabet="abcdefghijklmnopqrst" uvwxyz" frequences=[] for lettre in alphabet: frequences.append([lettre, fr eg\_lettre(texte, lettre)]) return frequences

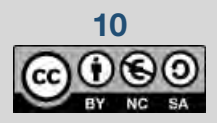

On construit la liste appelée frequences, initialisée avec une liste vide. L'instruction

permet à chaque passage de boucle d'ajouter une lettre de l'alphabet accompagnée de son

pourcentage d'apparition dans le texte en faisant appel à la fonction freq\_lettre.

#### Déchiffrement d'Al Kindi *L. DIDIER & R. CABANE*

La fonction affichage permet d'obtenir des résultats plus lisibles en n'affichant que les fréquences non nulles et arrondies au millième.

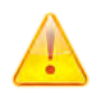

On note que la fonction freq alphabet parcourt 26 fois le texte. Une autre approche algorithmique (code ci-contre) permettrait de parcourir une seule fois le texte et donc de gagner en efficacité. Cette approche utilise une boucle du type for ch in txt, revenant à faire parcourir à la variable ch la chaîne de caractères txt.

Lors de l'exécution de cette fonction, on observe le tableau des effectifs associés à chaque lettre de l'alphabet.

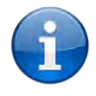

Complément : il est possible d'analyser des textes plus longs, sur plusieurs lignes.

Pour ce faire, on doit insérer le texte entre des triples guillemets (voir appendice 1) :

s="""Première ligne Seconde Troisième""" print(s)

**Thème** : probabilités, listes TI-83 Premium CE Edition Python TI-82 Advanced Edition Python

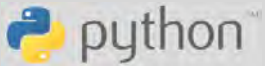

def affichage(1):  $\text{eff} = \begin{cases} 1 \\ \text{eff} = 1 \\ \text{for i in range } (0, 25) \\ \text{if } \text{if } 1 \text{]} \text{if } 1 \text{]} = 0 \\ \text{if } \text{if } 1 \text{]} \text{if } 2 \text{ } = 0 \\ \text{if } \text{if } 1 \text{]} \text{if } 2 \text{ } = 0 \end{cases}$ aff append(1[1]) L'instruction retupn aff round $(x,3)$ permet d'arrondir la valeur x à 3 chiffres **, ÉDITEUR : FREQALPH<br>| Ligne du Script 0009** après la virgule.def frqalpha(txt): freq=[0 for k in range(26)]<br>for ch in txt:  $k = ord(ch) - ord('a')$ <br>
if  $(0 < k < 26)$ : La fonction ord prend en paramètre  $freq[k]=1$ return freq un caractère et renvoie le numéro associé à cette lettre.

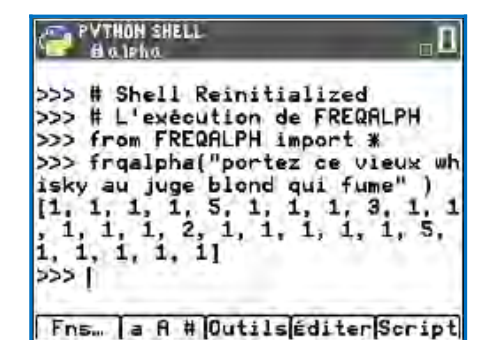

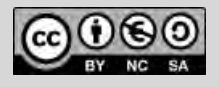

Déchiffrement d'Al Kindi *L. DIDIER & R. CABANE*

## **Pour aller plus loin**

#### Approfondissement possible

On peut représenter graphiquement les résultats à l'aide d'un histogramme. Pour cela, il faut créer une liste qui va être exportée en dehors de l'application Python.

**TI-83** Cette opération nécessitera d'importer la bibliothèque ti system. Les fréquences sont stockées dans une liste (Python) appelée Liste qui sera exportée au sein du menu *liste* dans la variable (système) L<sub>1</sub> grâce à l'instruction store\_list("1", Liste) (voir l'appendice 2 pour des détails).

Une fois le programme exécuté, il faut quitter l'application Python et aller dans la rubrique *graph stats* (touches  $[2nde]$  puis  $[f(x)]$ ).

Il faut régler les paramètres d'affichage du graphique statistique (on peut par exemple mettre les numéros de 1 à 26 dans la liste **L2**, la

liste **L<sub>1</sub>** contenant les fréquences MORHAL FLOTT AUTO RÉEL DEGRÉ ME calculées par le programme).

Ne pas oublier de régler la fenêtre d'affichage (touche **fenêtre**) pour avoir un affichage adapté (exemple ci-contre) !

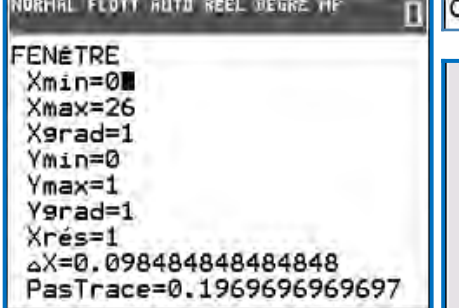

**Thème** : probabilités, listes TI-83 Premium CE Edition Python TI-82 Advanced Edition Python

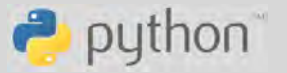

EDITEUR : FREQLETT . O from ti\_system import \*<br>def freq\_alphabet2(texte): alphabet="abcdefghijklmnopqrst uvwxyz" frequences=[] Liste=[] for lettre in alphabet: frequences.append([lettre.fr eq\_lettre(texte,lettre)]) Liste.append(freq\_lettre(tex te, lettre))\_ store\_list("<mark>1"</mark>,Liste)<br>re<mark>turn</mark> frequences >>> # Shell Reinitialized<br>>>> # L'exécution de FREQLETT >>> from FREQLETT import \*<br>>>> freq\_alphabet("bonjour je su is en classe de premiere") NORHAL FLOTT AUTO REEL OEGRE HP

GROOM Graph2 Graph3 **REE** NAff Type: 120 120 120 120 120 120 Xliste :Lz  $3L1$ Fréa Couleur: BLEU

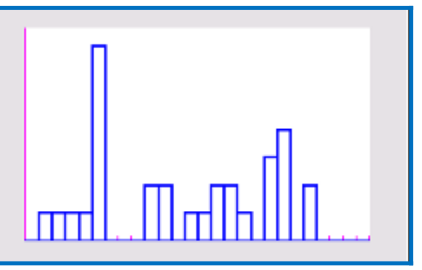

#### Prolongements possibles – et un défi

- 1. Utiliser ce script pour déterminer les fréquences des lettres employées en français (dans un texte de référence).
- 2. Appliquer à un problème de décodage.

Voici un texte codé :

fg ozjdgw v uldgvvg uxa gqvgzyquqwv lgvzduqw wdujuzoogd o uoyrdzwkpztxg zqfoxvg luqv og sdryduppg lg vsgfzuozwg puwkgpuwztxgv uxvvz ezgq gq fouvvg lg sdgpzgdg gw lg wgdpzquog gw sdrsrvg lgv uoyrdzwkpgv wdgv judzgv. og fkrza lg ou fuofxouwdzfg u vrq zpsrdwuqfg.

On suppose que le codage utilisé est une substitution mono-alphabétique. Quelle lettre code le « e » ? On pourra utiliser les programmes précédents ainsi que les pourcentages de référence d'apparition des lettres dans la langue française<sup>[5](#page-12-1)</sup>. Et la suite du décodage ... est votre défi !

<span id="page-12-1"></span><span id="page-12-0"></span>[5](#page-12-0) [https://fr.wikipedia.org/wiki/Fréquence\\_d'apparition\\_des\\_lettres\\_en\\_français](https://fr.wikipedia.org/wiki/Fr%C3%A9quence_d) [https://bibmath.net/crypto/index.php?action=affiche&quoi=chasseur/frequences\\_francais](https://bibmath.net/crypto/index.php?action=affiche&quoi=chasseur/frequences_francais)

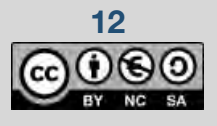

**12 12 Ce document est mis à disposition sous licence Creative Commons** 

Comment (presque) résoudre une équation *L. DIDIER & R. CABANE*

### **Thème** : **fonctions** TI-83 Premium CE Edition Python TI-82 Advanced Edition Python

 $\rightarrow$  python

# <span id="page-13-0"></span>**Comment (presque) résoudre une équation**

# **Présentation et objectifs**

#### Dans les programmes

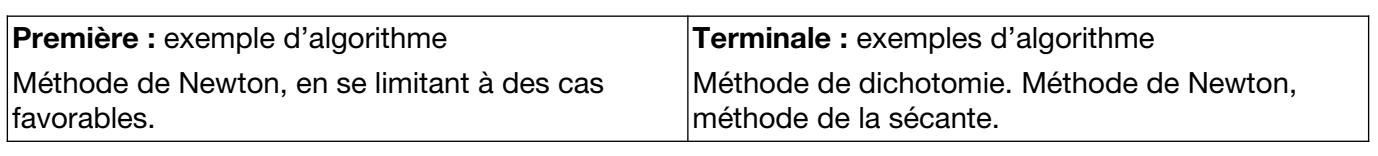

#### Situation déclenchante

Imaginons qu'une fonction continue *f* ait été définie sur un intervalle *D*=[*a*;*b*] , et que cette fonction change de signe et s'y annule une fois. Par exemple, *f* (*x* )=*x* <sup>3</sup>−*x*−0,5 sur l'intervalle *D*=[0,5 ; 1,3] . Comment faire pour s'informer sur le nombre *x* de *D* tel que  $f(x)=0$ ? Mais que veulent dire « s'informer » ou « trouver *x* » ? Comment faut-il répondre ?

Pour une équation polynomiale de degré 2, la réponse est claire : on cherche une « expression » de *x* faisant intervenir une racine carrée, tirée du modèle −*b*+<sup>√</sup> *<sup>b</sup>* <sup>2</sup>−4*ac*  $\frac{b-4ac}{2a}$  pour une équation  $ax^2+bx+c=0$  à discriminant positif. Pour d'autres équations (comme  $x \ln(x) = 1$ ) on ne trouve aucune « expression » bien que des solutions existent (théorème des valeurs intermédiaires). Faute de mieux, on cherche une **approximation** des solutions. Nous prendrons comme contexte une fonction *f* continue, croissante sur un intervalle  $[a;b]$ , telle que  $f(a) < 0 < f(b)$ .

# Buts à atteindre  $f(x)=x^3-x-0.5$  $f(x)=x^3-x-0.5$  $f(x)=x^3-x-0.5$ Fig.1 - dichotomie Fig. 2 - sécantes Fig. 3 - Newton[6](#page-13-2)

**Suggestion :** trois algorithmes étant en vue, on répartit le travail sur plusieurs groupes qui compareront leurs résultats sur un exemple (ici : *f* telle que *f* ( *x*)=*x* <sup>3</sup>−*x*−0,5 sur [0,5 ; 1,3]).

- 1. Écrire une fonction Python approchant par dichotomie une solution de  $f(x)=0$  avec une précision *p*, à partir de la connaissance de *f ,a,b*.
- 2.Écrire une fonction Python faisant de même par la méthode des sécantes.
- 3.Écrire une fonction Python faisant de même par la méthode de Newton.

#### <span id="page-13-2"></span>[6](#page-13-1) Figures réalisées avec le logiciel TI-Nspire CX

<span id="page-13-1"></span>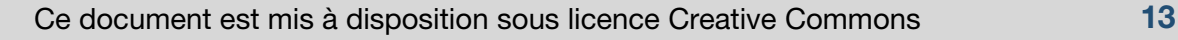

Comment (presque) résoudre une équation *L. DIDIER & R. CABANE*

# **Fiche méthode**

### Étapes de résolution

#### ▶ **Objectif 1 : dichotomie**

L'algorithme est essentiellement une boucle while, où les bornes a et b sont réajustées de sorte que la fonction f prenne toujours une valeur négative à gauche et positive à droite.

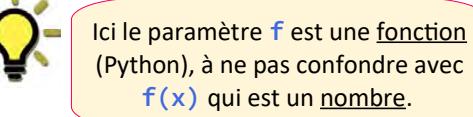

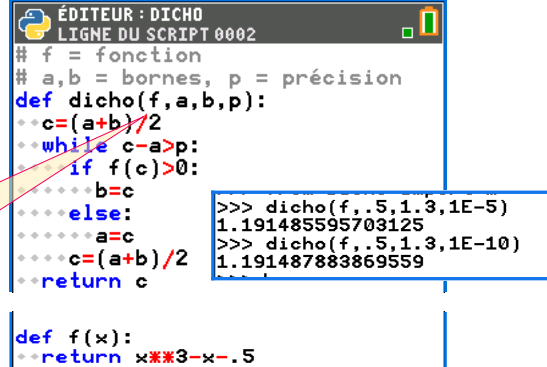

<span id="page-14-0"></span>**ED LIGNE DU SCRIPT 0010**  $def$  interpol $(f, a, b, p)$ :

\*\*return u+p

 $\text{return } \frac{1}{2}$  - 0.5

u—a<br>…while True:<br>……u=b-f(b)Ж(u-b)/(f(u)-f(b))<br>……if f(u)<0 and f(u<u>+</u>2Жp)>0:

from INTERPOL import  $\frac{5}{2}$ <br>>>> interpol(f,.5,1.7,1E-5)<br>1.191479511169149 1.1514/5511105145<br>>>> interpol(f,.5,1.7,1E-10)<br>1.191487883966847

 $+1 = 4$ 

def f(x):

#### ▶ Objectif 2 : sécantes

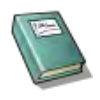

L'équation de la droite passant par deux points distincts de coordonnées (*a* ; *f* (*a*)) et (*b* ; *f* (*b*))  $est : y = f(a) + \frac{f(b) - f(a)}{b}$ *b*<sup>−</sup>*j* (*a*<sup>)</sup> (*x*−*a*) (justification : remplacer *x* par *a* puis par *b* pour s'assurer que la

formule est la bonne) ; cette droite coupe l'axe (O*x*) au point d'abscisse *s* telle que

$$
0 = f(a) + \frac{f(b) - f(a)}{b - a}(s - a) \text{ soit encore}^7 s = a - f(a) \frac{b - a}{f(b) - f(a)}.
$$

On recommence ensuite en prenant *s* à la place de *a* ou de *b*. On a donc essentiellement à calculer une

suite récurrente du type *un*+1=*a*− *f* ( *a*) *un*−*a*  $f(u_n)-f(a)$ , avec  $u_0 = b$ , ou bien  $u_{n+1} = b - f(b)$ *un*−*b*  $f(u_n)-f(b)$ avec

 $u_0 = a$ . Le choix de la formule qui convient dépend de la fonction  $f$ , et peut se faire en testant si on reste bien dans l'intervalle [*a* ; *b*]. Dans l'exemple étudié, c'est la seconde formule qui doit être choisie (voir la figure 2 page précédente, la droite en pointillés ne convient pas).

Nous nous limitons ici à la seconde formule, qui va donner une suite d'approximations croissante. Pour assurer la précision demandée, il faut tester le signe de la fonction « un peu plus loin » (en *u*+2*p*).

#### À noter :

- 1 La fonction utilisée s'annule sur l'intervalle [0,5 ; 1,3] , mais aucune « formule » ne semble disponible pour la racine de l'équation  $f(x)=0$  sur cet intervalle.
- 2 On utilise ici une « boucle infinie » while True, qui s'achève en fait au exactement comme le serait moment où la précision est atteinte (test du changement de signe de f entre u et  $u+2p$ ), par une instruction return.

*f* (*a*) et *f* (*b*) étaient proches, les deux soustractions se feraient avec une mauvaise précision.

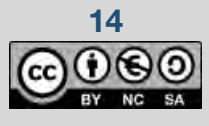

**14** Ce document est mis à disposition sous licence Creative Commons

True est une constante toujours « vraie », un test  $1 == 1$ .

. 0

**Thème** : fonctions **Theme** : fonctions TI-82 Advanced Edition Python

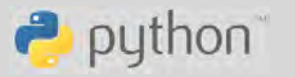

<span id="page-14-1"></span>[<sup>7</sup>](#page-14-0) On pourrait aussi présenter *s* sous la forme *s*= *af* (*b*)−*bf* (*a*) *f* (*b*)−*f* (*a*) ; cela ne serait pas judicieux car si les valeurs<br>*f* (*b*)−*f* (*a*)

### Comment (presque) résoudre une équation *L. DIDIER & R. CABANE*

3 Par ailleurs, il faut reconnaître que le code proposé est bref mais non optimal ; ainsi, la valeur f(b) est recalculée de nombreuses fois, ce qui peut être long si le calcul de la fonction f est complexe.

Il serait préférable de « précalculer » f(b) avant la boucle while et de ranger cette valeur dans une variable. Même remarque pour la valeur  $f(u)$ , calculée deux fois.

#### ▶ **Objectif 3 : méthode de Newton**

On suppose ici que *f* est dérivable sur [*a*;*b*] et que *f '* ne s'annule pas sur [*a*;*b*] . La démarche est très similaire à celle de l'objectif 2. L'équation de la droite passant par le point de coordonnées (*b* ; *f* (*b*)) et tangente à la courbe est *y*=*f* ( *b*)+ *f '* ( *b*) ( *x*−*b*) ; cette droite coupe l'axe au point d'abscisse

*n* telle que 0=*f*(*b*)+*f* ′(*b*)(*n−b*) soit *n*=*b−*<sup>-</sup>*f*(*b*) *f '*( *b*) . On recommence ensuite en prenant *n* à la place de *b*,

amenant une suite récurrente du type *un*+1=*un*− *f* ( *un*)  $f'(\mathsf{u}_n)$ avec  $u_0 = b$ . On pourrait aussi imaginer de se

baser sur le point *a* à la place de *b*, mais cela ne convient pas ici (voir la droite en pointillés sur la figure 3 page précédente).

Il y a cependant une difficulté nouvelle : comment accéder aux valeurs de la dérivée ? Deux solutions se présentent : ou bien définir la dérivée comme une nouvelle fonction, et la passer en paramètre de la fonction Newton, ou bien approcher les valeurs de la dérivée. Ces deux démarches sont présentées cidessous.

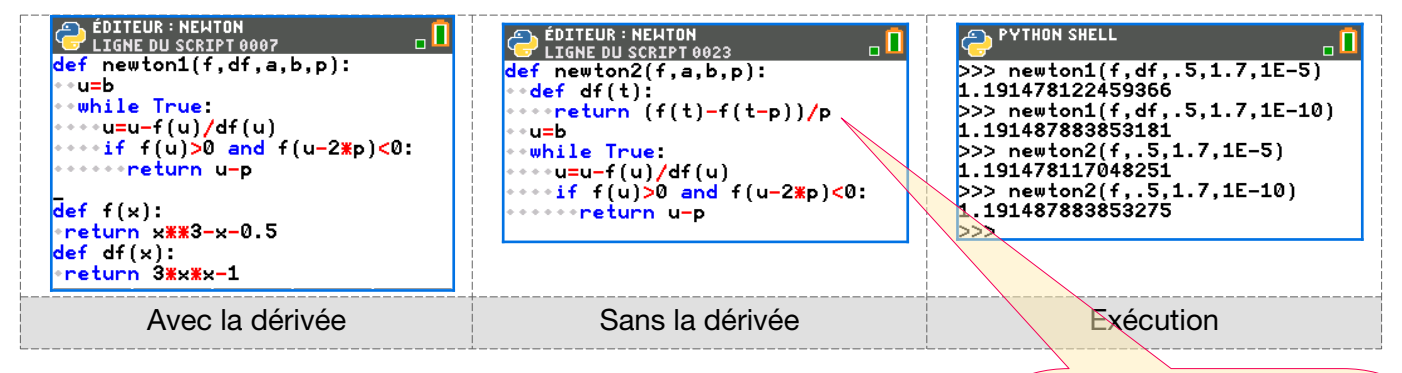

À l'usage : avec quelques tests, on s'apercevra que la méthode de Newton (sous n'importe laquelle des variantes ici présentées) converge beaucoup plus rapidement que les deux autres méthodes, la dichotomie étant la plus lente des trois. Cette question est abordée dans la section suivante.

Ici, la dérivée est *approchée* (ce qui ne ralentit pas la convergence) et traitée comme une fonction df *interne* à la fonction newton2. Le langage Python permet cela !

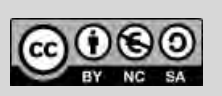

**Thème** : fonctions **Theme** : fonctions TI-82 Advanced Edition Python

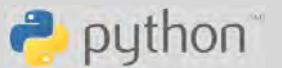

Comment (presque) résoudre une équation *L. DIDIER & R. CABANE*

# **Pour aller plus loin**

### Approfondissements et prolongements possibles

**Améliorations :** il faudrait adapter les algorithmes de manière à envisager les différents cas (fonction décroissante, etc.). Le cas d'une fonction décroissante peut se traiter en changeant *f* en −*f* (le code montré ci-contre traite le cas de la dichotomie à titre d'exemple).

Pour la méthode des sécantes comme celle des tangentes, il faudrait tester celui des deux algorithmes (« à gauche » ou « à droite ») qui convient (c'est en fait une question de convexité de la fonction *f* ).

**Confrontations :** il serait instructif de comparer le nombre d'étapes requises par chacun des algorithmes avant d'atteindre la précision demandée. La comparaison se fera en insérant un compteur k dans les boucles while et en terminant avec une instruction du genre return  $c, k$ . Il restera à faire des tests (dans la console Python) pour découvrir quel est le nombre d'étapes réellement consommées par chaque méthode.

**Travail de recherche (en groupe si possible) :** les trois algorithmes pourraient être « mixés » afin de produire plus rapidement un résultat précis. C'est ainsi qu'on remarque la propension des méthodes des sécantes et de Newton à donner des approximations de sens contraire (l'une donnant des valeurs par défaut et l'autre par excès) : si on les combine, on peut plus aisément obtenir des encadrements, et ainsi garantir une précision donnée.

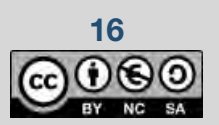

#### © Texas Instruments 2021 / Photocopie autorisée

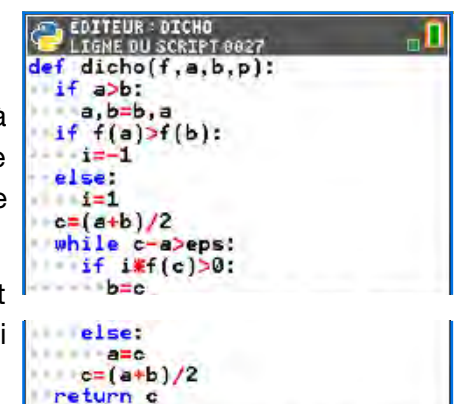

**Thème** : fonctions **Theme** : fonctions TI-82 Advanced Edition Python

 $\rightarrow$  python

Le flocon de Von Koch, courbe fractale *L. DIDIER & R. CABANE*

# <span id="page-17-0"></span>**Le flocon de Von Koch, courbe fractale**

#### Dans le programme (spécialité Première)

#### **Contenus**

Exemples de modes de génération d'une suite : explicite  $u_n = f(n)$ , par une relation de récurrence  $u_{n+1} = f(u_n)$ , par un algorithme, par des motifs géométriques.

Suites géométriques : exemples, définition, calcul du terme général.

#### Situation déclenchante

Le flocon de Koch, imaginé en 1904 par le mathématicien suédois Helge Von Koch, est l'une des premières courbes fractales à avoir été décrites. Les fractales permettent notamment de modéliser le développement de certaines bactéries.

Dans cet exercice, nous allons montrer une propriété assez étonnante que possède le flocon de Koch.

La transformation consiste à découper le segment initial en trois segments de même longueur, puis à construire un triangle équilatéral ayant pour base le segment du milieu, et enfin à retirer ce segment servant de base.

On applique désormais ces transformations en prenant pour figure initiale un triangle équilatéral dont les côtés sont de longueur 1, et on applique la transformation de façon à ce que l'aire de la figure obtenue soit supérieure à celle de la figure précédente. Soit *n* un entier naturel, on note  $F_{0}$  le triangle équilatéral initial et *F<sup>n</sup>* la figure obtenue à l'étape *n* .

#### Buts à atteindre

- 1. Écrire une fonction Python qui prend comme paramètre un entier naturel *n* et qui renvoie le nombre de côtés de la figure *F<sup>n</sup>* ainsi que la longueur de ses côtés.
- 2. Écrire une fonction Python qui prend comme paramètre un entier naturel *n* et qui renvoie le périmètre de la figure F<sub>*n*</sub> ainsi que l'aire de cette figure. Quelle conjecture peut-on faire sur le périmètre et l'aire de cette figure pour de grandes valeurs de *n* ?
- 3. **TI-83** Écrire un script Python à l'aide du module Turtle qui permet de tracer la figure *F<sup>n</sup>* .

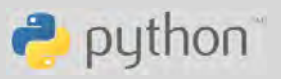

Sur des exemples, introduction intuitive de la notion de limite,

finie ou infinie, d'une

suite.

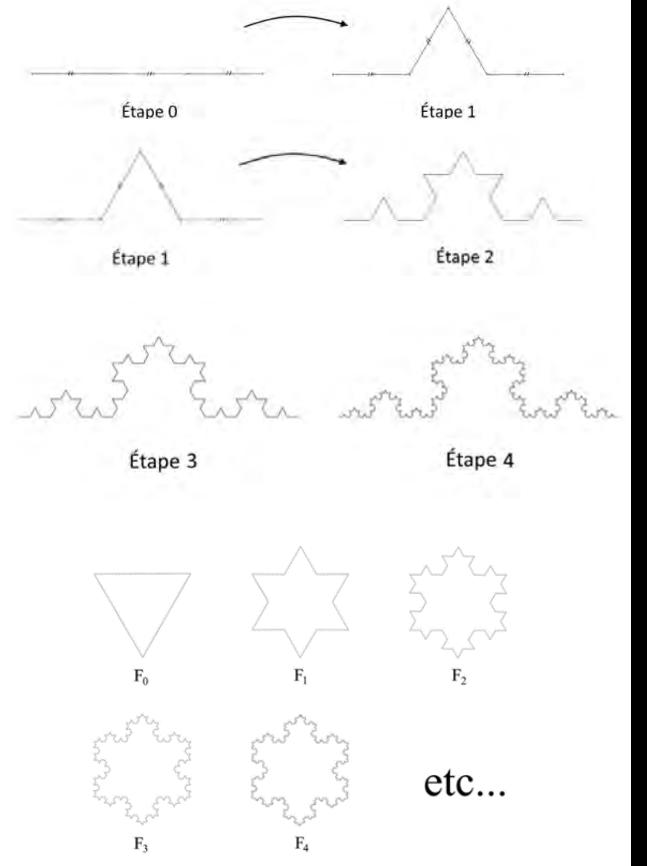

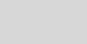

Le flocon de Von Koch, courbe fractale *L. DIDIER & R. CABANE*

## **Fiche méthode**

#### Proposition de résolution

#### **Pour atteindre l'objectif 1 :**

Une fonction figure qui prend comme argument un entier naturel *n*. Cette fonction renvoie dans une liste le nombre de cotés ainsi que la longueur d'un côté à l'étape *n*. Ce sont en fait des suites géométriques.

#### **Pour atteindre l'objectif 2 :**

Une fonction floc qui prend comme argument un entier naturel *n* et qui renvoie dans une liste le périmètre du flocon à l'étape *n* ainsi que l'aire de la figure à l'étape *n*.

#### **TI-83 Pour atteindre l'objectif 3 :**

- ▸ Une fonction courbeVonKoch qui permet de définir la transformation de Von Koch.
- ► Une fonction trianglekoch qui permet de définir la figure initiale sur laquelle on applique la transformation.
- ► Une fonction trace qui permet de régler les paramètres d'affichage et qui permet de tracer la figure souhaitée.

#### Étapes de résolution

#### **Pour atteindre l'objectif 1 :**

On initialise le nombre de côtés à 3 et la longueur du côté à 1. Lors de la transformation de Von Koch, à chaque étape, le nombre de côtés est multiplié par 4 et la longueur de chacun est divisée par 3 (voir le code ci-contre en haut).

#### **Pour atteindre l'objectif 2 :**

On rappelle que l'aire d'un triangle équilatéral de côté  $b$  est égale à  $\frac{\sqrt{3}}{4} b^2$ .

Pour calculer l'aire de la figure  $F_{n+1}$ , il faut additionner l'aire de la figure  $F_n$  avec l'aire des triangles équilatéraux de côtés de longueur *Ln*+<sup>1</sup> (où *L<sup>n</sup>* désigne la longueur d'un côté de la figure *F<sup>n</sup>* , valeur calculée grâce à l'instruction figure(i+1)[1]). Le nombre de ces triangles est calculé par figure(i+1)[0] (rappel: dans une liste L=[3,8], le premier élément est L[0], valant 3 ici).

**18 18 Ce document est mis à disposition sous licence Creative Commons** 

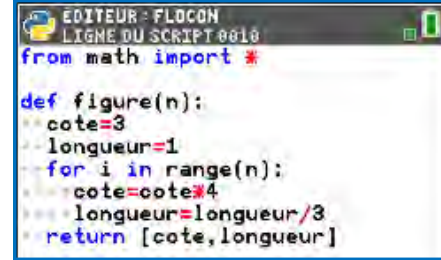

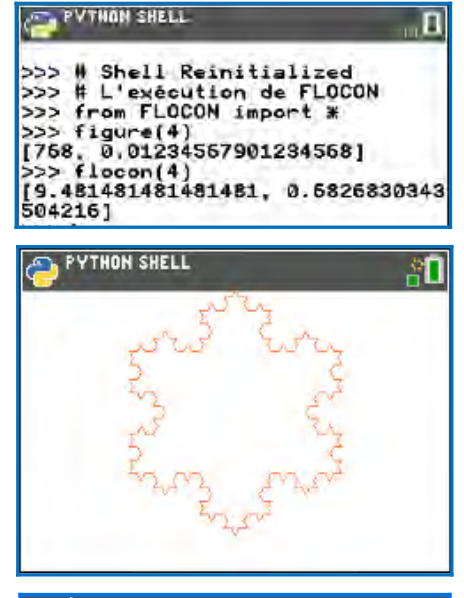

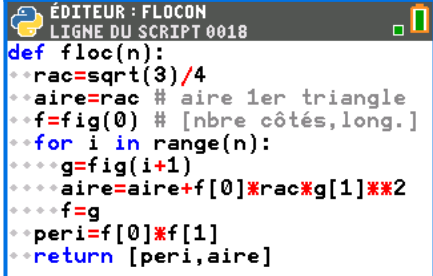

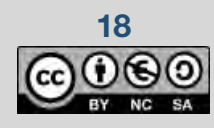

**Thème** : suites et géométrie TI-83 Premium CE Edition Python TI-82 Advanced Edition Python

 $\rightarrow$  python

Le flocon de Von Koch, courbe fractale *L. DIDIER & R. CABANE*

#### **TI-83 Pour atteindre l'objectif 3 :**

Pour effectuer le tracé il faut importer la bibliothèque Turtle<sup>[8](#page-19-1)</sup>.

La fonction courbeVonKoch permet de définir la transformation de Von Koch à l'aide d'un appel récursif (c'est-à-dire, quand la fonction s'appelle elle-même, ici quatre fois).

La fonction trianglekoch permet de définir la figure initiale sur laquelle on applique la transformation. Ici on applique la transformation sur chaque côté du triangle équilatéral montré ci-contre.

**Thème** : suites et géométrie TI-83 Premium CE Edition Python TI-82 Advanced Edition Python

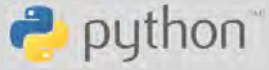

<span id="page-19-0"></span>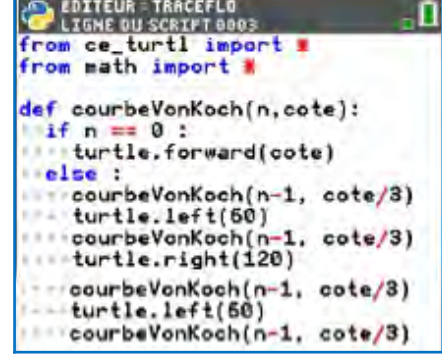

Étape 0 Étape 1

La fonction *trace* permet de régler les paramètres d'affichage et permet de tracer la figure souhaitée.

L'utilisation du module turtle est détaillée dans l'appendice 2.

cote): ing  $i$  in range $(3)$  : courbeVonKochi cote turtle.right(120)

Les instructions utilisées ici :

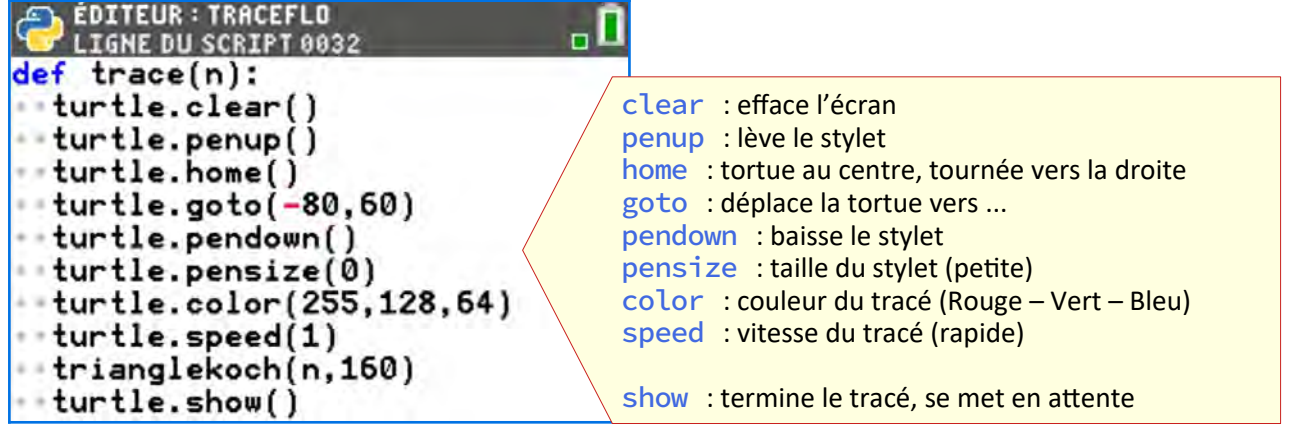

<span id="page-19-1"></span>[<sup>8</sup>](#page-19-0) Le module complémentaire ce turtl ou Turtle doit être auparavant téléchargé puis installé (voir l'appendice 2).

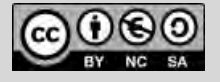

Le flocon de Von Koch, courbe fractale *L. DIDIER & R. CABANE*

# **Pour aller plus loin**

#### Approfondissements possibles

▸ Effectuer divers tracés en changeant couleurs, tailles, etc.

**PYTHON SHELL** 

 $[12.6]$ 

 $0.692]$ 

 $[168.4, 0.693]$ 

 $0.693]$ 

íi).  $0.433$ ],  $[4.0,$ 

Í 53.3.

ŢŽ 1.

0000000001, 0.693], 000001, 0.693],

for i in range

 $0.671$ 

 $[30.0, 0.692],$ 

 $0.6931.$ 

 $[126.3,$ 

 $1224.5$ 

0.6909999999999999

 $0.577$ ],

19.5

penup:

pas trace  $leg$ 

effectués dessous. pendow permet (

qui sero effectué dessous

- ► Quand on teste floc(n) pour des valeurs croissantes de *n* périmètre de la figure *F<sup>n</sup>* augmente et semble tendre vers l'infini avec  $\sum_{\llbracket \cdot \rrbracket_3}$ *n* : pourquoi ?  $0.642$ ],
- $\blacktriangleright$  L'aire de la figure  $F_n$  semble tendre vers une limite finie (0,692...) quand n tend vers l'infini : c'est le phénomène dit de

la « longueur des côtes de la Bretagne » ! Mais pourquoi ?

#### **Voici comment le justifier mathématiquement :**

On note *a<sup>n</sup>* l'aire de la figure à l'étape *n*.

1) On pourra justifier, en argumentant, que pour tout entier

naturel *n*, 
$$
a_{n+1} = a_n + \frac{\sqrt{3}}{12} \left(\frac{4}{9}\right)^n
$$
.

- 2) En déduire que pour tout entier naturel *n*,  $a_n = \frac{\sqrt{3}}{4}$ 4  $+\frac{3\sqrt{3}}{4}$  $rac{3}{20}(1-\frac{4}{9})$  $\overline{9}$  ) *n* ).
- 3) Vérifier votre conjecture.

### **La figure complète :**

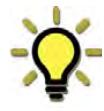

Le programme ayant produit la figure du haut de cette page est reproduit ci-contre. Sa longueur est surtout due aux commandes graphiques.

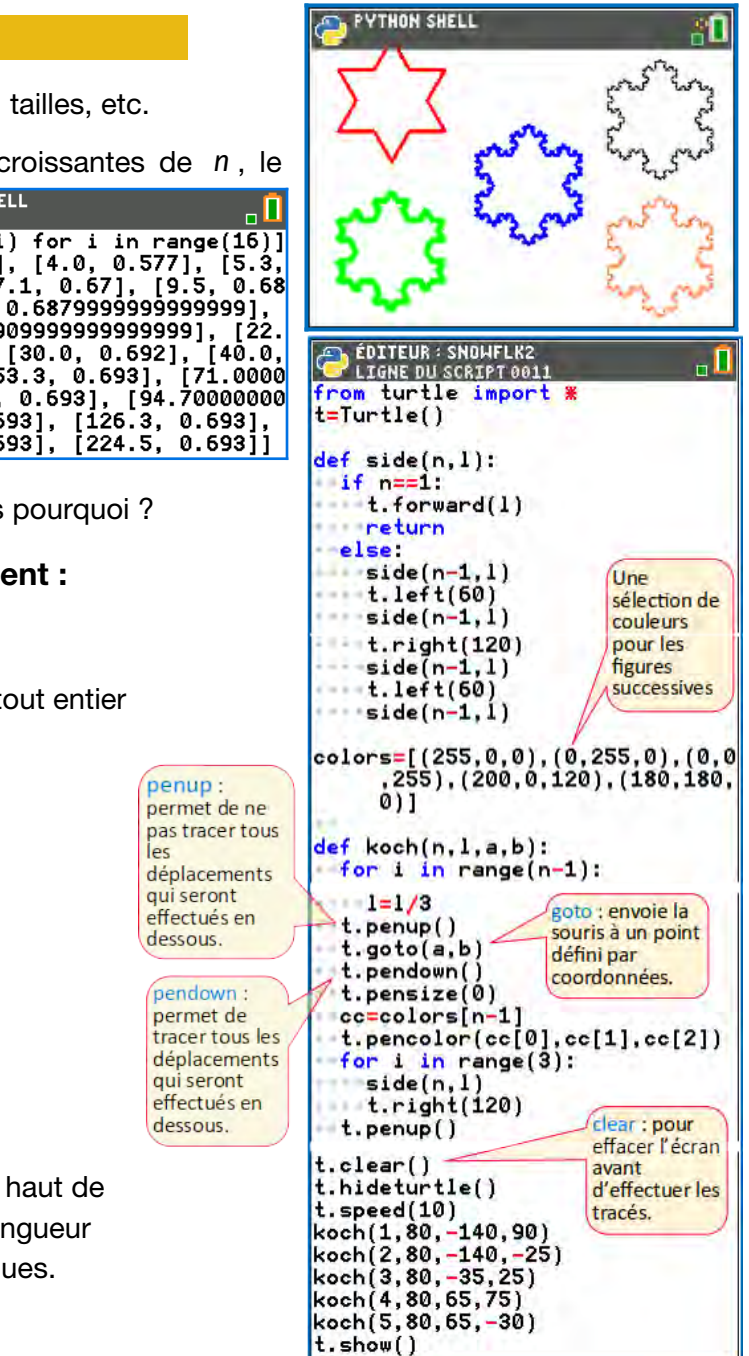

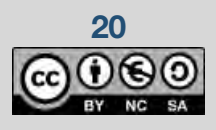

**Thème** : suites et géométrie TI-83 Premium CE Edition Python TI-82 Advanced Edition Python

 $\rightarrow$  python

### **Thème : probabilités** TI-83 Premium CE Edition Python TI-Nspire CX II-T

puthon<sup>®</sup>

• Variables aléatoires indépendantes • Sommes de variables aléatoires. **Approfondissements :** marche aléatoire.

Terminé

Marches aléatoires *L. DIDIER & R. CABANE*

# <span id="page-21-0"></span>**Marches aléatoires**

**Terminale :** 

# **Présentation et objectifs**

#### Dans les programmes

**Première :** approfondissements possibles

- Exemples de succession de plusieurs
- épreuves indépendantes.
- Exemples de marches aléatoires.

#### Situation déclenchante

Les marches aléatoires sont des modélisations de phénomènes de nature chaotique comme le déplacement des molécules d'un gaz dans une enceinte fermée, celui de petites particules en suspension dans un liquide ou encore les cours des marchés financiers.

La marche aléatoire unidimensionnelle peut s'expliquer comme un jeu. On place un pion à l'origine d'un axe gradué, et on le déplace avec cette règle : à chaque unité de temps, le pion avance d'un pas

(1 unité de longueur), soit à gauche soit à droite et de manière équiprobable. Il s'agit d'étudier le mouvement du pion sur une durée longue, et d'abord de le simuler.

### Objectifs 1D (spécialité en Première)

- 1. On note Y l'abscisse du pion à chaque instant. Simuler la variable Y à l'aide du module random.
- 2. En utilisant le module ti\_plotlib, représenter la marche aléatoire sur un graphique avec le temps en abscisse et Y en ordonnée (comme le graphe<sup>[9](#page-21-2)</sup> ci-dessus, mais avec une seule courbe).

#### Objectifs 2D (spécialité en Terminale)

L'étude simultanée de plusieurs variables aléatoires permet d'envisager une marche aléatoire en 2 dimensions. Suivant la même idée, on déplace un pion dans le plan par « pas » suivant quatre directions possibles (équiprobables) : Nord, Sud, Ouest, Est, et on s'interroge sur le trajet suivi par le pion.

<span id="page-21-1"></span>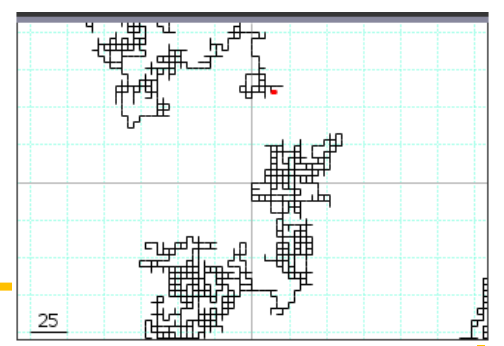

- 3. Simuler la marche aléatoire dans l'environnement Python. On pourra noter (X;Y) les coordonnées du pion.
- 4. Autre approche : justifier que (X;Y) peut aussi être obtenu à partir de deux marches aléatoires (U;V) en dimension 1, indépendantes, de la manière suivante : *X*=(*U*+*V*)/2 *, Y*=(*U−V*)/2.
- 5. Représenter graphiquement la marche aléatoire en 2D (on pourra utiliser le module turtle).

<span id="page-21-2"></span>[9](#page-21-1) Réalisé avec le logiciel Nspire CX II.

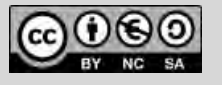

Ce document est mis à disposition sous licence Creative Commons **21**

# **Fiche méthode**

#### Marche aléatoire 1D

#### ▶ **Objectif 1 :**

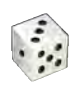

Pour simuler la variable aléatoire Y, on peut se v, 1.1 1.2 servir de la fonction randint fournie par la bibliothèque (ou module) random, nécessitant deux paramètres pour préciser l'intervalle d'entiers entre lesquels les nombres au hasard seront fournis. Voir l'appendice 1 pour plus de détails.

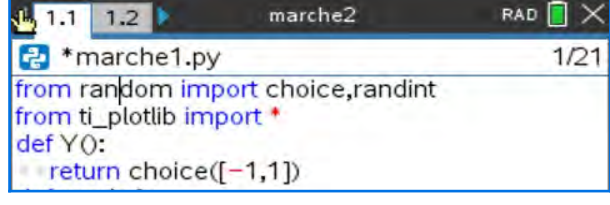

Ici, on attend des nombres 0 ou 1 (probabilité ½) ; pour obtenir des nombres -1 ou 1, une transformation arithmétique suffit alors  $(2 \times \text{randint}(0,1)-1)$ . L'espérance est évidemment nulle.

Une autre fonction fournie par ce module est choice, qui prend en paramètre la liste des valeurs entre lesquelles un tirage au hasard (équiprobable) est recherché. C'est le mécanisme du « pile ou face ».

Une représentation très simple de la marche aléatoire peut être obtenue en mode texte, en faisant défiler des lignes où une étoile est placée comme le pion. Pour positionner le caractère \* dans la ligne, on le fait précéder d'un nombre variable d'espaces (c'est le rôle de la variable k).

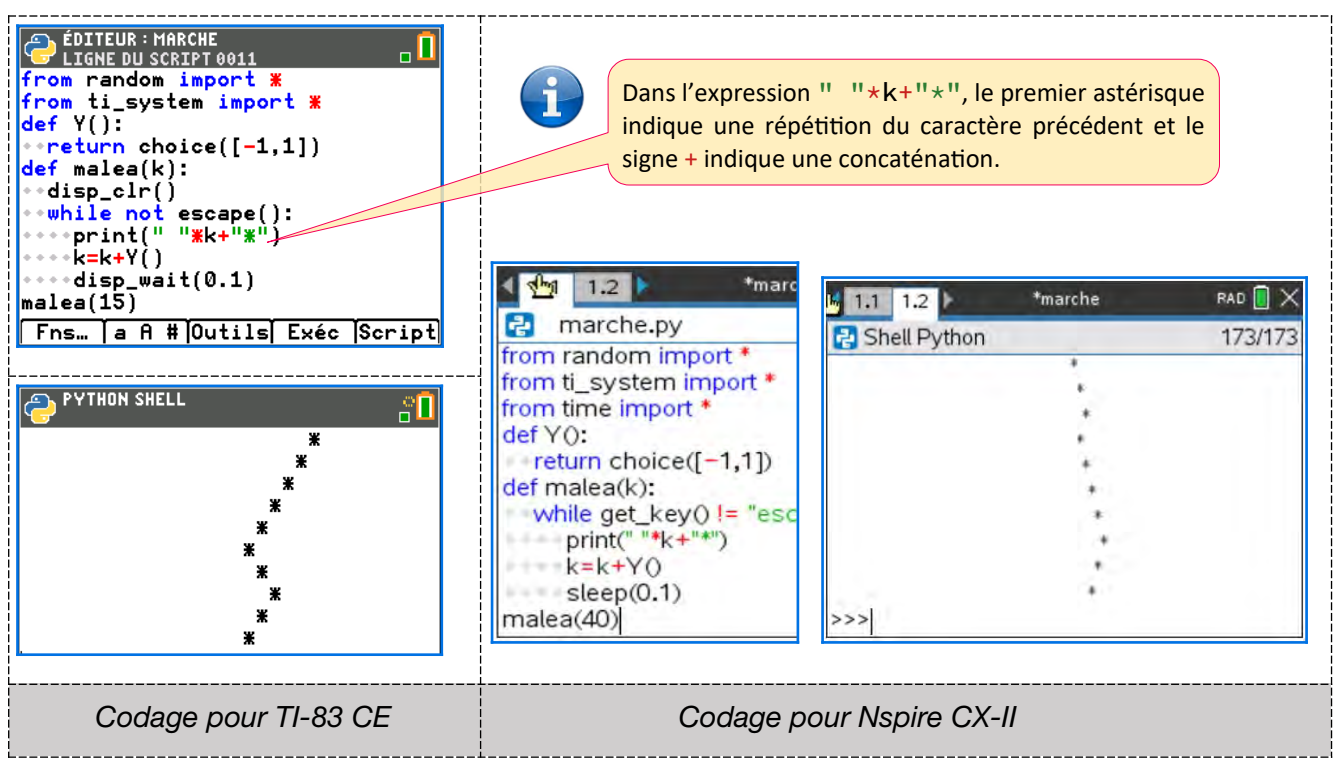

On constate que la marche aléatoire s'écarte assez peu du point de départ (traduisant l'espérance nulle), et y revient régulièrement (c'est un théorème dont la démonstration n'est pas au niveau du programme de spécialité).

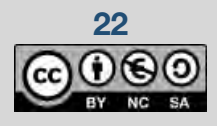

**22 22** Ce document est mis à disposition sous licence Creative Commons

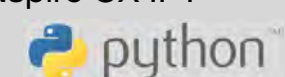

Marches aléatoires *L. DIDIER & R. CABANE*

### ▶ **Objectif 2 :**

Pour l'affichage graphique, il convient de définir une échelle, ici conventionnellement prise égale à 100 en abscisse et à 10 en ordonnées. À chaque « pas » on doit recalculer la position du pion (variable z), tracer le trait correspondant (instruction line) et mettre à jour abscisse (t) et ordonnée (y).

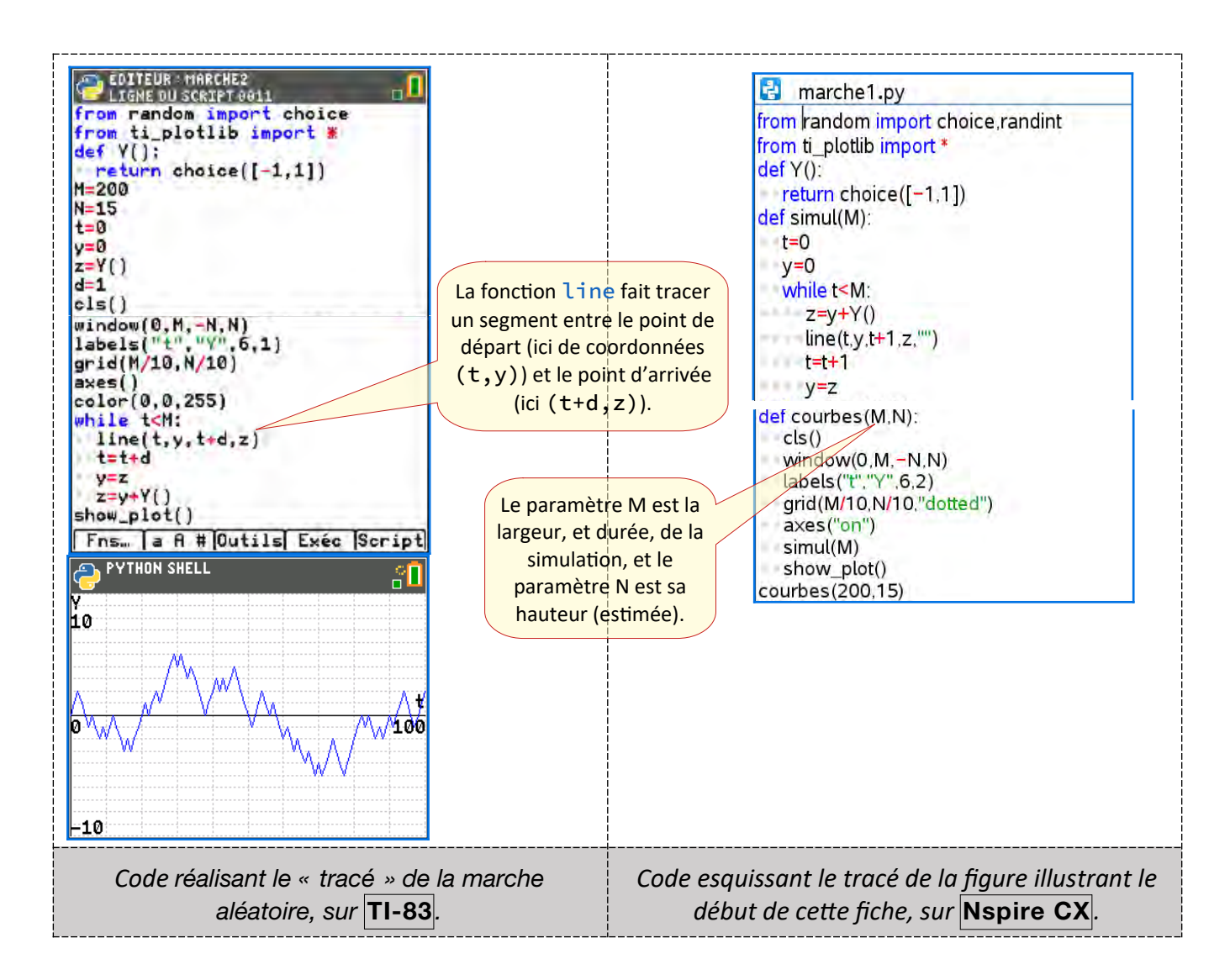

**Thème** : probabilités **Thème** : probabilités TI-Nspire CX II-T

puthon

Marches aléatoires *L. DIDIER & R. CABANE*

### Marche aléatoire en 2D

### ▶ **Objectif 3 : une simulation de (X;Y)**

Supposons que les coordonnées soient entières et que les « pas » du pion soient d'une unité de longueur. Il nous faut un premier tirage « pile ou face » ( −1 ou 1 ) pour décider si le pion va se déplacer verticalement ou horizontalement, et un second pour décider de la direction qu'il prendra. Le code Python est alors très simple, ci-contre avec un exemple d'exécution associé.

À noter : les trois appels de b ne désignent pas la même valeur, puisque chaque appel à la fonction randint ou choice « relance la pièce ».

### ▶ **Objectif 4 : autre approche**

En posant  $X = \frac{U+V}{2}$  $\frac{+V}{2}$ , Y =  $\frac{U-V}{2}$  $\frac{-v}{2}$  , on a l'initialisation  $(X;Y)=0$  ; 0), et les évolutions possibles détaillées ci-contre, ce qui se trouve en accord avec les règles de déplacement d pion. Grâce au principe d'additivité de l'espérance, on en déduit que les espérances de X et Y sont nulles.

### ▶ **Objectif 5 : représentation graphique**

Nous allons maintenant employer le module additionnel Turtle (présenté dans l'avant-propos et détaillé dans l'appendice 2).

<span id="page-24-0"></span>Le programme ci-contre<sup>[10](#page-24-1)</sup> est très simple : à chaque étape il tire un angle au hasard, multiple de 90°, oriente la tortue en conséquence puis provoque son avancement de 6 « pas » (ou pixels). La figure tracée ressemble à celle qu'on voit à droite. On constate que, cette fois, le « pion » ne repasse que très rarement, voire jamais, sur son point de départ ; d'autres conjectures peuvent être faites (éloignement, franchissement de droites, etc.).

### D'autres expérimentations

Il est dès lors facile de simuler une marche aléatoire évoluant avec des angles de 60° au lieu de 90°, ou avec des angles un peu quelconques. Autant le « retour à l'origine » est possible avec un angle de 60°, autant il n'a pratiquement plus jamais lieu avec d'autres angles. À essayer !

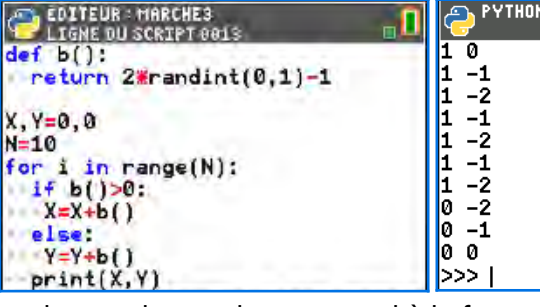

random tur

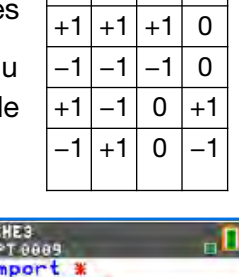

 $\boxed{U}$   $V$   $X$   $Y$ 

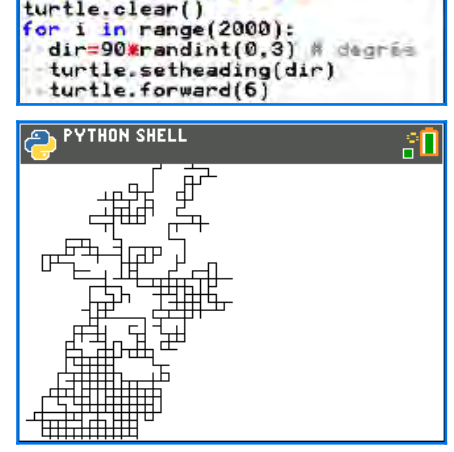

**Thème** : probabilités **Thème** : probabilités TI-Nspire CX II-T

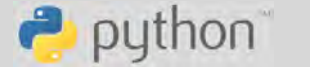

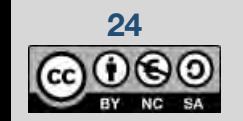

<span id="page-24-1"></span>[<sup>10</sup>](#page-24-0) Ce programme devra être adapté selon la calculatrice employée et les mises à jour du module Turtle.

### **Thème : suites et listes**

Niveau : Spécialité maths Terminale

Vitesses de croissance *L. DIDIER & R. CABANE*

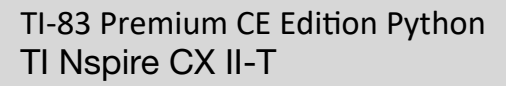

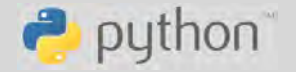

**Date Cas**  24/10/20 504509 25/10/20 525782 26/10/20 542789 27/10/20 564778 28/10/20 589766 29/10/20 616595 30/10/20 647674 31/10/20 679430

19/01/21 2400598 20/01/21 2414166 21/01/21 2428221 22/01/21 2441854 23/01/21 2455185 24/01/21 2466813 25/01/21 2475372 26/01/21 2485956 27/01/21 2501147 28/01/21 2515507 29/01/21 2529070 30/01/21 2541783 31/01/21 2553032 01/02/21 2560957

# <span id="page-25-0"></span>**Vitesses de croissance**

# **Présentation et objectifs**

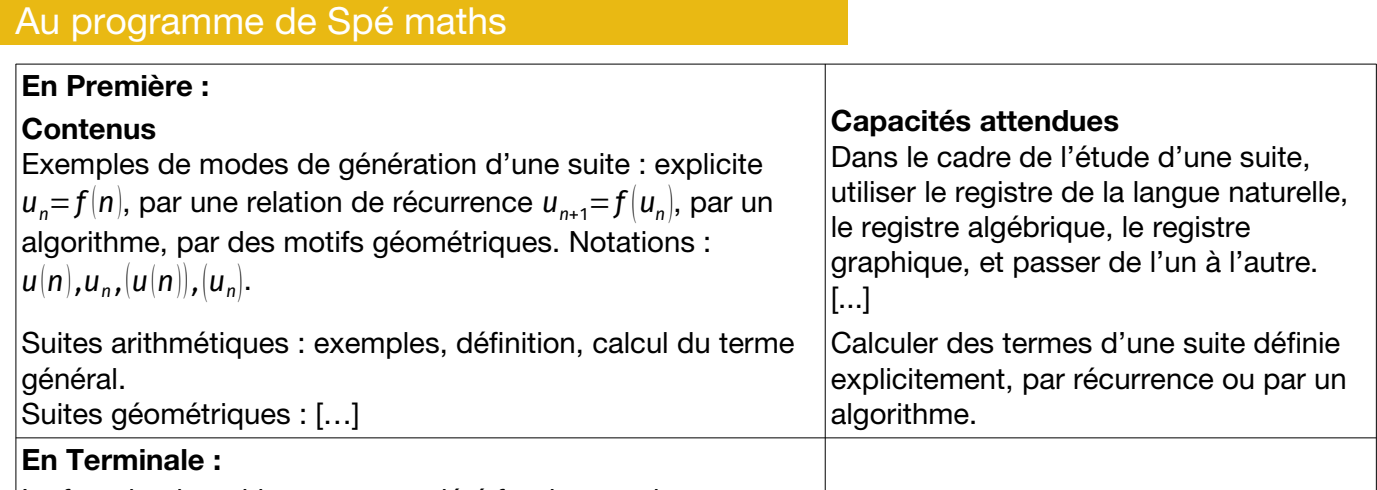

La fonction logarithme, sa propriété fondamentale.

#### Situation déclenchante

Trois amis italiens, élèves d'un *Liceo*, Elena, Federico et Giancarlo commentaient ainsi, en novembre 2020, les chiffres cumulés des contaminations au CoVid-19 (ci- $control<sup>11</sup>$  $control<sup>11</sup>$  $control<sup>11</sup>$ :

<span id="page-25-1"></span>*(Federico) – Che calamità ! La contaminazione sta crescendo esponenzialmente.*

*(Giancarlo) – Come sei stupido ! È solo proporzionale.*

*(Elena) – Voi ragazzi siete deficienti.*

En février 2021, prenant connaissance à nouveau des chiffres (ci-contre, plus bas) … et ils ont le même dialogue.

Elena semble inviter ses amis à plus de raison. Que faut-il en penser ?

#### Diverses manières de modéliser

Les nombres totaux de personnes contaminées par la CoVid-19 au fil des jours forment une suite qui peut être comparée à des suites de référence, notamment :

- suite *arithmétique* : *un*=*a*+*n*×*r* pour tout *n*∈ℕ (*a*∈ℝ est le premier terme, *r*>0 la raison)
- suite *géométrique* : *un*=*a*×*q n* pour tout *n*∈ℕ (*a*>0 est le premier terme, *q*>1 la raison)

On pourra ainsi dire qu'une suite (*un*) a une *croissance arithmétique (ou linéaire)* si la

# suite  $\left(\frac{u_n}{n}\right)$  (définie pour *n*∈ℕ\* ) tend vers une limite *L*>0 ; c'est le modèle de

Ce document est mis à disposition sous licence Creative Commons **25**

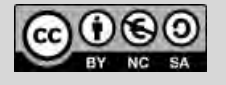

<span id="page-25-2"></span>[<sup>11</sup>](#page-25-1) [https://www.coronavirus-statistiques.com/stats-pays/coronavirus-nombre-de-cas-itali e](https://www.coronavirus-statistiques.com/stats-pays/coronavirus-nombre-de-cas-italie)

croissance évoqué par Giancarlo (proportionnalité des accroissements).

Concernant les suites géométriques, on remarque que si on prend une suite définie par  $u_n = a \times q^n$  pour tout *n*∈ℕ , alors ln(*u<sup>n</sup>* )=ln(*a*)+*n*×ln(*q*) forme une suite arithmétique.

On pourra donc dire qu'une suite (*un*) a une *croissance géométrique (ou exponentielle)* si la suite de terme général *v <sup>n</sup>*=ln(*u<sup>n</sup>* ) a une croissance arithmétique. C'est le modèle proposé par Federico.

#### Coder une suite en Python

Une suite peut être simulée en langage Python comme liste ou comme fonction.

La suite des carrés nous servira d'exemple :  $u_n = n^2$  pour *n*∈N .

**Première approche** : on donne une liste des premiers termes. La mémoire de la machine peut contenir beaucoup de termes, mais évidemment pas une infinité de termes !

**Seconde approche :** on code la suite comme une fonction Python v d'un paramètre n ayant des valeurs entières ; ainsi la valeur v(n) désignera le terme *v<sup>n</sup>* de rang *n* de la suite.

Pour revenir vers la première approche, on peut ensuite créer une « liste en compréhension » (ou bien étendre une liste par ajouts successifs).

>>> def v(n):  $\cdot$ . return  $n \times n$ ...  $>> [v(k)$  for k in range(9)]  $[0, 1, 4, 9, 16, 25, 36, 49, 64]$ >>> v(6)  $36<sub>2</sub>$ 

 $\blacktriangleright$  u=[0,1,4,9,16,25,36,49,64]

**FVTHAN SHELL** 

```
Fns. a A # Outils Editer Script
```
Attention : selon le contexte, on écrira v(k) (si **v** est une fonction) ou u[k] (si u est une liste).

▶ **Objectif 1 :** écrire une fonction créant les 9 premiers termes d'une suite arithmétique de premier terme et de raison donnés, et une autre similaire pour une suite géométrique.

Indication : pour ajouter un élément x à la fin d'une liste L, on code : L. append(x).

#### Observer les données

On peut représenter une suite (*un*) de nombres en portant *n* en abscisses et la valeur *u<sup>n</sup>* en ordonnées. En représentant les suites à comparer sur le même graphique, on a un bon moyen pour conjecturer (visuellement) un comportement particulier : au vu de la liste des premiers termes, cette suite semble-telle avoir une croissance arithmétique, ou faut-il plutôt penser à une suite géométrique ?

▶ **Objectif 2 :** Créer des listes a, b représentant les termes décrivant les nombres totaux de cas de CoVid-19 en Italie aux deux périodes considérées. Utiliser l'approche graphique pour répondre à la question précédente.

#### Modéliser les données

▶ **Objectif 3 :** écrire une fonction Python permettant de vérifier si une liste est le début d'une suite arithmétique, ou d'une suite géométrique ; si oui, renvoyer la raison et 0 sinon.

▶ **Objectif 4 :** à l'aide de suites auxiliaires et de la fonction logarithme, juger si la croissance des listes a, b (vues comme le début de deux suites  $a = (a_n)$  et  $b = (b_n)$ ) est plutôt arithmétique ou géométrique.

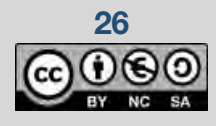

**26 26** Ce document est mis à disposition sous licence Creative Commons

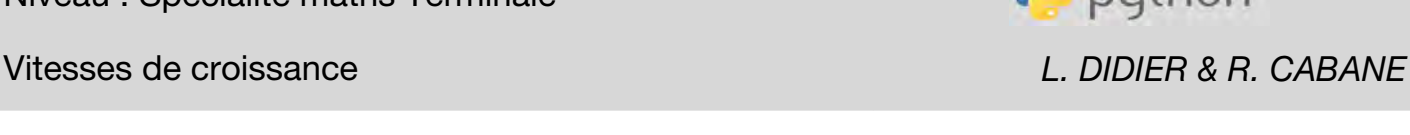

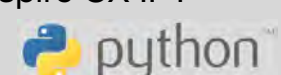

## **Thème** : suites et listes

Niveau : Spécialité maths Terminale

Vitesses de croissance *L. DIDIER & R. CABANE*

# **Fiche méthode**

#### Objectif 1 : coder une suite en Python

Il y a deux méthodes pour créer une fonction donnant les 9 premiers termes d'une suite arithmétique de premier terme et de raison donnés ; chacune des deux a ses mérites !

- $-$  Soit on s'appuie sur une formule explicite :  $u_n = u_0 + n \times r$ .
- Soit on calcule les termes en utilisant la relation de récurrence  $u_{n+1} = u_n + r$ .

Le codage Python suit ces idées.

Et on procède de même pour les suites géométriques : soit à partir de *sn*=*a×q n* soit de *sn*+1=*s<sup>n</sup> ×q* (le code est tout à fait similaire).

#### Objectif 2 : représenter des suites

**TI-83** On dispose, dans cette machine, de possibilités de représentations graphiques des suites qui permettent de se faire une idée de leur comportement.

Pour ce faire, on peut commencer par saisir les listes a et b dans l'environnement natif de la calculatrice<sup>[12](#page-27-1)</sup>, disons dans les listes prédéfinies L<sub>1</sub> et  $L<sub>2</sub>$ . Cela se fait commodément en appuyant sur la touche stats, choix 1 Modifier (voir ci-contre). On ajoute en troisième colonne la suite des entiers (en prévision des représentations graphiques), ici associée à la liste L3.

Pour afficher les suites, on règle le mode graphique (touche  $\lceil \text{mode} \rceil$ ) en « suite » et « point épais », puis on choisit la suite à tracer (touche  $[f(x)]$ , on définit la fenêtre (touche  $[\text{fene}]$ ) et on trace (touche  $[\text{trace}]$ ).

Le mode de tracé est interactif et permet de « suivre » les suites en

bougeant le curseur. Les points associés à la liste b

(rangée dans  $L_2$ ) sont à peu près alignés, ce qui suggère une croissance arithmétique. La liste a (rangée dans  $L_1$ ) s'affiche avec un caractère plus « incurvé », qui nous dirigera plutôt vers un modèle de suite géométrique.

<span id="page-27-0"></span>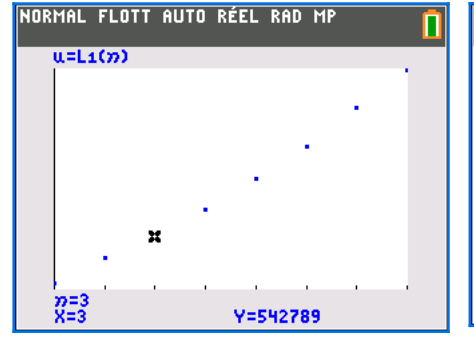

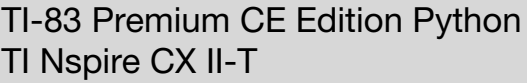

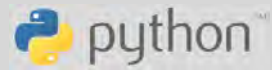

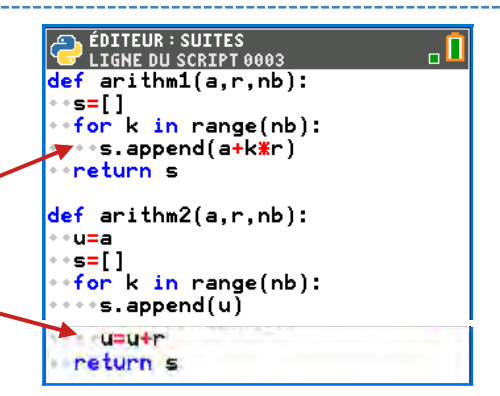

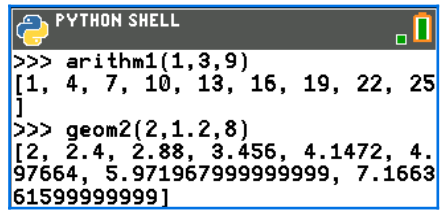

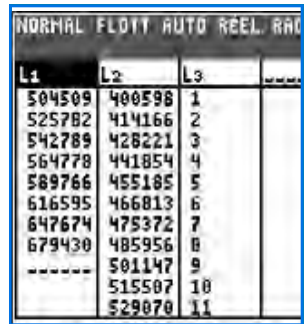

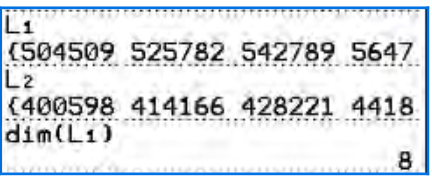

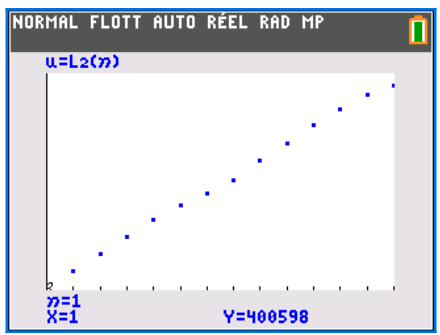

<span id="page-27-1"></span>[<sup>12</sup>](#page-27-0) Pour alléger les affichages, nous avons saisi la suite b en lui soustrayant d'emblée 2 000 000.

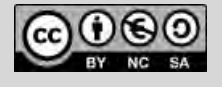

Il ne nous reste plus qu'à transférer ces listes dans l'environnement Python, ce qui se fait en important la bibliothèque ti system et en appelant la fonction recall\_list.

On profite de l'occasion pour simplifier un peu la liste b en lui retirant 400 000 (pour une suite à croissance arithmétique, cela ne change rien mais nous permet de travailler avec de plus petits nombres) ; cela nous donne une liste c (premiers termes d'une suite *c*=(*c<sup>n</sup>* ) ).

**Nspire CX** Les choses sont plus simples : on copie les listes à étudier dans l'environnement « natif » de la machine avec une commande du type store\_list("a",a). et de même pour les autres listes. Il suffit alors de représenter les listes dans une page supplémentaire du classeur, choisie avec l'environnement Données et listes.

#### Objectif 3 : analyser une liste comme une suite

Pour décider qu'une liste est en progression arithmétique, on peut tester la différence des termes consécutifs. S'il y a discordance, on renvoie 0 et autrement on renvoie la raison qui est le nombre étudié.

Pour une suite géométrique, une démarche similaire (en testant le quotient de termes successifs) ne conviendra pas car la division produit des erreurs d'arrondi pouvant invalider le test d'égalité. En formulant le test comme égalité à un produit (et non égalité à un quotient), le fonctionnement devient plus acceptable<sup>[13](#page-28-1)</sup>.

### Objectif 4 : comparer deux suites

#### **La croissance arithmétique**

Nous souhaitons examiner si la suite  $c = |c_n|$ , définie par la liste de ses premiers termes, a une « vitesse de croissance » arithmétique.

On crée la liste des premiers termes de la suite des quotients *c<sup>n</sup> n* (pour

*n*≥1) et on affiche le résultat qui ressemble à une suite convergente. Prenons par exemple 12 300 comme limite potentielle, cela revient à modéliser la suite (*cn*) par une suite arithmétique de raison 12 300.

Pour en avoir le cœur net, on compare donc la suite (*c<sup>n</sup>* ) avec une suite arithmétique (*d<sup>n</sup>* ) de raison 12 300 et de premier terme 5000

(choix obtenu par tâtonnement), calculée comme ci-contre (on pourrait aussi faire usage de la fonction arithm1 proposée ci-dessus).

<span id="page-28-0"></span>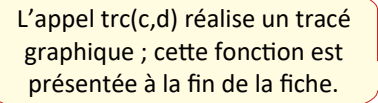

**Thème** : suites et listes TI-83 Premium CE Edition Python TI Nspire CX II-T

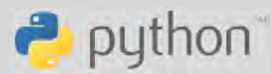

Vitesses de croissance *L. DIDIER & R. CABANE*

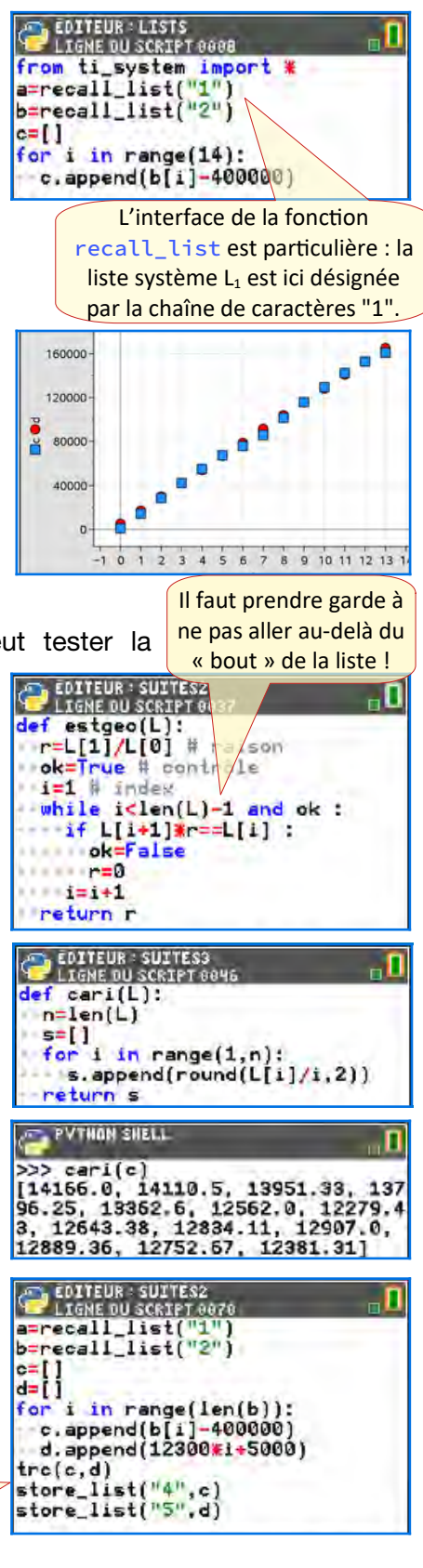

<span id="page-28-1"></span>[<sup>13</sup>](#page-28-0) La définition de la variable r comme quotient n'est pas idéale : il vaudrait mieux formuler le test d'égalité avec deux produits faisant intervenir  $L(0)$  et  $L[1]$  de chaque côté du signe ==.

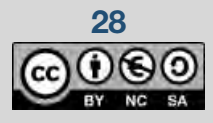

**28 28** Ce document est mis à disposition sous licence Creative Commons

Vitesses de croissance *L. DIDIER & R. CABANE*

La commande store list copie ces listes dans l'environnement natif de la calculatrice, et il n'y a plus qu'à afficher (utiliser le menu [graph stats] pour définir deux graphes X-Y se superposant) : la coïncidence est très bonne ! *Giancarlo aurait-il ici raison ?*

#### **La croissance géométrique**

Pour analyser les suites géométriques, il est très commode de se ramener au cas précédent au moyen de la fonction logarithme (qui a été inventée pour cela).

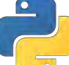

Attention : la fonction logarithme fait partie de la bibliothèque math et est notée log.

Suivant l'observation de Federico, nous imaginons que la suite  $a = (a_n)$  pourrait posséder une croissance géométrique. On crée la liste des

logarithmes des termes de L.

Pour en juger, on forme avec la fonction loga la liste des logarithmes des premiers termes de la suite a, puis on enchaîne avec la fonction cari. On obtient une liste suggérant une suite positive décroissante... peut-être convergente ! Il n'est en fait pas possible de conclure par cette approche, car le nombre de valeurs est très insuffisant pour avoir une bonne approximation de la raison.

Nous allons donc procéder autrement. Considérons la suite *Ln*=log (*a<sup>n</sup>* ) et calculons les accroissements *Ln*+1−*L<sup>n</sup>* : au-delà des premières valeurs, ils évoluent peu. Prenons par exemple comme valeur « cible » 0,043. On peut donc tenter de modéliser la suite (*L<sup>n</sup>* ) par *Mn*=13,1+0,043*n* , conduisant à approcher *a<sup>n</sup>* par exp(M<sub>n</sub>)=exp(13,1)×exp(0,043)<sup>n</sup>≈503833×1,043<sup>n</sup>.

L'adéquation est assez bonne comme le montrent les figures ci-dessous.

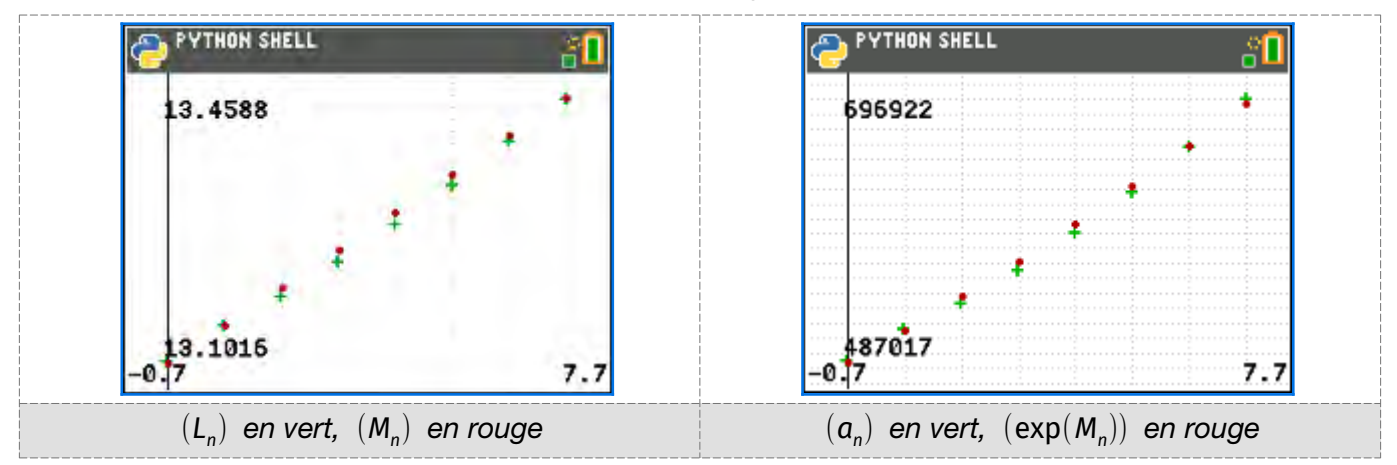

*Ainsi, Federico n'a pas tort non plus !*

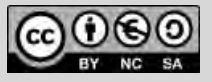

Ce document est mis à disposition sous licence Creative Commons **29**

**Thème** : suites et listes TI-83 Premium CE Edition Python TI Nspire CX II-T

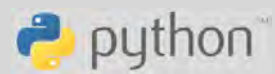

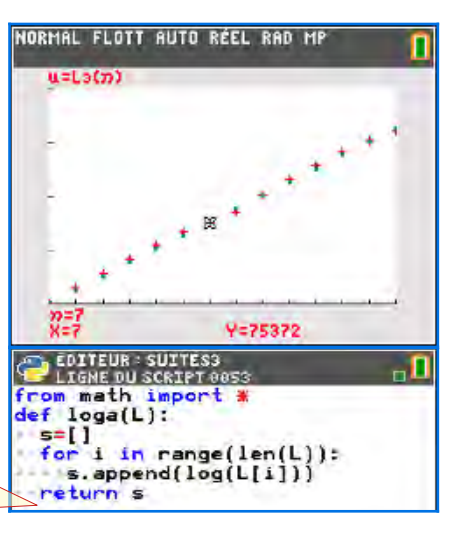

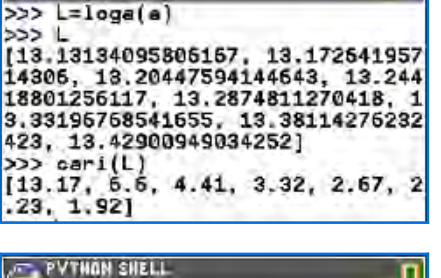

PVTHON SHELL

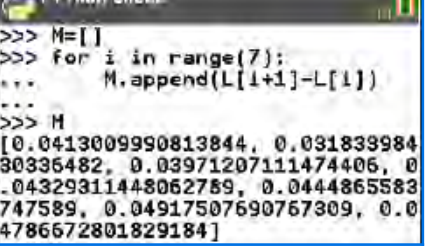

Vitesses de croissance *L. DIDIER & R. CABANE*

# **Pour aller plus loin**

#### Représenter graphiquement en Python

L'environnement Python permet tout à fait de représenter les suites en recourant à la bibliothèque

ti plotlib. Il y a un certain nombre de commandes à utiliser pour produire le dessin voulu, mais elles sont assez simples ; nous les présentons cicontre.

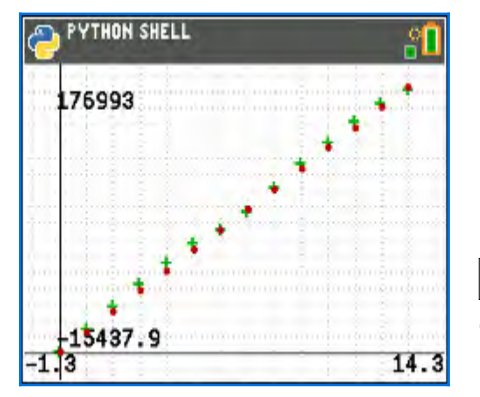

On crée ici la liste des abscisses (comme liste en compréhension). L'appel auto\_window ajuste la fenêtre d'après une liste d'abscisses et une liste d'ordonnées.

L'appel scatter trace un nuage de points d'après une liste d'abscisses et une liste d'ordonnées.

) <mark>Editeur : Suites3</mark><br>| Ligne du Script <del>Go</del>48 . О  $defirc(L, M):$  $cls()$ p=len(L) # taille des données  $X=[1 for 1 in range(p)]$ auto\_window(X,L) # grid(1,10000."point") axes ("on") color(0,180,0) # wert

scatter(X,L,"+") # ire liste color(180,0,0) N rouge

scatter(X,M,"o") # 2de liste

show\_plot()

**Nspire CX** Les commandes graphiques sont identiques, excepté une : il faut écrire grid(1,10000,"dotted") au lieu de grid(1,10000,"point") et tout fonctionne.

#### Et la modélisation …

Revenons sur le dialogue entre nos amis italiens. Y a-t-il un modèle qui vaille mieux que les autres ? Tout dépend de l'intervalle de temps au long duquel on espère avoir une bonne adéquation du modèle, comme de la qualité de l'ajustement !

Pour développer un modèle disposant d'une meilleure adéquation sur une longue durée, il faut changer de théorie et renoncer aux suites définies par une simple relation de récurrence. Le lecteur intéressé pourra consulter les références ci-dessous, écrites par de bons spécialistes français du secteur.

<https://interstices.info/modeliser-la-propagation-dune-epidemie>

<https://www.inrae.fr/actualites/modelisation-pratique-gestion-dune-epidemie>

<http://images.math.cnrs.fr/Modelisation-d-une-epidemie-partie-1.html>

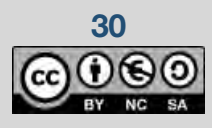

**30 Ce document est mis à disposition sous licence Creative Commons** 

**Thème : suites et listes** TI-83 Premium CE Edition Python TI Nspire CX II-T

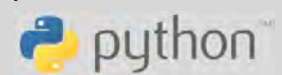

### **Thème : intégrales**

Niveau : spécialité maths Terminale

L'approximation des intégrales *L. DIDIER & R. CABANE*

# <span id="page-31-0"></span>**L'approximation des intégrales**

# **Comment « calculer » une intégrale ?**

### Dans le programme (spéciaité Terminale)

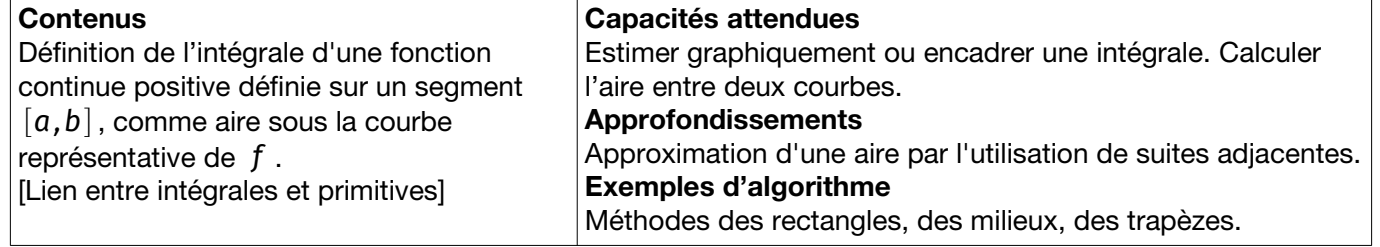

on peut y parvenir.

– D'accord. Comment ça se passe ?

proche de celle d'un rectangle …

– Tu pourrais déjà découper ton intégrale en « bandelettes » très fines, dont l'aire est bien

– Ah ! Mais je peux même faire un peu mieux !

#### Situation déclenchante

- (l'élève) Madame, peut-on toujours calculer des intégrales avec des formules comme pour les dérivées ?
- Non, ce n'est pas toujours possible. Le mathématicien Liouville l'a démontré en 1835.
- Alors, on fait comment ?
- Si tu acceptes une petite erreur d'approximation,

Il s'agit de déterminer une valeur approchée de l'intégrale d'une fonction *f* continue et positive sur un intervalle [*a* ; *b*] grâce aux algorithmes des rectangles, milieux ou trapèzes. Pour approcher ∫*<sup>a</sup> b f* ( *x* ) d *x* on commence par la découper en *n* sous-intégrales sur des intervalles successifs, chacun de longueur *p*= *b*−*a n* (relation de Chasles, voir cicontre). Les « points » du découpage sont *xk*=*a*+*k×p* pour 0≤*k*≤*n* .

 $ln(3)=1.0986...$  $Rectd=1.15$ 

On approche cette dernière par l'aire d'un rectangle ou d'un trapèze, en suivant l'une des méthodes indiquées ci-dessous.

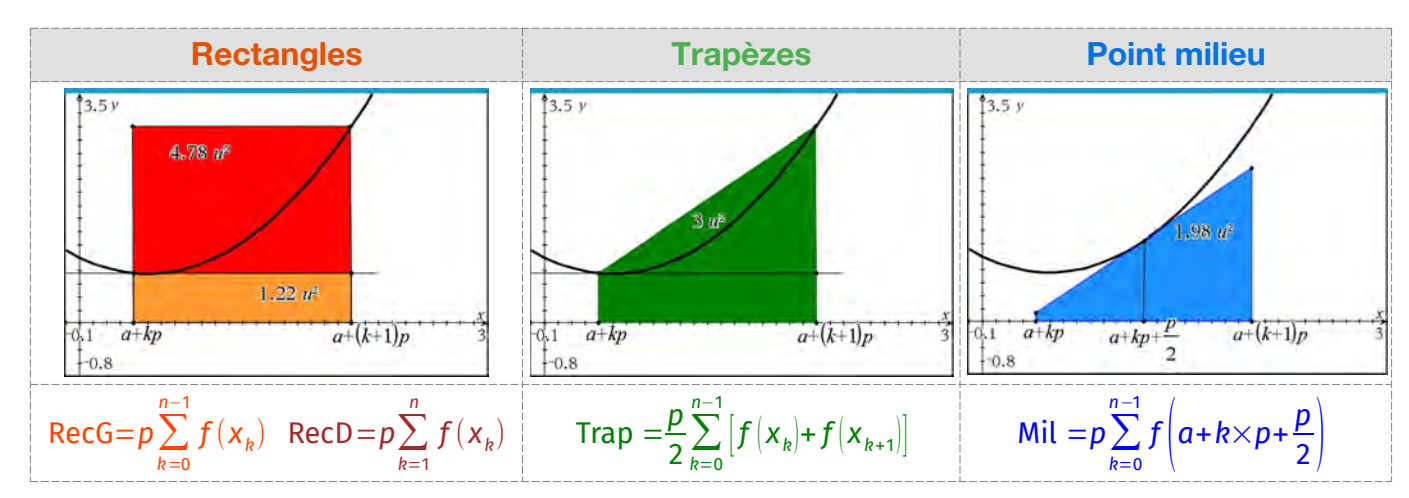

TI-83 Premium CE Edition Python TI-82 Advanced Edition Python

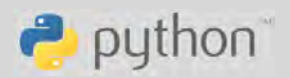

Ce document est mis à disposition sous licence Creative Commons **31**

# **Thème** : intégrales **Thème** : intégrales

Niveau : spécialité maths Terminale

L'approximation des intégrales *L. DIDIER & R. CABANE*

#### **Objectifs**

#### ▶ **Objectif 1 : programmer le calcul approché, travail de groupe**

La classe se répartit en plusieurs petits groupes, qui choisissent l'un des quatre algorithmes cités, et les programment en langage Python.

À la suite, les groupes testent leurs programmes pour le calcul de ln(2) *≈*0.6931472 (comme intégrale de la fonction inverse définie sur l'intervalle  $\lbrack 1\,;\,2\rbrack$  par inv $\lbrack x\rbrack=\frac{1}{x}$ *x* ) et comparent leurs résultats : valeurs par excès ou par défaut, avec quel écart ?

#### **Validation**

Pour tester nos algorithmes, nous pouvons tenter d'approcher « au mieux » *I*= $\int_0^1 \sqrt{1-x^2} dx$ . Cette intégrale est bien connue<sup>[14](#page-32-1)</sup> : elle mesure l'aire d'un quart de disque de rayon 1, valant *<sup>π</sup>* 4 unités d'aire (voir la figure ci-contre<sup>[15](#page-32-3)</sup>).

#### ▶ **Objectif 2 : les primitives**

Dernier objectif : tracer la courbe représentative d'une primitive *F*

d'une fonction *f* définie et continue sur un certain intervalle. On pourrait évidemment approcher les valeurs de la primitive au moyen du travail antérieur, mais c'est peu efficace car on recalculerait de nombreuses fois les mêmes valeurs. Mieux vaut donc procéder « de proche en proche » : une fois *F* ( *x*) approchée, on peut approcher  $F(x+h)$  (*h* étant le « pas », une petite valeur) à partir de la formule *F*(x+*h*)=*F*(x)+∫<sup>x+*h*</sup> *f*(*t*) d*t*, où l'intégrale peut être estimée par l'une des méthodes précédentes.

On propose donc d'écrire une fonction ayant pour appel :  $\text{prim}(f,a,b,h,y0)$ , f étant la fonction à primitiver, a et b les bornes, h le « pas » et y0 la valeur de la primitive au point *a*, et renvoyant une liste formée de deux listes, celle des abscisses utilisées et celle des ordonnées correspondantes pour *F*.

En d'autres termes, il s'agit de calculer, de proche en proche, les valeurs de  $F(x)=y_{_0}+\int_a^xf(t)\,\mathsf{d}\,t.$ 

Et un exemple à traiter : le logarithme bien sûr (en partant de  $\ln(1)=0$ ).

Attention : la fonction « logarithme népérien » (notée **ln**) est codée sous le nom log en Python !

<span id="page-32-2"></span><span id="page-32-0"></span>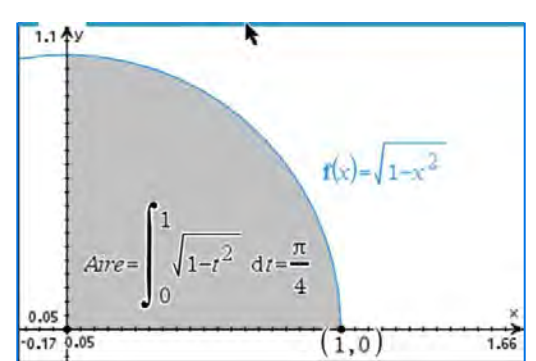

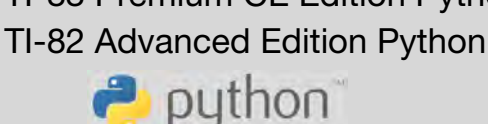

<span id="page-32-1"></span>[<sup>14</sup>](#page-32-0) La primitive de la fonction *x*↦√1−*x* 2 a une expression fort compliquée.

<span id="page-32-3"></span>[<sup>15</sup>](#page-32-2) Cette figure, comme les précédentes, a été réalisée avec le logiciel TI-Nspire CX CAS.

L'approximation des intégrales *L. DIDIER & R. CABANE*

## **Thème** : intégrales **Thème** : intégrales TI-82 Advanced Edition Python

 $\rightarrow$  python

ÉDITEUR : RECTANGL<br>LIGNE DU SCRIPT 0013

 $def$   $recg(f, a, b, n)$ :

 $def \text{red}(f, a, b, n):$ 

 $def trap(f,a,b,n):$  $\sqrt{5} = (f(a) + f(b)) / 2$ ∙p=(b−a)/n

\*return s#p

-p-(p-a)/n<br>\*<mark>for k in range(n):</mark><br>\*\*\*s=s+f(a+k<mark>\*</mark>p)

for  $k$  in range(n): \*\*s=s+f(a+k\*p+p) -return =#n

for  $k$  in range $(1, n)$ : return s\*p  $\begin{bmatrix} \text{def} & \text{mil}(f, a, b, n) \end{bmatrix}$ 

for k in range(n):<br>\*\*\*s=s+f(a+k#p+p/2)

def  $inv(x)$ : return  $1/x$ 

 $def f(x): return sqrt(1-x*x)$ 

 $-50$  $p=(b-a)/n$ 

 $\div$  =  $\pm$ 0  $p=(b-a)/n$ 

 $-=-0$ 

p=(b-a)/n

return s#p

. N

#### Une fonction  $=$  un objet

Dans nos fonctions d'approximation recg, recd, mil, trap, on a quatre paramètres : la fonction *f*, les bornes *a*, *b* et le nombre *n* de sous-intervalles à la base du découpage.

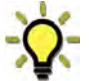

Notons qu'une fonction peut être passée comme paramètre à une autre fonction (voir l'Appendice 1 pour plus de détails).

#### Objectif 1 : programmes en Python

La programmation des approximations en rectangles à gauche (recg) et à droite (recd) suit exactement les prescriptions antérieures. On définit deux variables internes (locales) à la fonction, s pour accumuler les valeurs de la fonction f et p pour la largeur des intervalles (le « pas »).

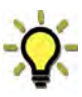

Pour les trapèzes, on évite de transcrire directement le calcul des aires des trapèzes, soit  $p \times \frac{f(x_k) + f(x_{k+1})}{2}$  $\frac{2}{2}$ , car cela conduirait

à calculer deux fois les valeurs de la fonction f excepté les valeurs<mark>(on utilise ici une variante</mark> extrêmes *f* (*a*) et *f* (*b*).

On garde ainsi le même schéma d'accumulation de valeurs dans une variable s, mais on initialise s avec les valeurs extrêmes.

du mécanisme range : range(1,n) fait prendre à k les valeurs entières de  $1$  à n-1 (inclus).

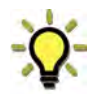

Pour le point milieu, on décale simplement le point d'évaluation de *f* d'une demi-longueur *<sup>p</sup>* 2 .

#### **Validations**

On commence par intégrer la fonction « inverse » (inv) entre 1 et 2, en vue d'approcher  $\ln(2)$ : on voit de suite que pour un même nombre d'intervalles c'est l'approximation des milieux qui semble la meilleure. Cela dit, pour réaliser une approximation conséquente il faudrait augmenter substantiellement le nombre d'intervalles, au prix d'un temps de calcul considérable.

Pour l'aire du quart de disque, même constat : un meilleur algorithme peut conduire à de meilleures approximations, mais nous sommes encore loin de pouvoir atteindre des précisions de l'ordre de 10<sup>-9</sup> ou mieux !

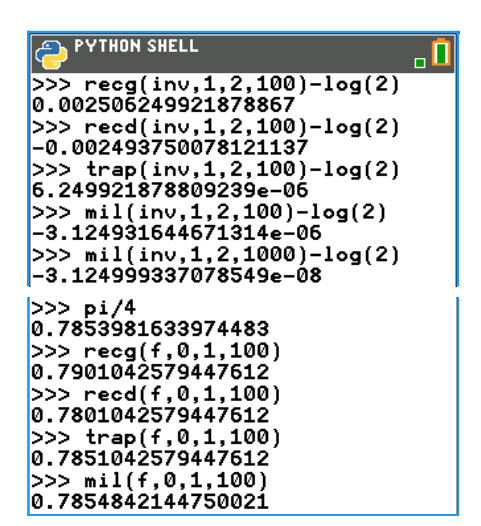

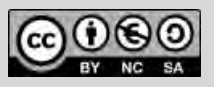

L'approximation des intégrales *L. DIDIER & R. CABANE*

#### Objectif 2 : primitives

Nous allons ici employer la méthode des milieux. En vue du tracé de courbe, il est plus simple de « remplir » deux listes (ici LX et LY), l'une avec les abscisses et l'autre avec les ordonnées des points de la courbe représentative de la primitive.

On initialise le processus avec la valeur attendue pour la primitive au point *a* , soit ici y0.

**TI-83** La mise en œuvre graphique nécessite de faire appel au module ti\_plotlib (ne fonctionne pas sur la TI-82). Pour comparer avec la « courbe » représentative du logarithme, on crée dans la liste Z les ordonnées correspondantes aux mêmes abscisses. Le reste n'est plus que mise en place graphique.

Les résultats, ci-dessous, montrent que l'approximation s'approche assez correctement de la courbe du logarithme. Compte tenu de la mémoire disponible sur la TI-83, il est impossible de faire mieux que p=0,045.

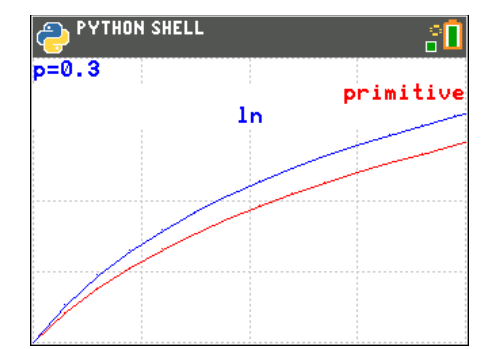

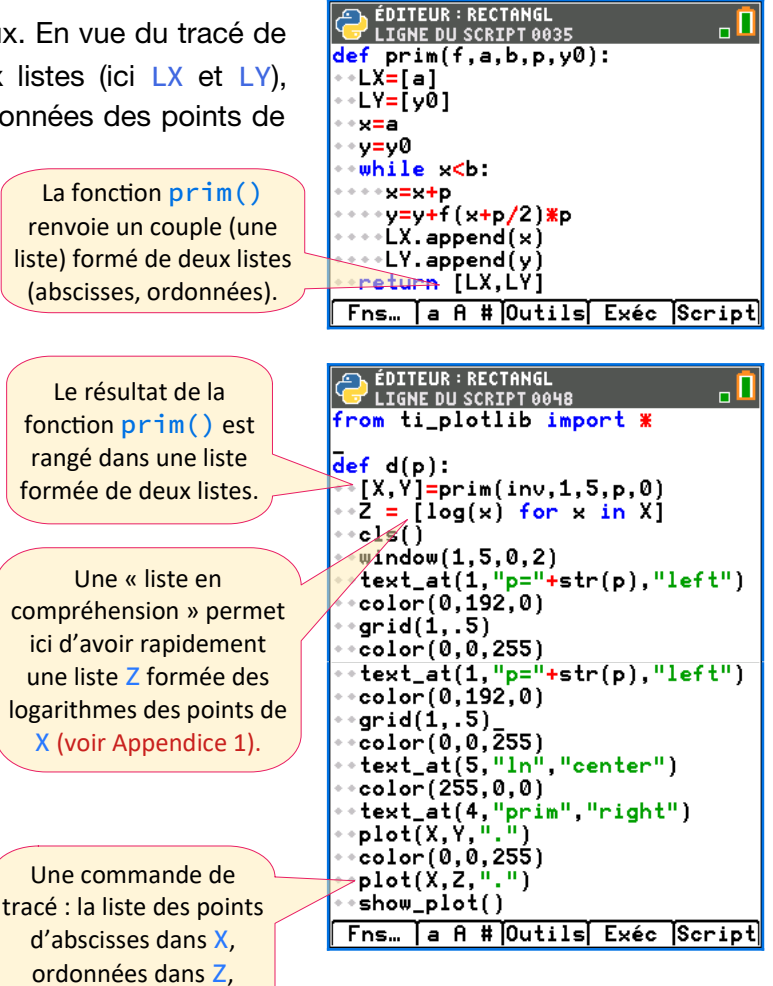

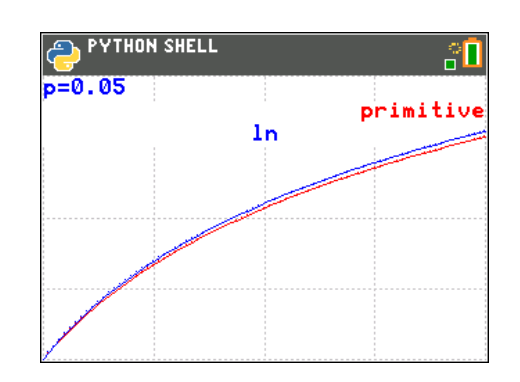

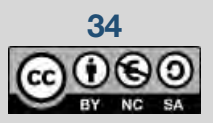

**34 34** Ce document est mis à disposition sous licence Creative Commons

largeur fine.

**Thème** : intégrales **Thème** : intégrales TI-82 Advanced Edition Python

 $\rightarrow$  python

### **Thème : logarithmes**

Niveau : spécialité maths Terminale

Le calcul des logarithmes *L. DIDIER & R. CABANE*

### TI-83 Premium CE Edition Python TI-82 Advanced Edition Python

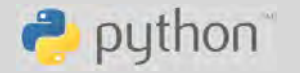

# <span id="page-35-0"></span>**Le calcul des logarithmes**

## **Présentation et objectifs**

#### Dans le programme (spécialité Terminale)

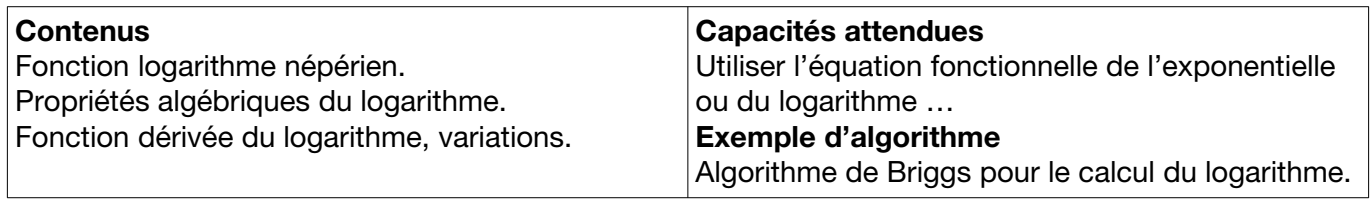

#### L'histoire du calcul des logarithmes

C'est l'Écossais [John Napier](https://fr.wikipedia.org/wiki/John_Napier) (ou Neper) (1550-1617) qui inventa les logarithmes, initialement dans le but de faciliter les calculs propres aux activités de banque et de commerce, puis, assez rapidement, pour les très longs calculs trigonométriques nécessaires pour la navigation. Très vite s'est posée la question du calcul effectif (mais approché) en vue de construire des « tables de logarithmes ». Différentes méthodes furent aussitôt proposées, dont celle que nous allons étudier ici.

[Henry Briggs](https://fr.wikipedia.org/wiki/Henry_Briggs) (1561-1630) qui fut un mathématicien, astronome et géographe anglais très influent en son époque, s'attela au problème ; il inventa aussi les logarithmes décimaux.

#### **Le principe**

Imaginons un texte que Briggs aurait pu écrire, où il expliquerait comment calculer des logarithmes « naturels » (népériens)…

*« Pour calculer le logarithme d'un certain nombre positif et non nul, je prends la racine carrée de ce nombre, de manière répétée jusqu'à obtenir un résultat suffisamment proche de 1. À la suite, je soustrais 1 et je double le résultat autant de fois que j'ai fait de racines auparavant. »*

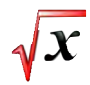

L'idée de l'**algorithme de Briggs** est donc la suivante : pour approcher  $ln(x)$  (pour  $x > 0$ ), on remplace *x* par  $\sqrt{x}$  (*n* fois), l'entier *n* étant « grand » (on y reviendra plus loin). L'approximation à donner est alors  $2^n(x-1)$ .

#### **Quelques explications**

On peut formaliser l'algorithme de Briggs à l'aide d'une suite récurrente définie par  $u_0 = x$  et  $u_{n+1} = \sqrt{u_n}$  pour tout entier naturel *n* , dont on démontre qu'elle converge vers 1.

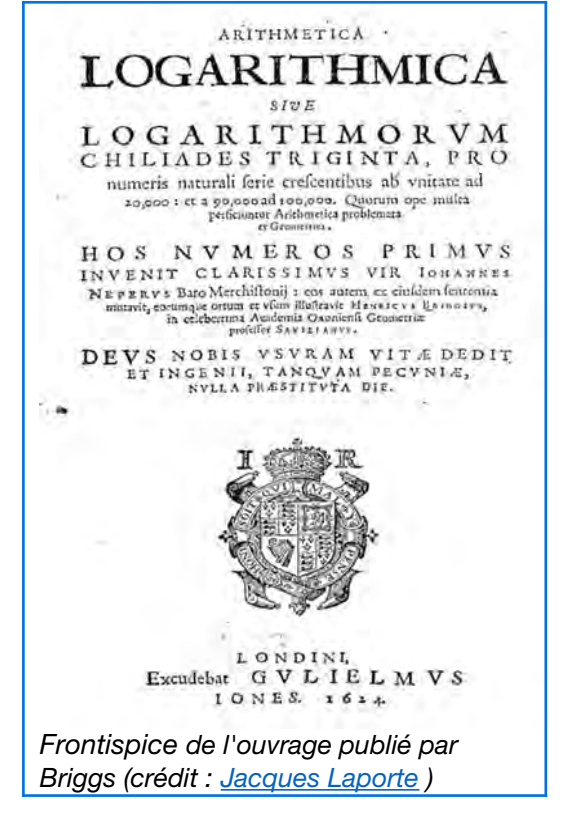

On utilise alors l'approximation de la courbe représentative du logarithme par sa tangente au point

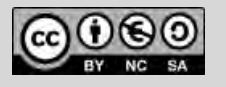

Ce document est mis à disposition sous licence Creative Commons **35**
### **Thème** : logarithmes **TI-83 Premium CE Edition Python**

Niveau : spécialité maths Terminale

Le calcul des logarithmes *L. DIDIER & R. CABANE*

TI-82 Advanced Edition Python

 $\rightarrow$  python

d'abscisse 1, soit : ln(*x*)≈*x*−1 pour des nombres réels *x* proches de 1. Dans le cas présent : si *u<sup>n</sup>* est proche de 1 alors ln $(u_n)$  est proche de  $u_n-1$  ; sachant que ln $(u_n)$ = $\frac{1}{2}$  $\frac{1}{2^n}$ ln $\vert x \vert$ , on en vient à considérer que ln( *x* ) est « à peu près égal » à *vn*=2 *n* (*un*−1).

Il reste à choisir *n* de manière adéquate pour garantir la précision souhaitée. Vient alors une seconde idée : ce qui précède peut aussi bien être conduit avec <sup>1</sup> *x* à la place de *x*, aboutissant cette fois à une approximation de ln $\left|\frac{1}{\sqrt{2}}\right|$  $\left(\frac{I}{X}\right) = -\ln(X).$ 

On définit donc la suite  $\big(|U_{n}\big|)$  par  $U_{0}$ = $\frac{1}{\sqrt{2}}$  $\frac{1}{x}$  pour *x* > 0 puis  $U_{n+1} = \sqrt{U_n}$  pour tout entier naturel *n*, et enfin *V <sup>n</sup>*=2 *n* ( 1−*Un*) qui converge aussi vers ln(*x*).

Nous admettrons que les suites  $(v_n)$  et  $(v_n)$  sont monotones et de sens contraires; elles vont donc fournir des encadrements de  $\ln |x|$ , d'autant plus resserrés que *n* sera grand.

### **Objectifs**

- 1. Écrire une fonction en langage Python donnant les approximations du logarithme de *x* pour un nombre d'itérations *n* donné, et comparer ces résultats avec la valeur fournie par la calculatrice, pour diverses valeurs de *x* : *x*=2*, x*=20 *, x*=404 *, x*=0.05 et diverses valeurs de *n*. Qu'observe-ton quand *n* dépasse 40 ?
- 2. Écrire une fonction en langage Python donnant une approximation du logarithme de *x* pour une précision *p* donnée, et tester cette fonction pour *x*=2*, x*=20 *, x*=404 *, x*=0.05 et pour une précision *p*=10<sup>−6</sup>. Pour ce faire, engager simultanément les algorithmes de Briggs pour le calcul

de ln $(x)$  et de  $-\ln\left(\frac{1}{x}\right)$  $\frac{1}{x}$ , et stopper dès que l'écart entre les deux approximations est

suffisamment faible (par rapport à *p* ).

*Ci-contre : une table de calcul de Briggs (crédit : Jacques Laporte)*

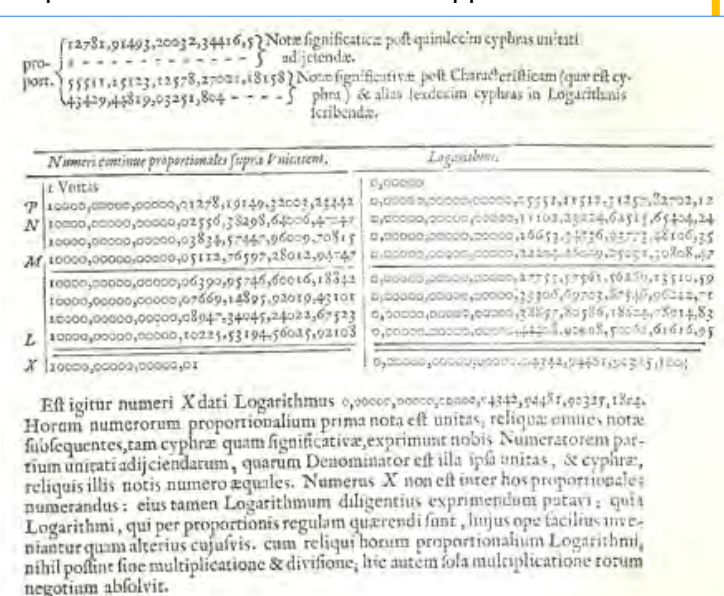

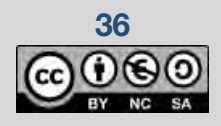

Le calcul des logarithmes *L. DIDIER & R. CABANE*

### **Fiche méthode**

### Objectif 1 : codage en Python

Il est très simple du moment que *n* est donné (voir ci-contre). Les résultats sont acceptables tant qu'on ne fait pas trop dépasser à *n* la valeur 30.

Pour le codage des nombres et des puissances, voir l'annexe 1.

Une anomalie ?

Quand on prend *n*=52, on obtient une réponse aberrante.

Explication : les racines répétées finissent par produire des nombres extrêmement proches de 1, tellement que la machine les confond avec le nombre 1. En effet, les nombres réels « de la machine » (dits « à virgule flottante ») n'ont qu'un nombre limité de décimales (ou plutôt de bits) !

### Objectif 2 : codage en Python

L'algorithme va s'inspirer du précédent, en conduisant simultanément les itérations pour l'approximation du logarithme de *x*

(variable y), et celles pour l'opposé du

logarithme de  $\frac{1}{x}$  (variable z).

Comme ici *n* n'est pas fixé à l'avance, on continue tant que (boucle while) l'écart entre les variables y et z (variable e, valeur absolue

de *y*−*z*) dépasse le double de la précision p donnée (on prend le double parce que la réponse finale se fait avec la moyenne des deux valeurs, divisant l'écart par 2). L'initialisation de

l'écart e doit se faire à une valeur suffi-

samment grande pour que la boucle puisse « démarrer », on a ici choisi le triple<sup>[16](#page-37-1)</sup> de la précision p.

de e/2 par rapport à la valeur cible.

On renvoie la moyenne des deux valeurs encadrantes u et v, ce qui assure un écart maximum

Dans l'environnement Python, les nombres 1.0 et 1+2-52 semblent égaux (annexe 1) .

<span id="page-37-0"></span>On a choisi 20 et 404, qui sont des nombres entiers donc le logarithme est proche d'un entier !

**Thème** : logarithmes **TI-83 Premium CE Edition Python** TI-82 Advanced Edition Python

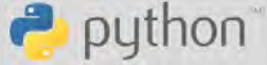

**COITEUR: BRIG<br>LIGNE DU SCRIPT 0001** 

for  $i$  in range $(n)$ :  $x = sqrt(x)$ return (x-1)#2##n

from math <mark>import \*</mark>

 $def$   $br(x, n):$ 

ъŌ

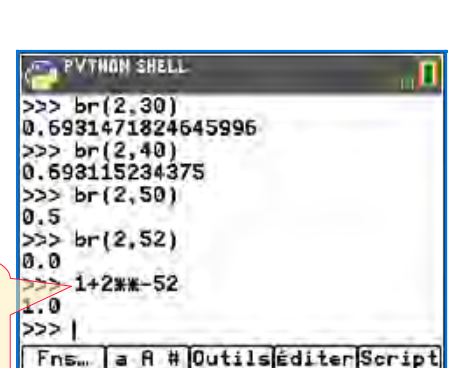

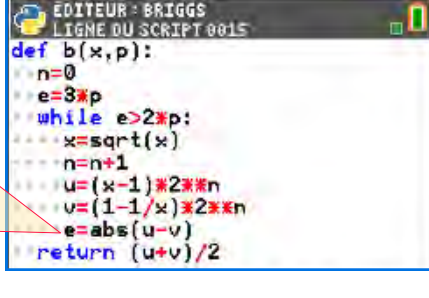

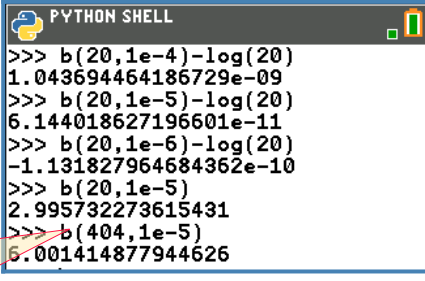

<span id="page-37-1"></span>[<sup>16</sup>](#page-37-0) Toute valeur supérieure à 2*p* conviendrait.

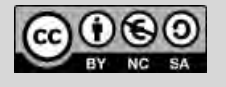

Le calcul des logarithmes *L. DIDIER & R. CABANE*

### **Pour aller plus loin**

#### Objectif 3 : calculer des logarithmes ?

Briggs s'est surtout occupé de « calculer » les logarithmes des nombres premiers. Pourquoi ?

#### Calculer efficacement des logarithmes !

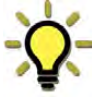

Il convient ici de se souvenir du fait que tout nombre entier est décomposable en un produit de nombres premiers (éventuellement répétés). Considérons par exemple un nombre entier s'écrivant *n*=*p* α *q* β *r* γ avec *p* , *q* , *r* premiers et α *,*β *,*γ entiers positifs : on sait calculer son logarithme sous la forme  $\ln(n) = \alpha \ln(p) + \beta \ln(q) + \gamma \ln(r)$ , pour peu qu'on sache « calculer » les logarithmes des nombres premiers. Et à partir de ce point on sait aussi calculer les logarithmes des nombres rationnels (une fraction étant un quotient de deux nombres entiers), en particulier des nombres décimaux avec un dénominateur puissance de 10.

#### **Prolongements**

Quelques lectures pour aller un peu plus loin :

- Vies de [John Napier](https://fr.wikipedia.org/wiki/John_Napier) et [Henry Briggs](https://fr.wikipedia.org/wiki/Henry_Briggs) (pages Wikipedia en français).
- « Histoire de la fonction logarithme », [site de l'académie de Limoges](http://pedagogie.ac-limoges.fr/maths/IMG/pdf/ressources_pour_le_lycee_-_mathcomple_mentaire_-_histoire_de_la_fonction_logarithme_v3-perso.pdf)
- « Histoires de logarithmes », publié chez Ellipses par la commission Inter-Irem d'Épistémologie et d'Histoire des Mathématiques (<https://www.univ-irem.fr/spip.php?article667>).

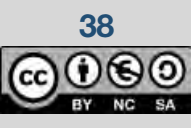

#### © Texas Instruments 2021 / Photocopie autorisée

**Thème** : logarithmes **TI-83 Premium CE Edition Python** TI-82 Advanced Edition Python

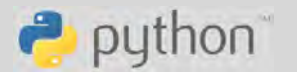

### **Thème : combinatoire et dénombrement**

Niveau : spécialité maths Terminale

### **Le triangle de Pascal**

### **Présentation**

### Dans le programme (spécialité Terminale)

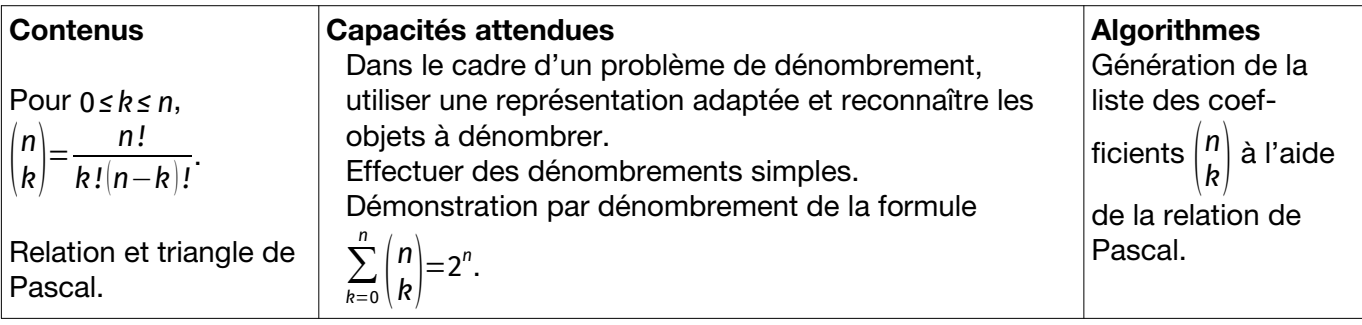

### Situation déclenchante

En mathématiques, les coefficients binomiaux, définis pour tout entier naturel *n* et tout entier naturel *k* inférieur ou égal à *n*, donnent le nombre de sous-ensembles différents à *k* éléments que l'on peut former à partir d'un ensemble contenant *n* éléments. Les coefficients binomiaux sont utilisés dans de nombreux domaines : binôme de Newton, dénombrement, développement en série, probabilités, etc….

En 1654, Blaise Pascal écrit son Traité du triangle arithmétique dans lequel il donne une présentation pratique en tableau des coefficients du binôme, le « triangle arithmétique », maintenant connu sous le nom de « triangle de Pascal ».

Il faut noter qu'un mathématicien chinois sous la dynastie des Qin, Yang Hui, avait travaillé quatre siècles plus tôt sur un concept semblable au triangle de Pascal.

### Buts à atteindre

1 Écrire une fonction qui prend en paramètres deux entiers naturels *n* et *k* et renvoie le coefficient binomial *k* parmi *n*. Cette question est une opportunité pour effectuer une activité de groupe.

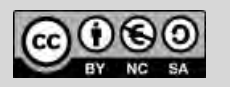

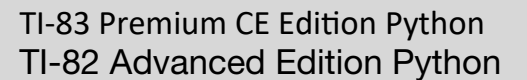

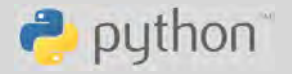

Le triangle de Pascal *L. DIDIER & R. CABANE*

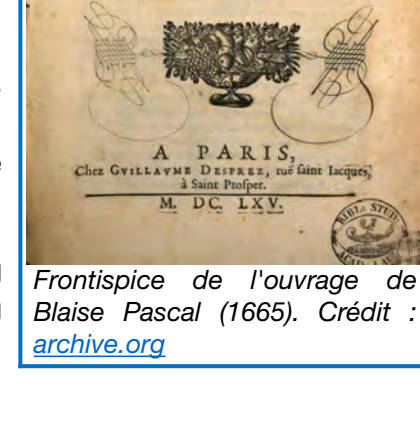

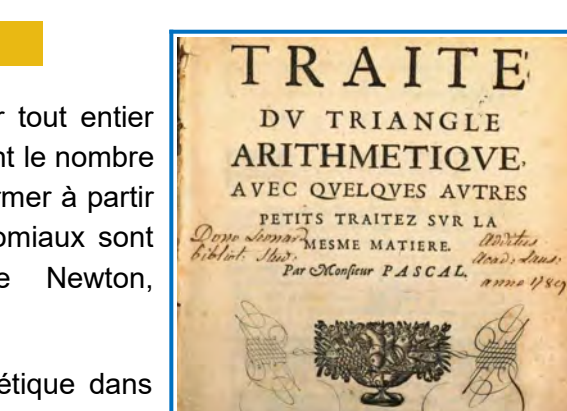

Niveau : spécialité maths Terminale

TI-82 Advanced Edition Python

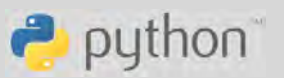

Le triangle de Pascal *L. DIDIER & R. CABANE*

*.*

**Travail de groupe :** chaque groupe de 2 ou 3 élèves choisit une définition ou propriété caractéristique des coefficients binomiaux et en tire un algorithme de calcul de ceux-ci, puis le programme en langage Python. Ensuite, les groupes échangent leurs productions et en vérifient l'exactitude et l'efficacité. Les élèves pourront choisir parmi les définitions et propriétés suivantes :

 $\binom{n}{k} = \frac{k!}{k!(n-k)!}$  $\frac{k!}{(n-k)!}$ ;  $\binom{n}{0} = \binom{n}{n} = 1$  et  $\binom{n}{k} = \frac{n(n-1)\cdots(n-k+1)}{k!}$  $\frac{m(n-k+1)}{k!}$  pour  $n \in \mathbb{N}^*$ ,  $k \in \mathbb{N}^*$  ;  $\binom{n}{k} = \binom{n-1}{k-1}$ *n*−1)+(n−1<br>k-1)<sup>+</sup>(n−1  $\binom{n}{k}$ ;  $\binom{n}{k} = \frac{n}{k}$  $\overline{k}|$ *n*−1 *<sup>k</sup>*−1)

- 2 Nombre de parties à *k* éléments d'un ensemble de *n* éléments : écrire une fonction prenant en paramètre un entier naturel *n*, permettant de construire le triangle de Pascal jusqu'à la ligne de rang *n*, et renvoyant la liste des listes des coefficients binomiaux.
- 3 Écrire une fonction qui prenant comme paramètre un entier naturel *n* et renvoyant la liste des  $\dot{\sum}$ k=0 *i*  $\vert$  k *i k*) (*i* variant de 0 à *n*). Quelle conjecture peut-on faire ?

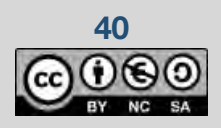

Niveau : spécialité maths Terminale

### **Fiche méthode**

### Proposition de résolution

#### **Préalable informatique :**

L'opérateur de division / en Python renvoie toujours un nombre à virgule (ou « flottante »). Comme on s'attend bien à ce que les coefficients binomiaux soient des entiers, on emploiera ici la « division entière » //, qui renvoie le quotient de la division euclidienne  $(a//b)$  est la partie entière de a/b). De fait, nous ne l'emploierons que pour des divisions « tombant juste ».

#### **Pour atteindre l'objectif 1 :**

Dans cette partie nous allons présenter différentes manières pour calculer les coefficients binomiaux en essayant de les comparer. La fonction binome prend comme paramètres deux entiers naturels *n* et *k* et renvoie le coefficient binomial associé.

#### **Pour atteindre l'objectif 2 :**

Une fonction trianglepascal qui prend comme argument un entier naturel *n* et qui renvoie la liste des listes des coefficients binomiaux en affichant le triangle de Pascal.

#### **Pour atteindre l'objectif 3 :**

Une fonction conjecture prenant comme argument un entier naturel

 $\overline{\eta}$  et renvoyant la liste des  $\sum^{\cdot}$  $\vert$   $\vert$ *i k*) pour tout *i* entier naturel (0≤*i*≤*n*).

### Objectif 1 : étapes de résolution

Voici cinq propositions correspondant aux différentes définitions.

<span id="page-41-0"></span>k=0

*i*

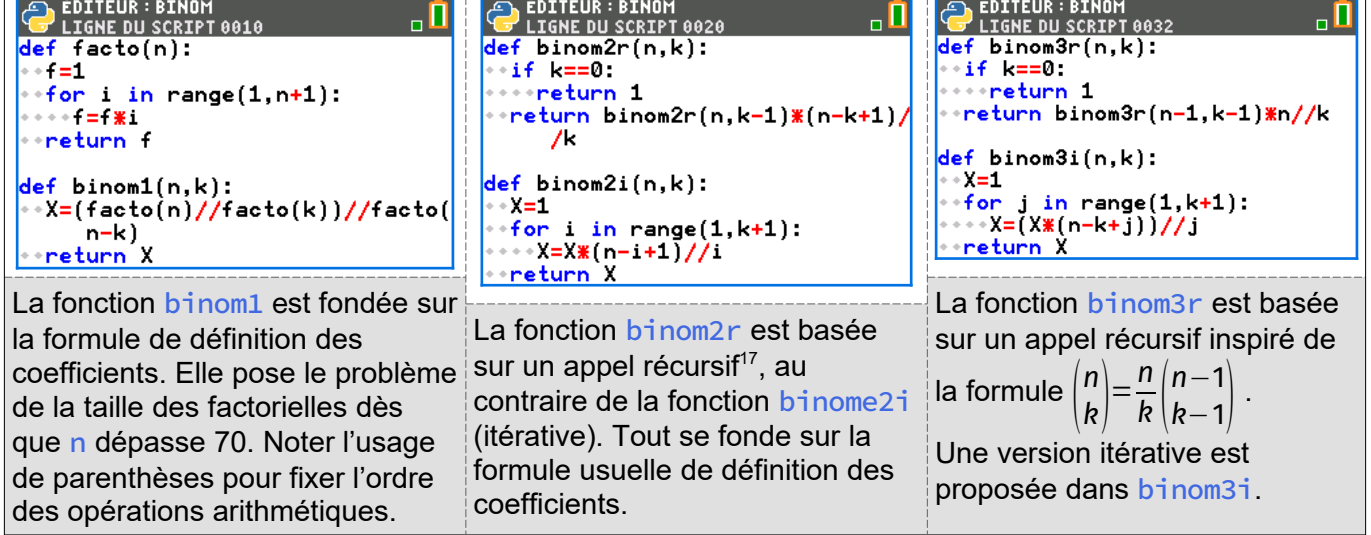

<span id="page-41-1"></span>[17](#page-41-0) C'est-à-dire, une fonction qui s'appelle elle-même.

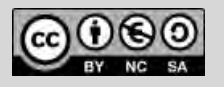

TI-82 Advanced Edition Python

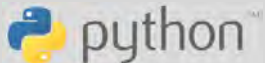

Le triangle de Pascal *L. DIDIER & R. CABANE*

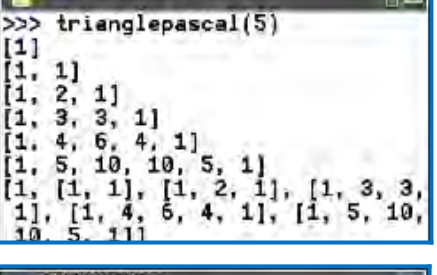

**PVTHON SHELL** 

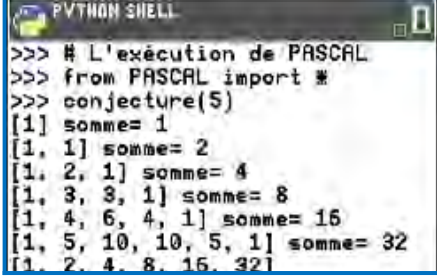

Niveau : spécialité maths Terminale

La fonction binome4 (ci-contre) permet le calcul de coefficients binomiaux par la formule de Pascal avec des appels récursifs.

La fonction binome5 permet le calcul des coefficients binomiaux par la formule de Pascal et sans appels récursifs ; elle s'appuie sur un calcul du triangle de Pascal, ligne par ligne. Pour éviter d'avoir à garder en mémoire deux lignes du triangle, on réécrit la ligne en cours avec les coefficients nouvellement calculés, ce qui fonctionne si on procède *de droite à gauche* et en initialisant la liste L avec n valeurs toutes nulles.

#### *Exécutons les différentes fonctions.*

Lors des différentes exécutions laquelle semble la plus rapide ?

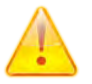

*Indication :* la récursivité peut consommer beaucoup de temps de calcul en raison des appels de fonction qui se multiplient énormément.

#### ▶ **Pour atteindre l'objectif 2 :**

Le programme utilise les listes que l'on construit ligne par ligne en utilisant la formule du triangle de Pascal. La liste p va contenir les coefficients binomiaux de *i* parmi *k* pour *i* allant de 0 à *k*.

La liste p2 sera utilisée pour construire la ligne du dessous (en tant que liste de stockage) dans le triangle de Pascal. La liste r contiendra les listes des coefficients binomiaux.

#### ▶ **Pour atteindre l'objectif 3 :**

Pour calculer les différentes sommes, il suffit d'effectuer la somme des coefficients de chaque ligne du triangle de Pascal.

On peut donc reprendre le programme précédent et rajouter une liste somme qui va être construite en effectuant à chaque passage de boucle la somme des coefficients de la liste p.

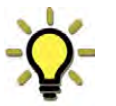

Une commodité : pour une liste de nombres L, l'expression sum(L) donne la somme des termes de L (cf. appendice 1).

TI-82 Advanced Edition Python

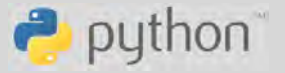

### Le triangle de Pascal *L. DIDIER & R. CABANE*

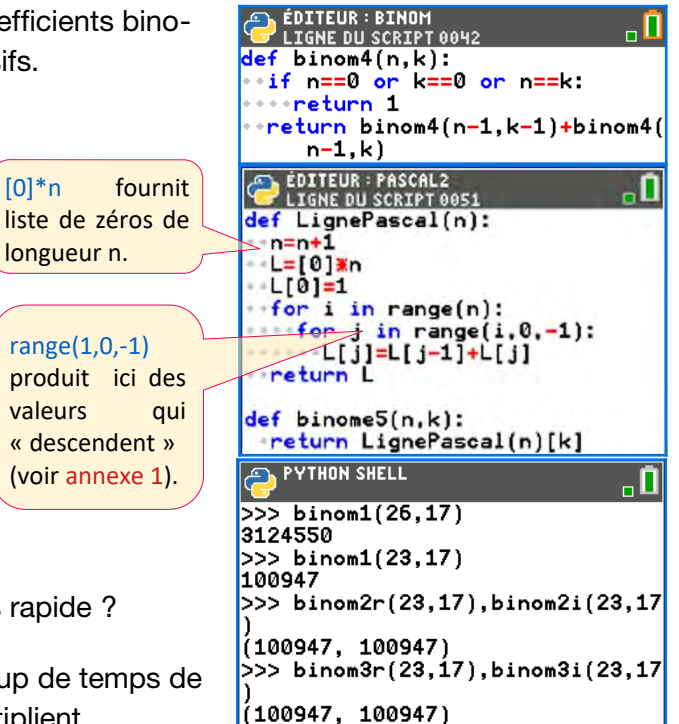

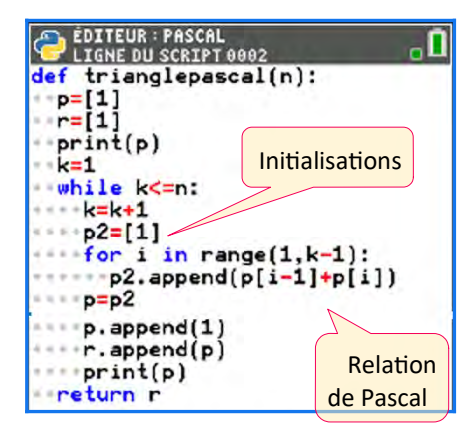

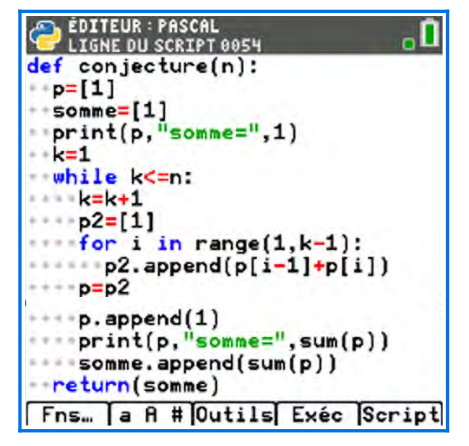

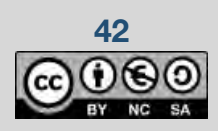

Niveau : spécialité maths Terminale

### **Pour aller plus loin**

#### Prolongement possible (spécifique TI-83)

Dans cette partie nous allons faire apparaître les triangles de Sierpinski en utilisant la parité des coefficients binomiaux.

Écrire un script Python permettant d'afficher le triangle de Pascal dans lequel on remplacera les coefficients par un pixel rouge si le coefficient binomial est impair et un pixel blanc (ou rien) si le coefficient binomial est pair.

<span id="page-43-0"></span>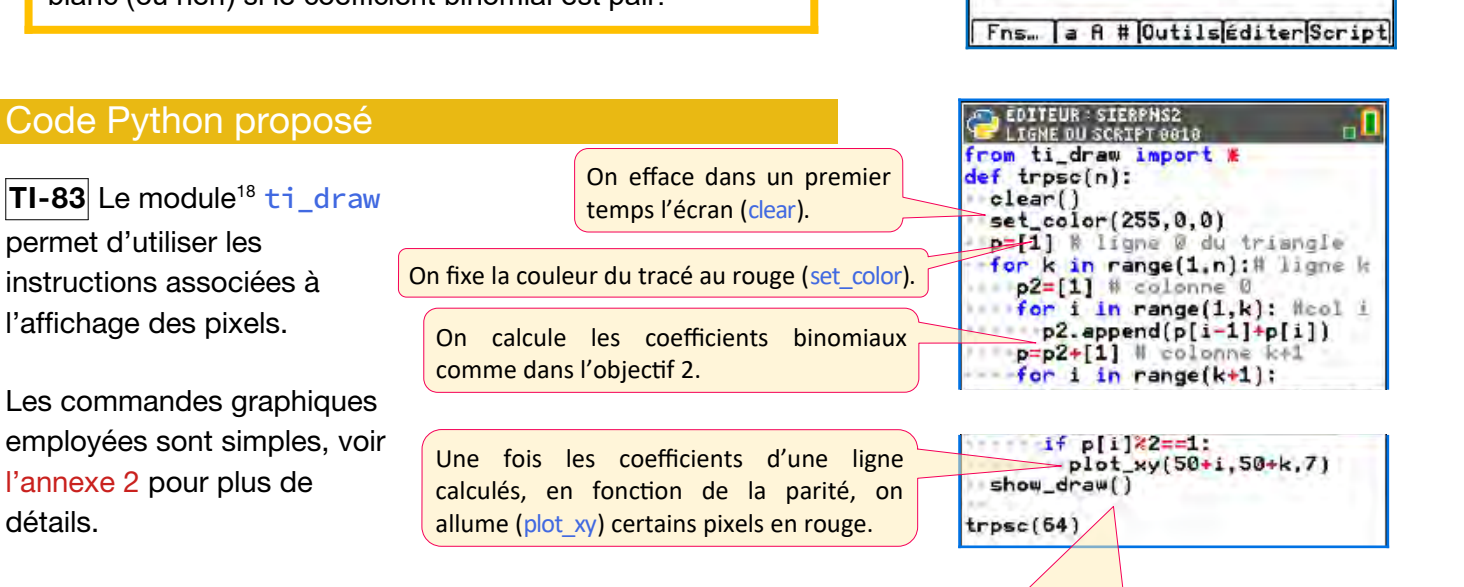

On met en attente (show\_draw).

<span id="page-43-1"></span>[18](#page-43-0) Ce module (ou bibliothèque) est accessible comme module complémentaire avec le système 5.7.

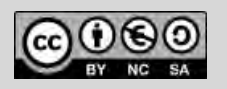

détails.

© Texas Instruments 2021 / Photocopie autorisée

TI-82 Advanced Edition Python

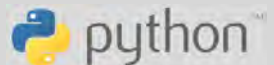

PYTHON SHELL

Le triangle de Pascal *L. DIDIER & R. CABANE*

нD

Niveau : spécialité maths Terminale

#### Un défi

On peut souhaiter mieux « orienter » le triangle de Sierpinski et obtenir le schéma ci-contre. Comment faire ?

Une première idée est de créer une fonction d'accès aux « pixels » requis pour chaque couple (*i , j*) dont on veut représenter le coefficient binomial (fonction pt, ci-contre). Cela ne change pas l'algorithme et permet de mieux séparer le calcul de l'affichage.

Tant qu'à faire, le calcul est simplifié en recourant à l'algorithme de la fonction binome5.

Remarque : il n'est pas nécessaire d'afficher de point quand le coefficient est pair ; on teste donc l'imparité du nombre  $L[i]$  (qui contient la valeur de ( *i j*) ) en testant si le reste de sa division par 2 est égal à 1, ce qui s'écrit  $L[i]$ %2==1.

TI-82 Advanced Edition Python

 $\rightarrow$  python

Le triangle de Pascal *L. DIDIER & R. CABANE*

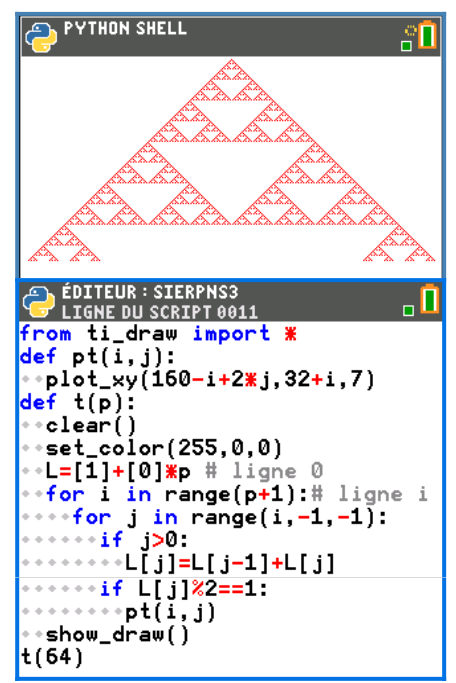

Voici quelques copies d'écran réalisées avec le logiciel Nspire™ CX qui reprennent les algorithmes précédents déclinés sur la calculatrice TI Nspire™ CX II-T.

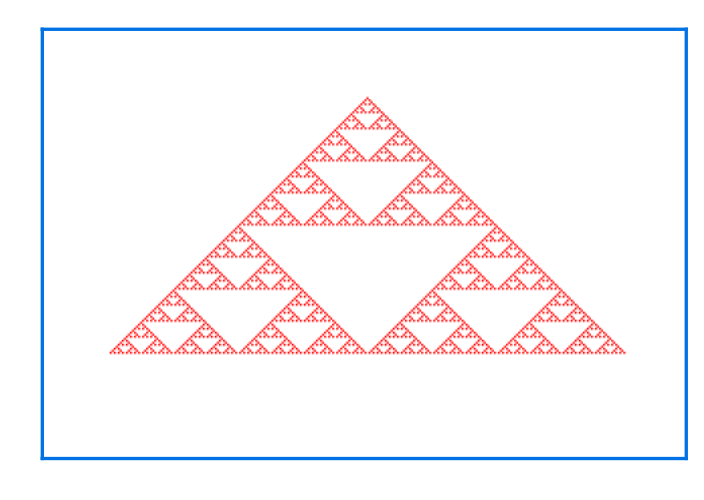

from ti draw import \*  $def pt(i. j):$ plot\_xy(160-i+2\*j,32+i,7)  $def t(p)$ : clear() set color(255.0.0)  $n=p+1$  $L = [0]^*n$  $|L[0]=1$ for  $i$  in range(n): for  $j$  in range  $(i, -1, -1)$ :  $if > 0$ : L[j]=L[j-1]+L[j]  $\frac{1}{2}$  if L[i]%2==1:  $p(t, j)$ 

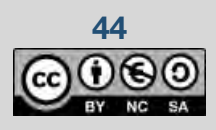

**Thème : probabilités** TI-83 Premium CE Edition Python TI-82 Advanced Edition Python

python

### La planche de Galton *L. DIDIER & R. CABANE*

### **La planche de Galton**

### **Présentation**

### Dans le programme (spécialité Terminale)

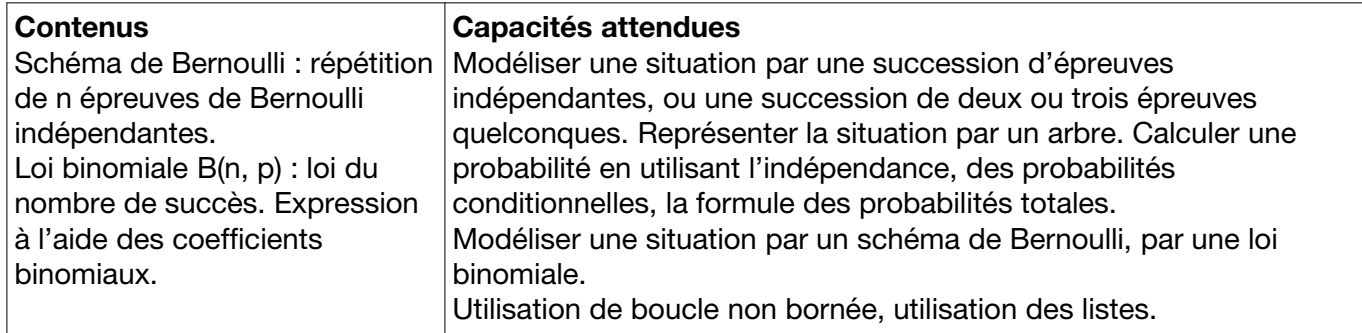

### Situation déclenchante

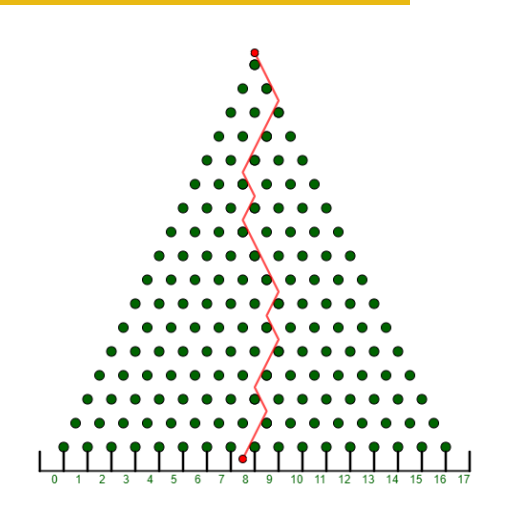

Une bille roule à la surface d'une planche inclinée sur laquelle sont disposés des clous en quinconce. La bille passe aléatoirement d'un côté ou de l'autre des clous, et on note à l'arrivée la position de la bille à la sortie de la planche. Cette planche a été inventée par Sir Francis Galton.

#### Buts à atteindre

- 1. Écrire une fonction Python permettant de simuler la chute de plusieurs billes. Cette fonction prendra en paramètres le nombre de lignes de clous de la planche, le nombre de billes et donnera en sortie la liste des effectifs des billes associés aux différents numéros de sortie.
- 2. Représenter graphiquement les résultats obtenus par la simulation précédente.

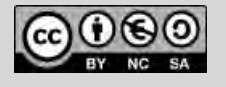

### **Fiche méthode**

### Proposition de résolution

On **crée trois fonctions dans ce script** :

- 1. Une fonction chute qui prend comme argument un entier naturel (qui représente le nombre de lignes de clous) et qui renvoie la position finale d'une bille après sa chute.
- 2. Une fonction planche qui prend comme argument deux entiers naturels (qui représentent respectivement le nombre de lignes de clous de la planche ainsi que le nombre de billes lâchées) et qui renvoie la liste des effectifs associés à chaque numéro de sortie.
- 3. **TI-83** Une fonction aff3 qui prend comme argument une liste et qui affiche le diagramme en bâtons associé à cette liste.

### Étapes de résolution

L'instruction from random import \* permettra d'importer une bibliothèque pour utiliser la fonction randint( $0,1$ ) qui renvoie un nombre au hasard valant 0 ou 1 (de manière équiprobable)[19](#page-46-1) . **La fonction** chute **simule en fait une loi binomiale de paramètres** *n* **et 0,5.**

La boucle permet de compter le nombre total de choix à droite lors des *n* rencontres entre la bille et les clous.

#### **Quelques remarques :**

- 1. L'instruction  $L = [0] * k$  permet de créer une liste L de longueur k et d'initialiser chaque élément de la liste à 0.
- 2. La boucle permet de simuler le lâcher de plusieurs billes et de stocker les différents résultats de sortie dans la liste resultats.
- 3. La fonction aff3 a pour objectif de préparer la représentation graphique de la liste l.
- 4. L'instruction from ti\_system import  $*$  permettra d'utiliser les fonctions associées à cette bibliothèque, et notamment l'instruction store\_list("1",x) qui permet d'exporter la liste x dans le menu  $[i]$ istes $]$  de la calculatrice sous le nom L1.

**Thème** : probabilités **Thème** : probabilités TI-82 Advanced Edition Python

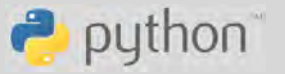

La planche de Galton *L. DIDIER & R. CABANE*

#### **PVTHON SHELL**

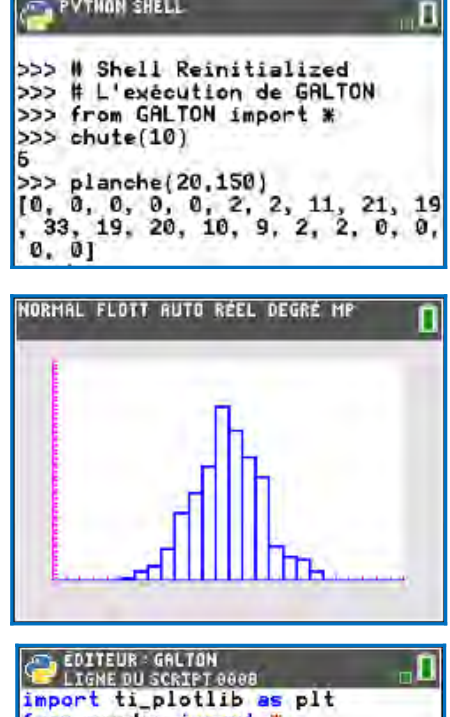

<span id="page-46-0"></span>from random import \*  $def$   $chute(n):$  $t=0$ for k in range(n):<br>t=t+randint(0,1) return t

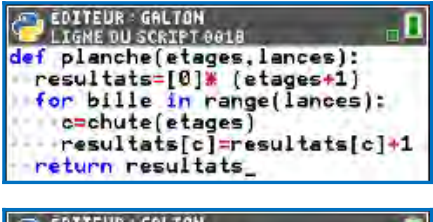

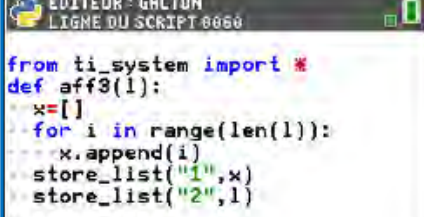

<span id="page-46-1"></span>[19](#page-46-0) L'appel  $randint(0,1)$  revient à simuler un jeu de « pile ou face ».

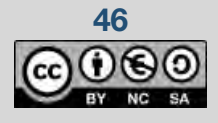

### **Thème** : probabilités **Thème** : probabilités TI-82 Advanced Edition Python

 $\rightarrow$  python

)<br><sup>D</sup> ligne du Script 0031<br>D ligne du Script 0031

ti

from

La planche de Galton *L. DIDIER & R. CABANE*

. П

On peut donc exécuter la fonction aff3 avec planche(30,500)en paramètre. Une fois l'instruction tapée, il faut quitter l'application Python et aller dans le menu [graph stats] (touche  $[2nde]$  et  $(\sqrt{xy})$ ), régler les paramètres comme ci-dessous puis enfin régler la fenêtre d'affichage (touche fenètre).

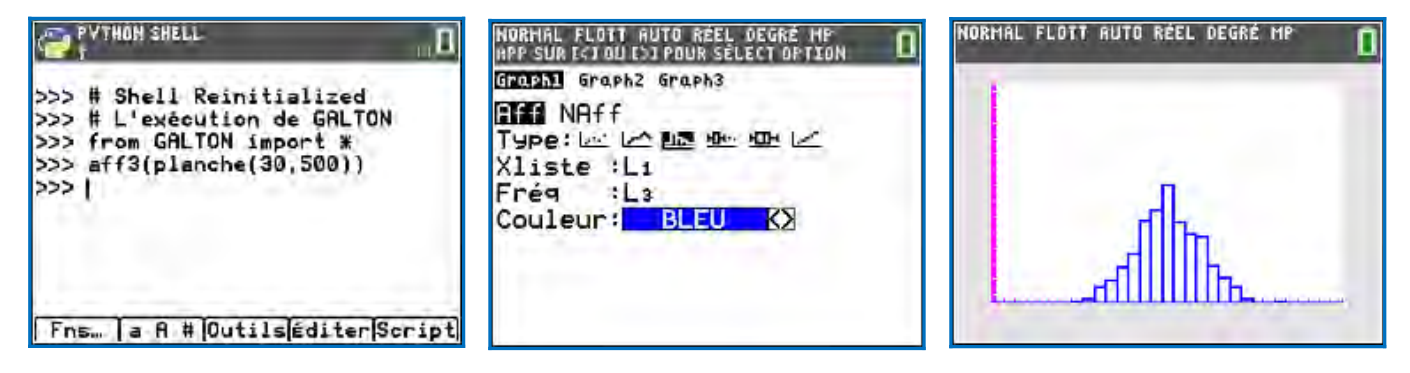

On pourrait aussi faire une comparaison de nos résultats avec le modèle théorique. Voir la fiche « triangle de Pascal »pour déterminer un coefficient binomial à l'aide de la fonction binome2.

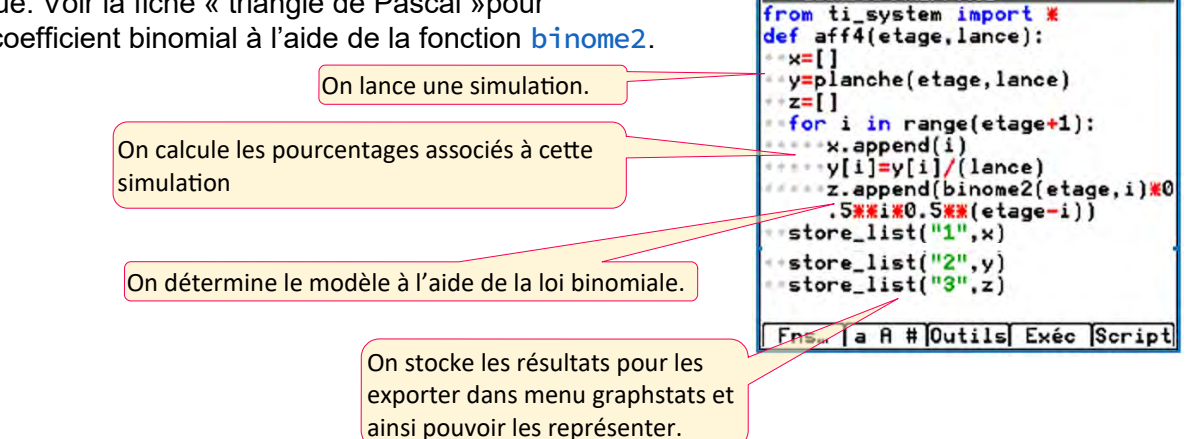

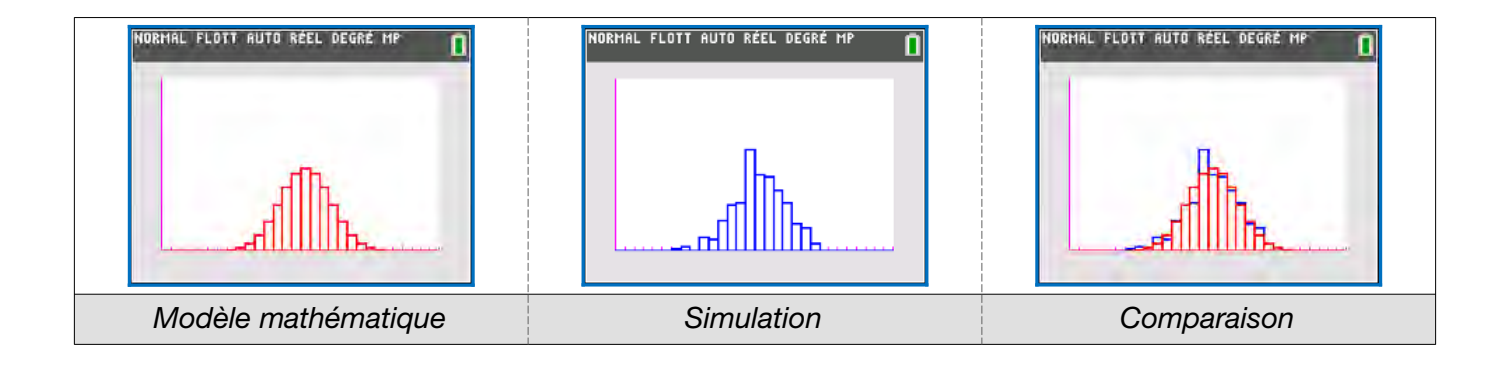

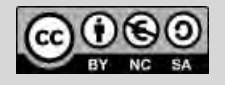

### **Pour aller plus loin**

### Approfondissement possible

Une deuxième manière de représenter les résultats est d'utiliser la bibliothèque plotlib. On peut représenter graphiquement les résultats à l'aide d'un nuage de points. Pour cela, il faut créer une fonction aff2 qui prend en paramètre une liste l et qui va régler les paramètres d'affichage.

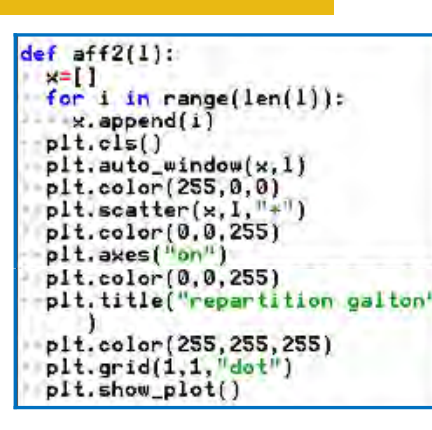

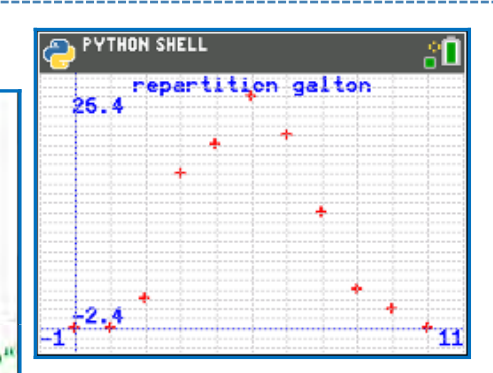

#### Prolongement possible

Imaginer une fonction prenant en entrée une liste et représentant les billes dans la répartition finale de la planche de Galton.

#### Codes Python proposés

L'affichage de la calculatrice étant réduit par rapport à celui d'un ordinateur, on exécutera ce code avec de petites valeurs pour que cela reste lisible. On pourra être plus ambitieux sur un écran plus grand. On repère le maximum.

On va construire le graphique ligne par ligne.

sur la ligne puis on diminue de 1 ce maximum...

À chaque passage de boucle on initialise la ligne avec l'ensemble vide.

En balayant la liste on va construire les colonnes sur chaque ligne, si on rencontre le maximum de la liste, on met une étoile

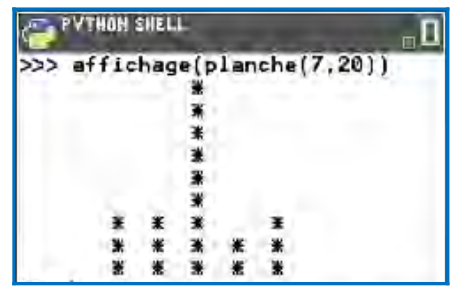

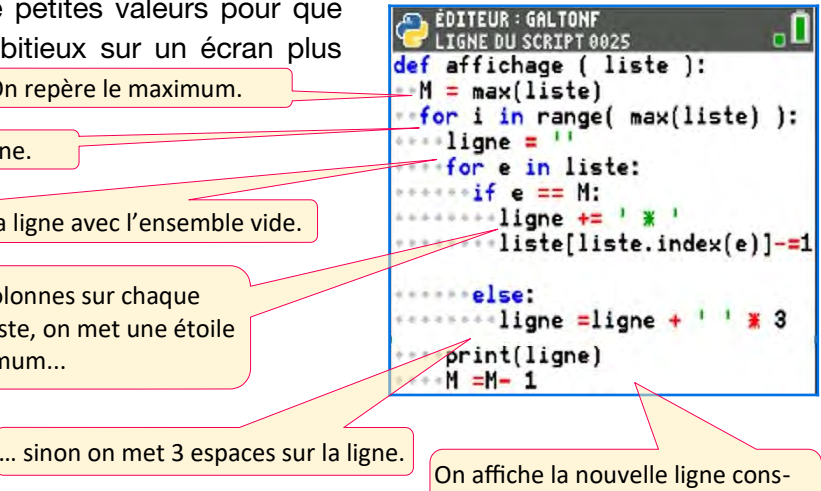

truite à chaque passage de boucle.

Le principe est de repérer la colonne ayant le plus de billes puis de représenter la première ligne à l'aide d'espace et du symbole \*. Ensuite on passe à la ligne suivante en diminuant de 1 le maximum de la liste.

Indication : étant donné une liste L, l'appel L. index(x) renvoie l'index du premier élément de la liste L ayant pour valeur x.

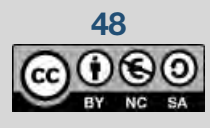

**48** Ce document est mis à disposition sous licence Creative Commons

**Thème** : probabilités **Thème** : probabilités TI-82 Advanced Edition Python

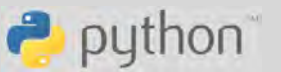

La planche de Galton *L. DIDIER & R. CABANE*

TI-83 Premium CE Édition Python TI-82 Advanced Édition Python

python

Un problème de surréservation *L. DIDIER & R. CABANE*

### **Un problème de surréservation**

### **Présentation et objectifs**

### Dans le programme (spécialité Terminale)

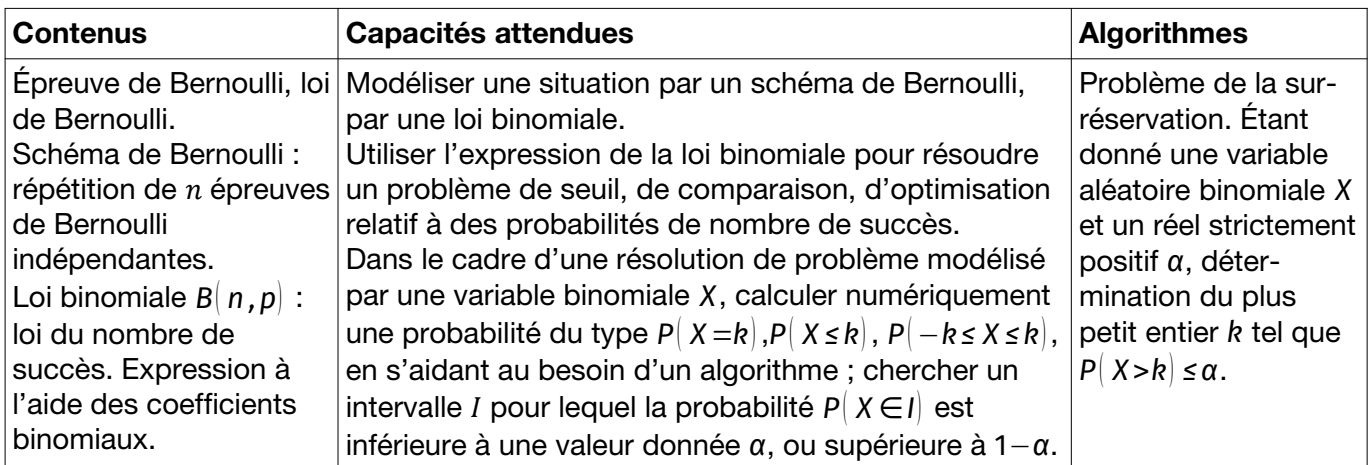

#### Positionnement du problème

Dans certains domaines et notamment dans le transport aérien, pour un vol donné, un certain nombre de passagers ayant procédé à une réservation ne se présentent pas à l'embarquement (maladie, retard, etc.).

Le taux de personnes qui ne se présentent pas semble se situer en moyenne autour de 5 %. Ce taux était plus important il y a quelques années car on pouvait annuler sa réservation sans pénalités.

Ce taux est confidentiel car ce taux de non-présentation est intimement lié à un autre, celui de la surréservation.

Pour chacun de leurs vols, afin d'améliorer le taux de remplissage de l'avion et donc la rentabilité du vol, les compagnies proposent un nombre de réservations supérieur au nombre de places de l'avion : c'est la surréservation, ou surbooking.

Dans cette pratique le risque est évident : que certains voyageurs ne puissent pas embarquer en raison d'un manque de places dans l'avion.

Les victimes de ce fonctionnement seront dédommagées financièrement.

Comment est déterminé le nombre de places en surréservation sachant que cela coûte de l'argent à la compagnie ? (dédommagement, prise en charge des frais d'hôtel, de restaurant, etc.)

#### À faire…

Étudions un exemple :

Un avion de la compagnie TI-Airline en provenance de Maths-en-ville et à destination de Lumière-ville

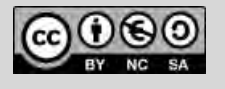

Un problème de surréservation *L. DIDIER & R. CABANE*

possède 300 places à bord. Les années précédentes, la compagnie a observé un taux de non présentation à l'embarquement de 4 % sur ce vol pour les personnes ayant effectué une réservation. Toutes les personnes ayant procédé à une réservation ont la même probabilité de ne pas se présenter

à l'enregistrement et on suppose que leurs comportements sont indépendants les uns des autres. On note *α* le pourcentage de risque accepté par la compagnie pour que certains voyageurs soient en situation de surbooking. Combien de places doit vendre la compagnie aérienne TI-Airline sur ce vol pour respecter le risque accepté par la compagnie mais aussi remplir au maximum l'avion ?

### Buts à atteindre

- 1. Écrire une fonction qui prend en paramètres deux entiers naturels *n* et *k* et qui renvoie le coefficient binomial associé.
- 2. Écrire une fonction qui prend en paramètres trois nombres (deux entiers naturels *n* et *k* et un nombre décimal *p* compris entre 0 et 1) et qui renvoie *P*( *X*=*k*), où *X* suit une loi binomiale de paramètres *n* et *p*.
- 3. Écrire une fonction qui permet de répondre à l'exemple étudié en supposant que la compagnie aérienne ne souhaite pas manquer de places dans l'avion dans plus de 1 % de ses vols.

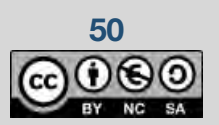

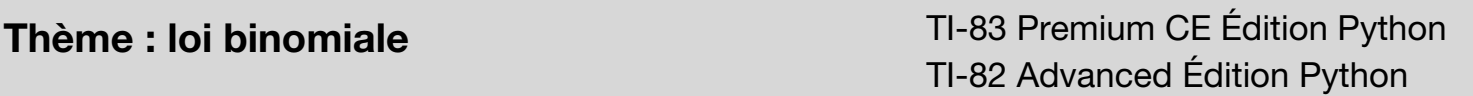

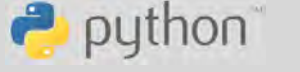

### **Fiche méthode**

### Étapes de résolution

### ▶ **Objectif 1 :**

Voir la fiche Triangle de Pascal qui présente diverses manières de calculer les coefficients binomiaux. Nous proposons ici une manière (efficace) parmi toutes celles présentées.

### ▶ **Objectif 2 :**

On crée un fonction binomiale qui prend en

paramètres trois nombres (deux entiers naturels *n* et *k* et *p* un nombre décimal compris entre 0 et 1) et qui renvoie *P*( *X*=*k*) , où *X* suit une loi

binomiale de paramètres *n* et *p*. Le cas *k*>*n* renvoie bien une probabilité nulle car coeff(n,k) renvoie 0 dans ce cas.

On calcule ici : $\binom{n}{k} p^k (1-p)^{n-k}$ .

Si *k*>*n* on considère que le coefficient est nul.

On peut utiliser un argument de symétrie sur les coefficients pour gagner en efficacité.

 $if$  k>n: return 0  $=1$  $if 2*k>n:$  $k=n-k$ for i in range $(1, k+1)$ :  $e=(e*(n-k+i))/1$ return e

 $-0$ 

-0

EDITEUR : SURBOOKI

 $def $coeff(n,k)$ :$ 

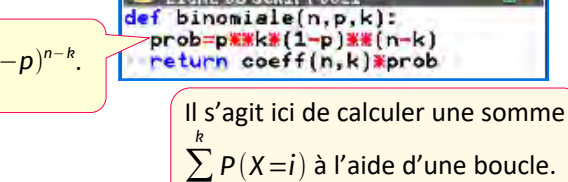

EDITEUR : SURBOOKI

*i*=0

### ▶ **Objectif 3 :**

Dans un premier temps on va créer la fonction de répartition de la fonction binomiale appelée binomFrep qui prend comme arguments deux entiers naturels *k* et *n* et qui renvoie *P*( *X ≤ k*) où *X* suit une loi binomiale de paramètres *n* et *k*.

Dans un second temps, nous créons une fonction surbooking qui renvoie le nombre de places répondant au problème posé et prend en paramètres :

- ▸ alpha, un nombre décimal qui représente le pourcentage de risque accepté en effectuant du surbooking (ici 0,01) ;
- ► n, entier représentant le nombre de places dans l'avion (ici 300) ;
- ▸ p, nombre décimal représentant la probabilité qu'une personne ayant effectué une réservation se présente (ici 0,96).

Soit *X* une variable suivant une loi binomiale de paramètres *n* et *p*=0,96. Le problème revient donc à chercher un entier *n* maximal tel que *P*( *X*>300) *≤*0,01. On crée donc une boucle

while qui fait appel à la fonction binomFrep pour répondre au problème posé.

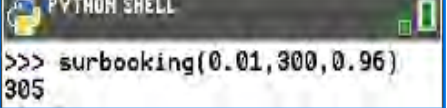

 $\overline{\mathbf{u}}_{\text{u}}$ **COITEUR: SURBOOKI** LIGNE OU SCRIPT 0023  $def binomFrep(n,p,k):$  $S = 0$ for  $i$  in range $(k+1)$ :  $S = binomiale(n, p, i) + S$ return S

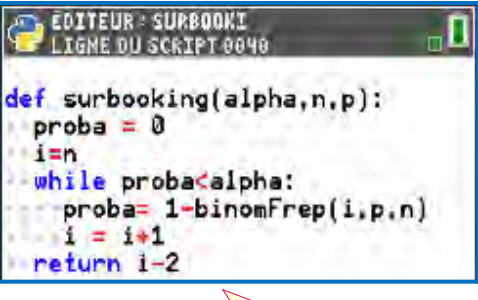

On cherche ici à déterminer le plus grand entier naturel *i* tel que si *X*=*Bin*(*i ,p*), *P*( *X ≤* 300)*≥* 1−*α*, ce qui est équivalent à : 1−*P* (*X ≤* 300)*≤ α*. On commencera la recherche avec *i*=*n* (au minimum lorsqu'on vend autant de billets que de places).

Un problème de surréservation *L. DIDIER & R. CABANE*

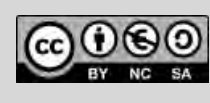

© Texas Instruments 2021 / Photocopie autorisée

 $\rightarrow$  python

Un problème de surréservation *L. DIDIER & R. CABANE*

### **Thème** : loi binomiale **Thème** : loi binomiale TI-82 Advanced Édition Python

 $\rightarrow$  python

### **Pour aller plus loin**

#### Prolongement possible

La compagnie, en faisant du surbooking, cherche à optimiser son chiffre d'affaires. Cette optimisation est complexe au vu de tous les paramètres mis en jeu, nous allons étudier ce chiffre d'affaires sur un exemple simplifié.

Maintenant, sur ce même vol, la compagnie TI-Airline espère vendre le billet aller 500 €. Elle envisage de verser un dédommagement de 1000 € (remboursement de 500 € + prime de 500 €) aux personnes n'ayant pu embarquer.

### **Travail de groupe**

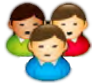

La classe se répartit en plusieurs petits groupes, qui essayent de répondre à la question suivante :

Quel nombre *n* ( *n*≥300 ) de billets doit vendre la compagnie afin d'optimiser son chiffre d'affaires ?

Chaque groupe devra présenter sa réponse à la classe en justifiant.

#### **Éléments de réponse :**

On pose *n* le nombre de billets vendus,  $X_n$  le nombre de personnes qui se présentent, et  $Y_n$  le nombre de personnes en surbooking (*Y <sup>n</sup>*=max (*X <sup>n</sup>*−300,0) ). On note *G<sup>n</sup>* le chiffre d'affaires en euro : *Gn*=500*n*−1000*Y <sup>n</sup>* .

On peut répondre à l'aide d'un tableur, simulant les diverses variables aléatoires dans des colonnes et répétant le tout sur autant de lignes successives que nécessaire pour « stabiliser » les fréquences et pouvoir ainsi observer les résultats. Le tableau reproduit ci-dessous montre que l'optimum semble se réaliser avec une vente de 310 ou 311 places vendues.

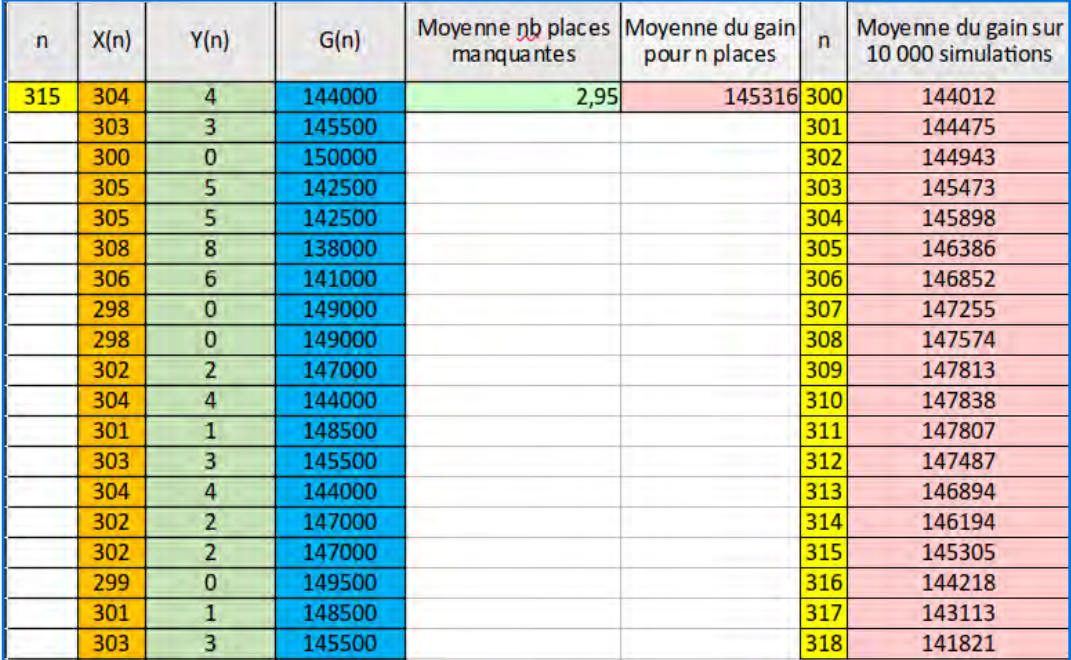

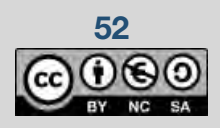

### **Thème** : loi binomiale **Thème** : loi binomiale

Niveau : spécialité maths Terminale

Un problème de surréservation *L. DIDIER & R. CABANE*

Une réponse probabiliste est aussi envisageable ; elle consisterait à faire un calcul d'espérance mathématique, et ajuster *n* de sorte que l'espérance de *G<sup>n</sup>* soit maximale, mais c'est assez compliqué.

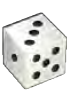

Une réponse algorithmique consiste à simuler la situation suffisamment de fois pour que la moyenne des valeurs simulées de G<sub>*n*</sub> se stabilise autour de l'espérance de G<sub>*n*</sub> (loi des grands nombres), avant d'ajuster *n* pareillement.

**Nspire CX** Le nombre de calculs requis est assez élevé, nécessitant une bonne puissance de calcul ; c'est une situation où  $\ln$ machine rapide comme la TI-Nspire™ CX II-T permet d'obtenir une réponse dans un délai raisonnable. Le script Python correspondant est montré ci-contre.

Quelques remarques sur la programmation : l'essentiel est de simuler une variable aléatoire suivant une loi binomiale. Pour ce faire, on commence la simulation bern d'une variable de Bernoulli, ce qui oblige à employer la fonction random du module standard random. Pour simuler une variable de Bernoulli de paramètre 0,96 on pourrait aussi bien faire appel à randint  $(0,96)/100$ . Dès lors, la simulation de la variable binomiale revient à répéter des appels à la fonction bern autant de fois que nécessaire.

On peut dès lors faire la simulation du gain sur une répétition de r vols avec pour chacun n billets vendus ( $n > n_0 = 300$  places), et une probabilité p=0,96 pour chacun des passagers de se présenter à l'embarquement. À la suite, on teste le gain simulé avec une série d'hypothèses portant sur n, évoluant entre 300 et 319.

Le test réalisé ici sur 5000 vols simulés suggère plutôt de vendre 312 billets. Que cette réponse soit évolutive provient du fait que les simulations ne donnent pas toujours les mêmes valeurs (d'autant que le nombre de répétitions n'est pas énorme).

max(L) permet de calculer la valeur maximum dans la liste L.

L.index(m) renvoie l'index du premier terme de la liste L ayant la valeur m .

TI-82 Advanced Édition Python  $\rightarrow$  python

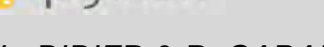

**R** SSurbook.py from random import random def bern(p):  $\blacktriangledown$  if random()  $\leq p$ : return 1 return 0 def binomiale(n,p):  $s=0$ for  $\mathsf{in}$  range(n):  $s = s + \text{bern}(p)$ return s

 $def gain(n, p, n0, p1, p2, r)$ :  $\#n$  = nb de billets vendus  $#n0 = nb$  de places #p1 = prix de vente des billets #p2 = dédommagement / surbook  $\#r = r$ épétitions  $q = 0$  # gain total

for  $\mathsf{in}$  range(r):  $m = binomiale(n,p) # alea$  $g = g + m * p1$ # ventes  $\blacksquare$  if  $m > n0$ : # ! surbooking  $g = g - (m - n0) * p2$ **return int(g/r)** # moyenne

L,p=[],0.96 # initialisation for k in range (300,320): L.append(gain(k,p, 300,500,1000,5000))  $m = max(L)$  $print("p="row:round(p,2))$ . " optim : ",m," places : ",  $L$ .inde $x(m) + 300$ Ssurbook  $1.1$  1.2 **Pa** Shell Python

>>>#Running SSurbook.py >>>from SSurbook import \* p= 0.96 optim: 148624 places: 312

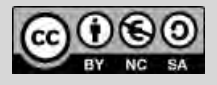

Un problème de surréservation *L. DIDIER & R. CABANE*

**Thème : loi binomiale** TI-83 Premium CE Édition Python TI-82 Advanced Édition Python

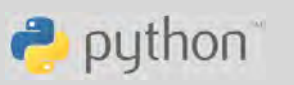

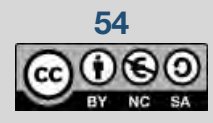

### **Thème : simulation & espérances**

Niveau : spécialité maths Terminale

L'approximation « Monte Carlo » *L. DIDIER & R. CABANE*

## **La méthode de Monte Carlo**

### **Présentation et objectifs**

### Dans le programme (spécialité Terminale)

### **Probabilités**

Espérances. Loi des grands nombres.

**Calcul intégral / Exemples d'algorithme** Méthode de Monte-Carlo.

### Une histoire atomique

La méthode dite de Monte-Carlo est une méthode visant à approcher une solution d'une équation mathématique, voire toute valeur numérique, en utilisant des procédés aléatoires, c'est-à-dire des techniques probabilistes. Le nom de ces méthodes, qui fait allusion aux jeux de hasard pratiqués à Monte-Carlo, a été inventé en 1947 par  [Nicholas Metropolis,](https://en.wikipedia.org/wiki/Nicholas_Metropolis) et publié en 1949 dans un article coécrit avec [Stanislaw Ulam](https://en.wikipedia.org/wiki/Stanislaw_Ulam) lors du développement de l'arme nucléaire<sup>[20](#page-55-1)</sup>.

### Situation déclenchante

Comme exemple de recherche de valeur numérique, nous allons voir comment trouver des valeurs approchées du nombre π en traitant le problème d'un point de vue probabiliste. La précision du résultat sera directement liée au nombre de répétitions qui seront réalisées. De ce fait, la précision du résultat sera liée à la durée de la simulation.

Le nombre π, considéré comme la surface délimitée par un cercle de rayon 1 unité, vaut approximativement 3,14159 unités. Comment la déterminer par simulation de Monte-Carlo ? Il s'agit de représenter cette valeur comme une proportion qui sera considérée comme l'espérance d'une variable aléatoire.

Pour ce faire, nous traçons un disque de rayon 1 unité et l'englobons dans un carré de côté 2 unités, donc d'aire 4 unités d'aire, tangent au cercle en 4 points, comme sur la figure ci-contre.

Nous considérons alors l'aire du quart de disque grisé divisée par l'aire du carré ABDG, valant π/4 unités d'aire. Si nous disposons une grille très fine sur ce carré, formée par *M* lignes horizontales et *M* lignes verticales (*M* étant un très grand entier), nous avons *M*<sup>2</sup> petits carrés qui se répartissent en deux sortes : les carrés « rouges » dont le coin en bas à gauche se trouve à l'intérieur du quart de

<span id="page-55-1"></span>[<sup>20</sup>](#page-55-0) Plus précisément, il s'agissait de modéliser la trajectoire moyenne des neutrons dans un réacteur ou pendant une explosion nucléaire.

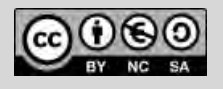

TI-83 Premium CE Édition Python TI-Nspire CX II-T

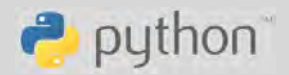

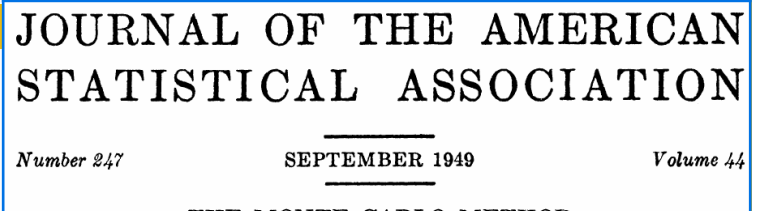

#### THE MONTE CARLO METHOD

NICHOLAS METROPOLIS AND S. ULAM Los Alamos Laboratory

<span id="page-55-0"></span>We shall present here the motivation and a general description of a method dealing with a class of problems in mathematical physics. The method is, essentially, a statistical approach to the study of differential equations, or more generally, of integro-differential equations that occur in various branches of the natural sciences.

 $-0.2$ 

Niveau : spécialité maths Terminale

L'approximation « Monte Carlo » *L. DIDIER & R. CABANE*

disque, et les carrés « bleus » qui ne sont pas de ce type. On admet aisément que le total des aires des carrés rouges est proche (et supérieur) à l'aire du quart de disque grisé (et d'autant plus proche que *M* est grand), de sorte que la proportion des carrés rouges parmi l'ensemble des petits carrés (notons-la *p* ) est une approximation de π/4 (d'autant meilleure que *M* est grand).

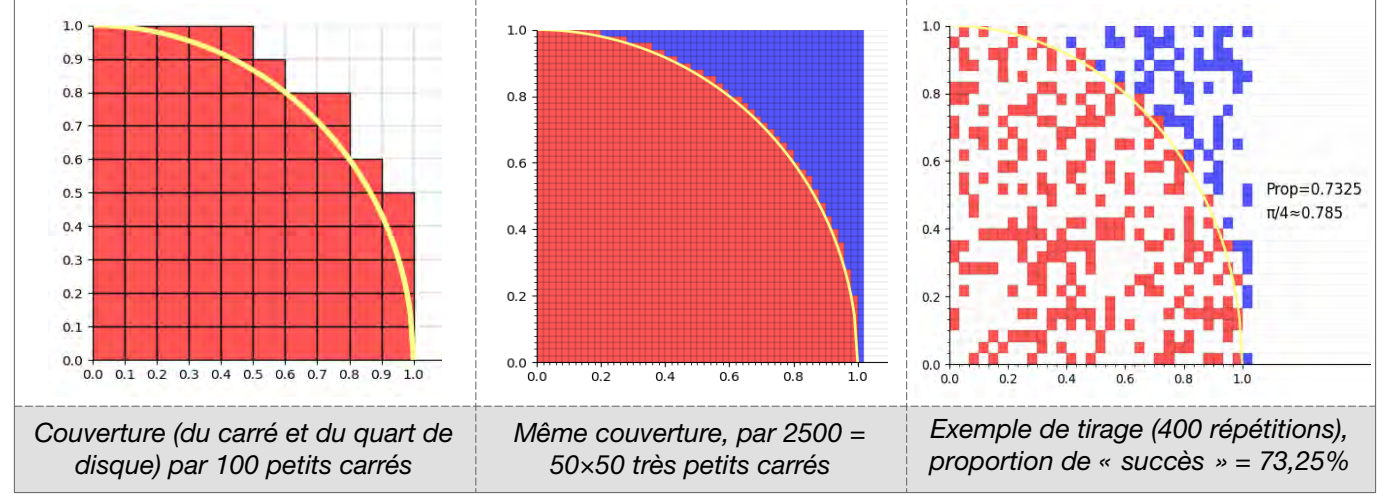

Or, approcher des proportions au moyen d'expériences aléatoires est exactement l'objectif de la Statistique. Nous procédons donc à un tirage aléatoire de petits carrés au sein du carré ABDG (avec une loi uniforme sur les *M*<sup>2</sup> petits carrés) ; soit la variable aléatoire Z valant 1 si le petit carré tiré est rouge et 0 sinon. La probabilité d'avoir Z=1 est exactement *p* , et c'est aussi l'espérance de Z. Pour estimer *p* , on considère un grand nombre *n* de tirages indépendants, suivant la même loi que Z, de sorte que quand *n* tend vers l'infini, la proportion de carrés rouges obtenus converge vers l'espérance de Z, soit *p* . Le nombre π peut donc être approché par 4 fois la proportion de carrés rouges.

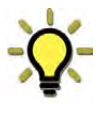

Pour tirer un petit carré au hasard, il suffit de tirer l'abscisse et l'ordonnée de son coin en bas à gauche ; pour cela, on trouve dans le module random une fonction random qui réalise ce dont nous avons besoin.

En effet, cette fonction tire une valeur au hasard parmi  $\mathsf{M}=2^{53}$  valeurs régulièrement réparties entre 0 et 1 : c'est bien un très grand nombre (valant environ  $10^{16}$ ).

### **Objectifs**

- 1. Écrire un script permettant de générer une approximation du nombre  $\pi/4$  à l'aide de l'approche probabiliste décrite ci-dessus.
- 2. Examiner si les approximations semblent converger lorsque *n* tend vers l'infini : tester l'écart entre  $\pi/4$  et l'approximation trouvée pour un nombre de tirages variant de 1000 en 1000, ou croissant plus rapidement encore.
- 3. Modifier le script pour approcher l'aire comprise entre la courbe représentative de la fonction carré, l'axe des abscisses, les droites d'équation *x*=0 et *x*=1 .

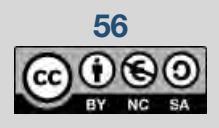

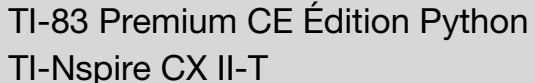

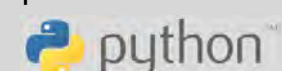

Niveau : spécialité maths Terminale

L'approximation « Monte Carlo » *L. DIDIER & R. CABANE*

### **Fiche méthode**

### Objectif 1 : proposition de résolution

#### **Stratégie**

On crée deux fonctions dans ce script :

- ▸ Une « fonction de décision » d qui prend comme arguments deux réels x et y et qui renvoie le nombre réel correspondant au carré de la distance OM entre O(0,0) et M(x,y) diminué de 1 (l'usage de la racine carrée n'est ici pas utile et consomme du temps de calcul); on teste si  $d(a,b)$  est négatif pour savoir si on est dans la zone souhaitée.
- ► Une fonction mc qui prend comme argument un entier naturel *n* et renvoie un nombre réel correspondant à la fréquence (ou proportion observée) des carrés générés aléatoirement se situant dans le quart de cercle rouge sur le dessin ci-contre.

#### **Étapes de résolution**

On commence par assurer la nécessaire importation de la bibliothèque random, avant de définir les fonctions d et mc.

On peut afficher la valeur approchée de  $\pi/4$  pour comparer avec la simulation et ainsi observer la précision du résultat de la simulation.

On notera que l'approximation n'est pas bonne pour des petites valeurs de *n* (il faut prendre au moins

*n*=10000 pour une approximation au centième près). Par ailleurs, le temps de calcul peut être très important, déjà 35 secondes pour mc(80000) sur une TI-83 Premium CE Edition Python, moins de 3 secondes sur une TI-Nspire<sup>™</sup> CX II-T. C'est la caractéristique des méthodes de Monte Carlo : pour atteindre une précision correcte il faut un nombre d'itérations très élevé et accepter des temps de calcul énormes (ou disposer de matériel très performant) $^{21}$  $^{21}$  $^{21}$ .

#### Objectif 2

Nous pouvons créer un script Python qui va appeler de manière répétée la fonction mc et tester l'écart avec la valeur cible. Pour se rendre compte de la convergence le mieux est de prendre des valeurs de *n* assez rapidement croissantes, par exemple de 1000 en 1000 ou suivant une suite quadratique (basée sur les carrés des

<span id="page-57-1"></span>[21](#page-57-0) Le matériel utilisé par Metropolis et Ulam (ENIAC) était électromécanique, car les circuits intégrés n'existaient pas encore, pas plus que les transistors ; d'où des temps de calcul énormes (des heures ou des jours), imposant d'éviter absolument les erreurs logicielles (ou « bugs »). L'usage du mot « bug » provenait des insectes qui entraient dans les relais et provoquaient des faux contacts …

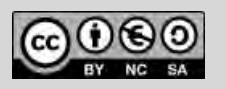

Ce document est mis à disposition sous licence Creative Commons **57**

TI-Nspire CX II-T

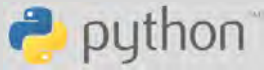

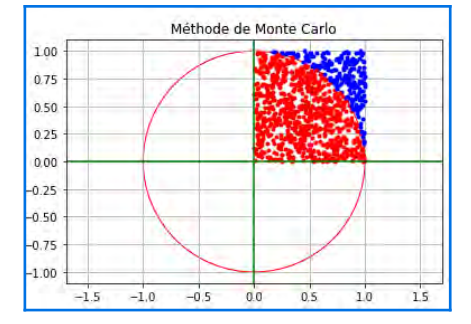

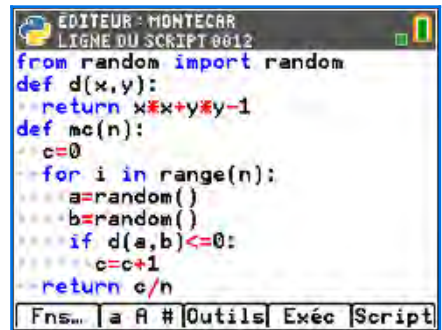

from math import \* from random import \* from ti\_system import \*

return x\*x+y\*y-1

<span id="page-57-0"></span>for  $i$  in range $(n)$ :  $a = random()$  $b = random()$  $if d(a.b) < = 0$  $c=c+1$ return c/n def arithm():

store list("X1",X1)  $L1 = [mc(n)]$  for n in X1 store\_list("L1",L1)

 $X1 = [k*1000$  for k in range(2,80)]

 $def d(x,y)$ :

def mc(n):  $c=0$ 

Niveau : spécialité maths Terminale

L'approximation « Monte Carlo » *L. DIDIER & R. CABANE*

### entiers).

Sur une calculatrice TI-Nspire™ CX II-T, on peut aisément explorer les valeurs de mc(n) pour n allant jusqu'à 80000 (ou plus).

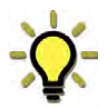

Une représentation graphique permet de dégager une idée intuitive du phénomène. Le plus commode pour cela est de créer une liste et de la traiter dans l'environnement « natif » de la calculatrice grâce à la fonction store\_list prévue à cet effet dans la bibliothèque ti\_system.

La représentation graphique est alors facile à faire à l'aide des outils fournis par la machine.

**Nspire CX** L'instruction store\_list("L1",L) crée une liste nommée L1 dans le système, liste qui peut s'afficher dans l'environnement « données et statistiques » ; on crée similairement une liste X pour les abscisses.

On constate que les approximations ne convergent que très lentement, et assez irrégulièrement (côté aléatoire du processus).

Si on veut explorer plus loin, il est intéressant de donner à *n* des valeurs croissant plus rapidement, en suite quadratique plutôt qu'arithmétique (ici, *n*=20*k* 2 , *k* entier). Le temps de calcul peut alors devenir important ; exemple ci-dessous.

图 \*MonteCar3.py

store\_list("X2",X2) L<sub>2</sub>=[mc(n) for n in  $X2$ ]

store\_list("L2",L2)

X2=[20\*k\*k for k in range(10.80)]

def quadrat():

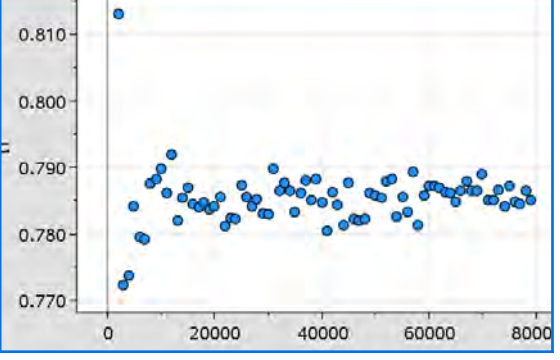

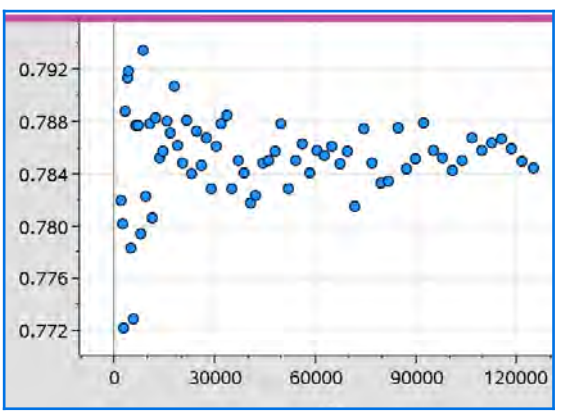

**TI-83** On procède de manière semblable. Ici, l'instruction store\_list("1",L) permet de copier le contenu de la liste L dans la variable système  $L_1$ .

On emploie ici une « liste en compréhension » (voir Appendice 1 pour plus de détails).

La représentation graphique est alors facile à faire à l'aide des outils fournis par la machine avant de tracer.

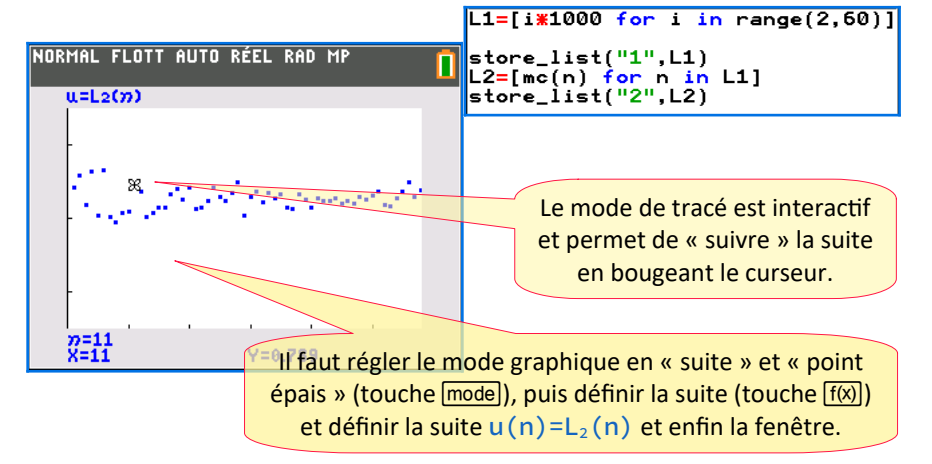

La lenteur de cette calculatrice ne permet pas d'explorer autant qu'avec une TI-Nspire™ CX II, à moins d'une grande patience !

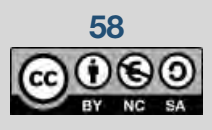

**58** Ce document est mis à disposition sous licence Creative Commons

TI-Nspire CX II-T

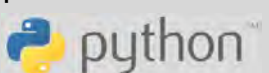

Niveau : spécialité maths Terminale

L'approximation « Monte Carlo » *L. DIDIER & R. CABANE*

### Objectif 3

On va modifier le script précédent pour approcher l'aire comprise entre la courbe représentative de la fonction carré, l'axe des abscisses, les droites d'équation *x*=0 et *x*=1 , c'est-

à-dire l'intégrale  $\int_0^1 x^2 dx = \frac{1}{3}$  $\frac{1}{3}$ .

Il suffit en fait de modifier la « fonction de décision » d en y codant l'équation de la parabole ; le reste du programme est inchangé.

TI-Nspire CX II-T

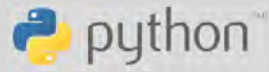

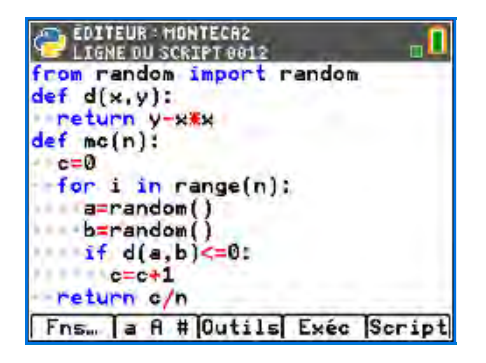

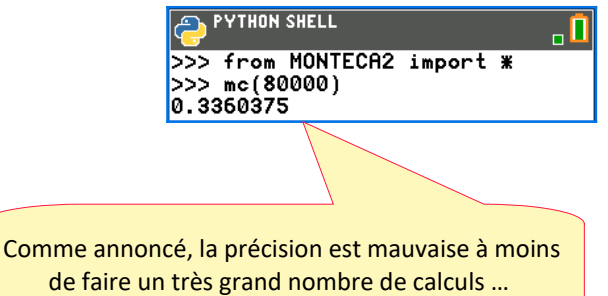

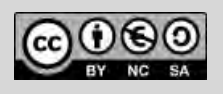

Niveau : spécialité maths Terminale

L'approximation « Monte Carlo » *L. DIDIER & R. CABANE*

TI-Nspire CX II-T

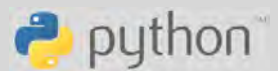

### **Pour aller plus loin**

### Approfondissement (TI 83 ou Nspire CX II)

**TI-83 Nspire CX-II** En approfondissement, on peut travailler sur la représentation graphique de la simulation. Il faudra donc importer la bibliothèque ti\_plotlib de manière à pouvoir effectuer la représentation graphique. On rajoutera donc au code précédent uniquement des lignes qui vont gérer les paramètres de la représentation graphique (voir l'Appendice 2) :

- en préliminaire le cadrage de la fenêtre,
- puis à chaque itération le choix de la couleur selon le positionnement,
- puis l'affichage d'un pixel correspondant au tirage au hasard
- et à la fin l'affichage du graphique.

Remarque : dans l'instruction :

plt.text\_at(12,str(c/n),"right")

on met l'instruction  $str$  devant  $c/n$  de manière à le convertir en chaîne de caractères car c'est le type attendu dans l'instruction plt.text at.

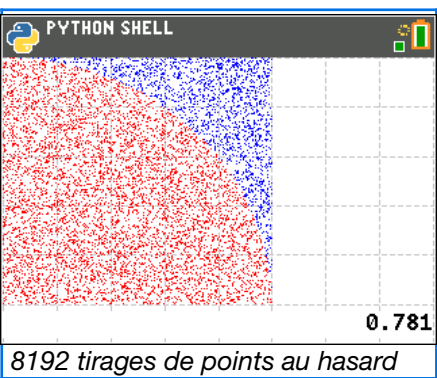

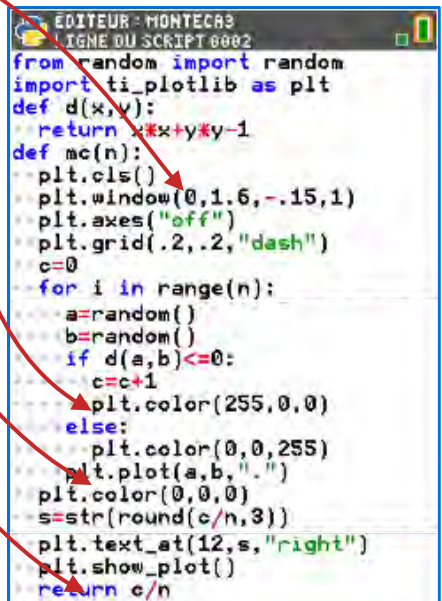

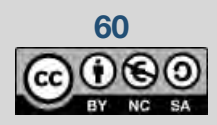

### **Thème : combinatoire & probabilités**

Niveau : spécialité maths Terminale

La combinatoire des parties *L. DIDIER & R. CABANE*

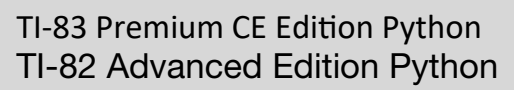

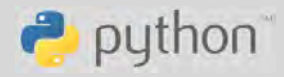

### **La combinatoire des parties**

### **Présentation et objectifs**

### Dans le programme (spécialité Terminale)

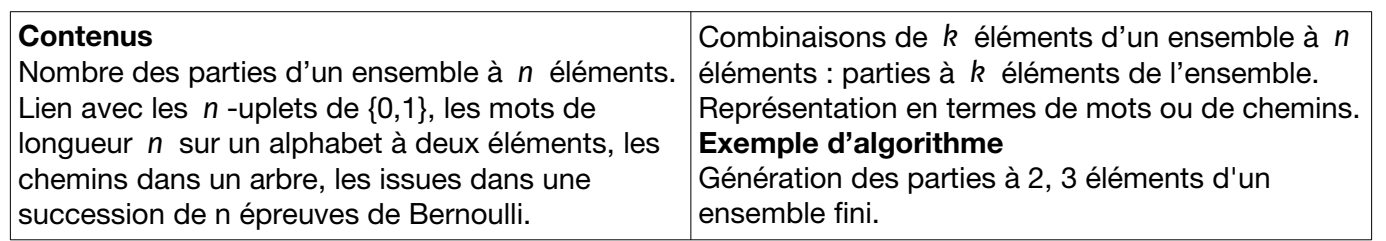

### Situation déclenchante

#### **Lundi**

- *(le chef de service) Alex, je voudrais former une équipe avec quelques membres du service qui s'entendent vraiment bien. Peux-tu me faire la liste de toutes les équipes possibles ? Peu importe le nombre d'équipiers.*
- *Votre liste va être longue, non ?*

### **Mardi** – *Alex, tu avais raison, il y en a trop….*

- *Chef, on pourrait décider que l'équipe est formée de quatre personnes*
- *Bonne idée, fais-moi ça au plus vite.*
- *Oui chef.*
- <span id="page-61-0"></span>– *Et fais-moi une proposition d'équipe à partir de ta nouvelle liste, n'importe laquelle.*

– *Peu importe…*  – *Bien chef.*

Il s'agit donc ici de parties (ou sous-ensembles) d'un ensemble à *n* éléments, par exemple *E*={0 *,*1 *,*…*,n*−1} , non pour les dénombrer (voir la fiche sur le triangle de Pascal) mais pour les énumérer c'est-à-dire en faire une liste soit complète soit limitée aux parties à *k* éléments (combinaisons).

- ▸ La représentation informatique d'un ensemble peut se faire de diverses manières, la plus simple étant fournie par les listes, en convenant de ne pas prêter attention à l'ordre des éléments. Pour plus de facilité dans la saisie comme l'affichage, les chaînes de caractères sont commodes d'autant qu'elles peuvent être parfois traitées avec la même syntaxe que les listes $^{\scriptsize 22}$  $^{\scriptsize 22}$  $^{\scriptsize 22}$  .
- ► Manipulations de listes : voir l'appendice 1 pour plus de détails sur les syntaxes appropriées.
- ▸ Les sous-ensembles seront donc pris comme des sous-listes ou des sous-chaînes (selon le contexte), et la collection des sous-ensembles sera formée comme une liste de listes ou une liste de chaînes. Par sous-liste d'une liste L on entend une liste formée de certains éléments distincts de L (dans le même ordre que dans L), et par sous-chaîne d'une chaîne de caractères s on entend une chaîne formée de certains caractères de s, dans le même ordre. Le respect de l'ordre nous évitera d'avoir des « doublons » comme "ab" vis-à-vis de "ba".
- <span id="page-61-1"></span>▸ Enfin, au lieu de produire une liste des parties, nous pouvons aussi chercher à en tirer une au hasard, en veillant à ce que ce tirage soit « équiprobable ».

[<sup>22</sup>](#page-61-0) Attention : au contraire des listes, les chaînes ne sont pas « mutables » en Python, au sens où on ne peut modifier leurs éléments.

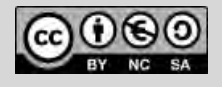

Niveau : spécialité maths Terminale

La combinatoire des parties *L. DIDIER & R. CABANE*

### Un outil essentiel : la récursivité

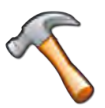

Pour ces diverses tâches, il est essentiel de pouvoir se servir du principe de récursivité, admis par le langage Python : une fonction peut s'appeler elle-même, sous réserve de ne pas aboutir à une « boucle infinie ». Voir l'appendice 1 pour plus de détails.

### **Objectifs**

- 1. Écrire une fonction Python récursive opérant sur une chaîne de caractères distincts s et renvoyant une liste contenant toutes les sous-chaînes de s. L'idée pourrait être de combiner toutes les sous-chaînes contenant le premier caractère de s avec toutes les sous-chaînes ne le contenant pas.
- 2. Écrire une fonction Python récursive opérant sur une chaîne de caractères distincts s et renvoyant une liste contenant toutes les sous-chaînes de longueur  $k$  de s.
- 3. Écrire une fonction Python récursive opérant sur une liste de caractères distincts L et renvoyant une sous-liste de longueur k de L choisie au hasard.

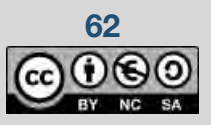

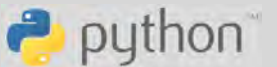

### **Thème** : combinatoire & probabilités

Niveau : spécialité maths Terminale

La combinatoire des parties *L. DIDIER & R. CABANE*

### **Fiche méthode**

### Objectif 1 : la liste des parties

La logique à suivre est de considérer le premier élément s[0] de l'ensemble s (ici pris comme une chaîne de caractères) et de distinguer les parties contenant cet élément de celles qui ne le contiennent pas.

Une fois que ce choix est effectué, il n'y a plus qu'à « recommencer de même » sur les éléments restants, ce qui se note s[1:]; nous avons ici une fonction récursive !

Pour que cela s'achève, il faut traiter préalablement les cas où l'ensemble possède 0 ou 1 élément (l'ensemble à 1 élément admet deux parties, la partie vide et la partie pleine). Le principe de récursivité montre, au passage, que le nombre de parties double quand on ajoute un élément à l'ensemble ; en d'autres termes, le nombre de parties d'un ensemble à *n* éléments est 2 *n* .

#### Objectif 2 : la liste des combinaisons

Commençons par un cas très simple, suggéré par le programme : lister les sous-ensembles de taille 2 d'un ensemble donné. Cela peut se faire de manière très simple en Python grâce au principe des « listes en compréhension », voir ci-contre.

On pourrait procéder de même pour les parties à trois éléments, mais la commande commence à être pénible à écrire, aussi convient-il de chercher une réponse plus générale. Si on s'autorise à écrire une fonction doublement récursive, on peut suivre un peu la même idée que pour le listage de toutes les parties : celles qui contiennent le premier élément et celles qui ne le contiennent pas.

Il faut prendre garde à l'initialisation et bien prévoir les deux cas extrêmes : lorsqu'on ne cherche que des parties vides (en ce cas, on renvoie le vide sous la forme ['']), et lorsqu'on ne cherche que la partie pleine (en ce cas, on renvoie s pour seule réponse).

Détail à surveiller : le symbole + désigne ici la concaténation (mise bout à bout) dans deux contextes différents :

- $\blacktriangleright$  l'expression s $\lceil 0 \rceil$ +u est une chaîne de caractères, commençant par s $\lceil 0 \rceil$  et continuant avec u,
- et l'opération + qui suit concatène deux listes.

Nous reviendrons plus loin sur l'inefficacité de ce codage (défi « modérer la récursivité »).

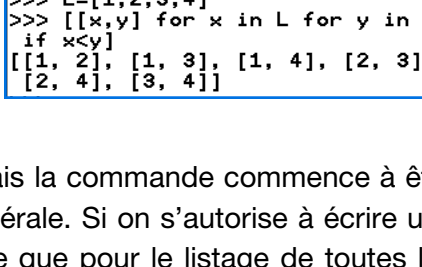

L1=combin( $\overline{k-1}, \overline{t}$ ) # appel réc

return [s[0]+u for u in L1]+L2

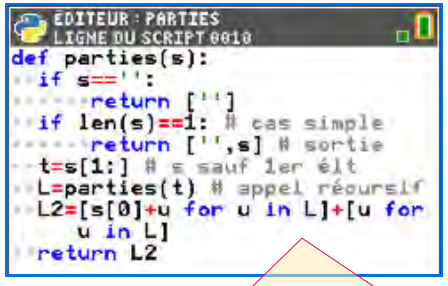

python<sup>®</sup>

On utilise ici des « listes en compréhension », syntaxe concise permettant de créer le résultat à partir des éléments d'une liste.

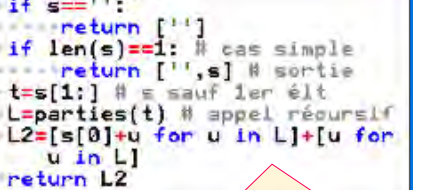

**YTHON SHELL** 

parties("")

.<br>parties("a")  $"a"1"$ 

" <sup>cies</sup>,

EDITEUR : PARTIES

if  $k == len(s)$ :

 $L2 =$ combin $(k, t)$ 

 $combin(k, s)$ : f k==0 or k>len(s):<br>\*return ['']

, 'a']<br>|parties("ab")<br>', 'ab', '', 'b']

parties("abc")

|>>><br>|

- 55

ŠSS.

l>>>

٠a

' ab

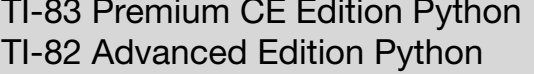

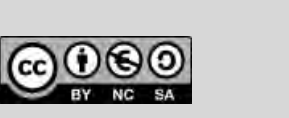

'ac', 'b', 'a', abc ٠Ŀ  $1e1$ **/THON SHELI**  $L=[1, 2, 3, 4]$ x in L for y

# cas simple

 $\overline{\phantom{a}}$ 

 $\overline{\mathsf{h}}$ 

Niveau : spécialité maths Terminale

La combinatoire des parties *L. DIDIER & R. CABANE*

### Objectif 3 : une combinaison au hasard

Pour tirer une partie de k éléments d'un ensemble donné (ici décrit par une liste L), nous pouvons aussi procéder de manière récursive. S'il s'agit de tirer une partie vide  $(k=0)$ , c'est immédiatement réglé.

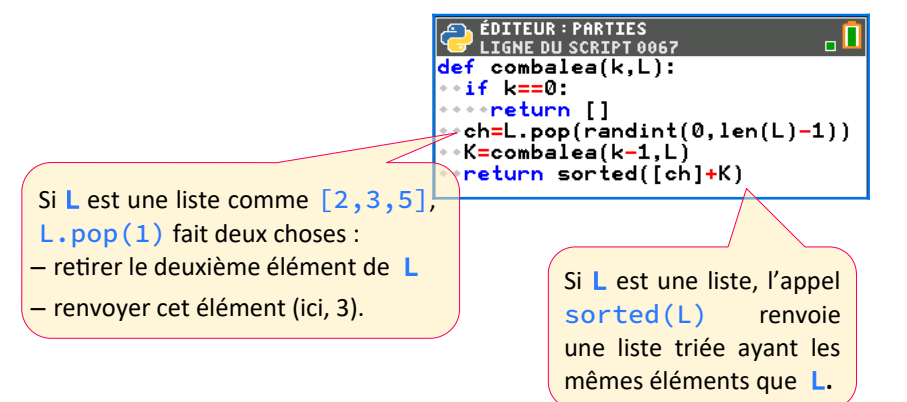

Sinon, on tire au hasard un élément de L. Ce choix est effectué par l'instruction randint $(0, len(L)-1)$ 

puis on le retire de L (grâce à l'appel L.pop).

Il ne reste plus qu'à tirer  $k-1$  éléments de la liste restante, ce que est réalisé par l'appel récursif combalea(k-1,L).

Pour fournir la réponse, on met l'élément tiré au hasard en tête (ce que fait l'instruction  $\lceil ch \rceil + K$ ) puis on trie le tout (appel de la fonction sorted) pour éviter de présenter comme différentes des réponses ne se distinguant que par l'ordre.

Une fois que l'idée est formulée, il n'y a aucune difficulté à reprendre l'algorithme et à le programmer de manière itérative (non récursive) : on accumule de proche en proche les éléments tirés (au hasard) de L dans une liste C initialement vide ; il ne reste plus qu'à renvoyer cette liste, triée.

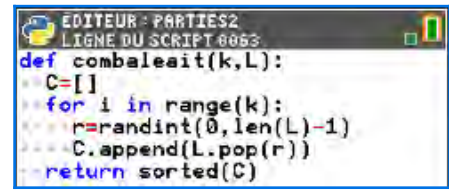

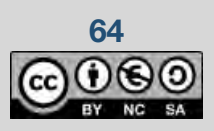

TI-82 Advanced Edition Python

 $\rightarrow$  python

Niveau : spécialité maths Terminale

La combinatoire des parties *L. DIDIER & R. CABANE*

### **Pour aller plus loin**

#### Et la représentation binaire ? (objectif 4)

<span id="page-65-0"></span>Il s'agit de ce qui est évoqué au programme par le « lien avec les n-uplets de {0,1} ». L'idée est la suivante. Tout nombre entier *m* peut se décomposer en une somme de puissances de 2, de manière analogue à la représentation décimale avec les puissances de 10. Les exposants de ces puissances sont appelés les « bits<sup>[23](#page-65-1)</sup> » de m; ainsi, on a 11=2<sup>3</sup>+2+1 . En choisissant certains des *n* bits de rangs 0,1,…,n-1, on peut représenter tous les entiers de 0 à 2<sup>n</sup>−1 ; c'est ainsi que le choix d'un sousensemble de  $[0,1,...,n-1]$  revient à choisir un entier inférieur ou égal à 2<sup>n</sup>−1 et à déterminer ses « bits », c'est-à-dire à trouver sa représentation binaire.

Un nouvel **objectif** apparaît alors : il s'agit d'écrire une fonction Python non récursive renvoyant une liste de toutes les parties (sous-listes) de {0*,*1 *,*…*,n*−1} , en s'appuyant sur la représentation binaire de l'entier *n* .

#### Objectif 4 : codage en Python

Commençons par la recherche des bits d'un nombre entier m. Le bit le plus aisé à trouver est le bit « de poids faible » c'est-à-dire associé à 1=2 $^{\rm o}$  dans l'écriture binaire de m : ce bit vaut 1 si m est impair et 0 sinon. Pour accéder aux autres bits, il suffit de diviser m par 2 : cela fait perdre le bit de poids faible et décale tous les autres bits. La fonction ci-contre réalise ce principe.

C'est ainsi que le choix du nombre 13, dont les bits ont pour rangs 0, 2 et 3, est associé au choix de la partie  ${0,2,3} \subset {0,1,2,3}$ . En récupérant les ensembles de bits de tous les entiers compris entre 0 et 2 *<sup>n</sup>*−1 on aura la liste de toutes les parties possibles, ce que la fonction partbin réalise.

Les parties apparaissent dans un ordre peu intuitif, mais ce n'est qu'une question de tri.

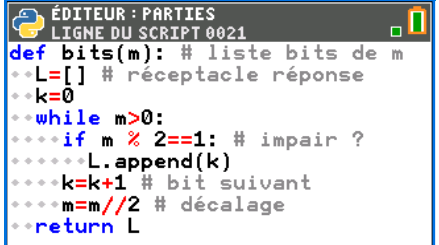

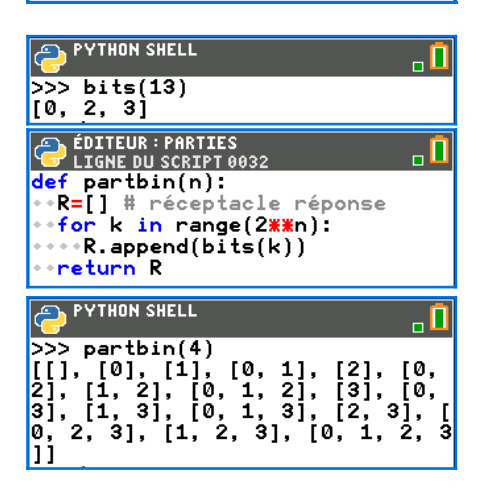

<span id="page-65-1"></span>[23](#page-65-0) Abréviation anglaise pour « binary digits », c'est-à-dire chiffres binaires.

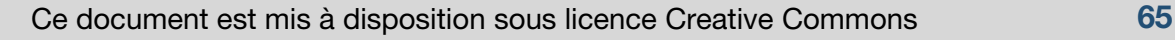

TI-82 Advanced Edition Python

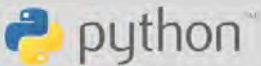

Niveau : spécialité maths Terminale

La combinatoire des parties *L. DIDIER & R. CABANE*

#### Défi : peut-on modérer un peu la récursivité ?

La récursivité présente l'avantage de la simplicité mais l'inconvénient d'amener parfois une « explosion » de la consommation de mémoire, très inefficace. C'est le cas dans la fonction combin cidessus : lors de l'appel combin(2,"abcd"), se déclenchent les appels combin(1,"bcd") et combin(2,"bcd"); le premier va appeler combin(1,"cd") et le second de même : il y a un « doublon ». Dans l'appel combin(2,"abcde") les doublons sont bien plus fréquents…

Une fonction « simplement récursive » (qui s'appelle elle-même une seule fois) serait bien préférable. Nous en présentons un exemple ci-dessous.

Les lecteurs sont invités à en analyser le comportement en décrivant pas à pas (sur papier !) les actions qui se suivent lors de l'appel combin(2,"abcd").

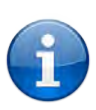

Indication : nous avons ici une « définition de fonction à l'intérieur d'une fonction ». Cette manière de procéder est tout à fait légitime en Python ; la fonction interne co (qui est récursive) va pouvoir traiter la variable L comme « externe » mais modifiable.

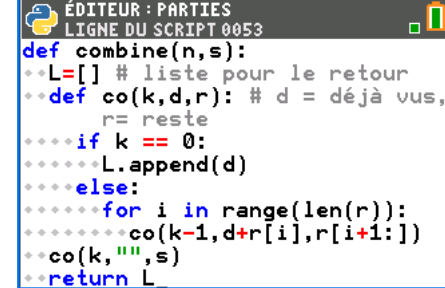

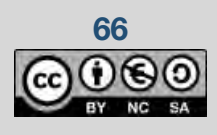

TI-82 Advanced Edition Python

 $\rightarrow$  python

### **Quelques compléments sur la syntaxe du langage Python**

### **Généralités**

#### Nombres

- ▸ Les nombres en notation scientifique : 5,1*×*10<sup>−</sup><sup>3</sup> se note 5.1e-3. Le « e » comme « exposant » peut être tapé comme lettre e  $(\overline{alpha} + [e])$  ou symbole EE  $(\overline{2nde} + [EE])$ .
- ▶ Pour arrondir un nombre à un certain nombre de décimales, on emploie la fonction Python round. Ne pas confondre avec la fonction int ou « partie entière » qui convertit des valeurs à virgule (« flottantes ») en entiers.
- $\triangleright$  La division :  $a/b$  donne toujours une valeur flottante, tandis que  $a//b$  donne le quotient entier.
- ► Les puissances : l'opérateur « puissance » se code  $\star\star$  :  $x^5$  se note  $x\star\star5$ .
- ► Le nombre 1e3 ne vaut pas 1000 (entier) mais 1000.0 (flottant). Le plus petit nombre strictement supérieur à 1 est 1+2<sup>-52</sup> : avec X=1+2\*\*-53, le test X==1 donne True.

#### Itérateur range

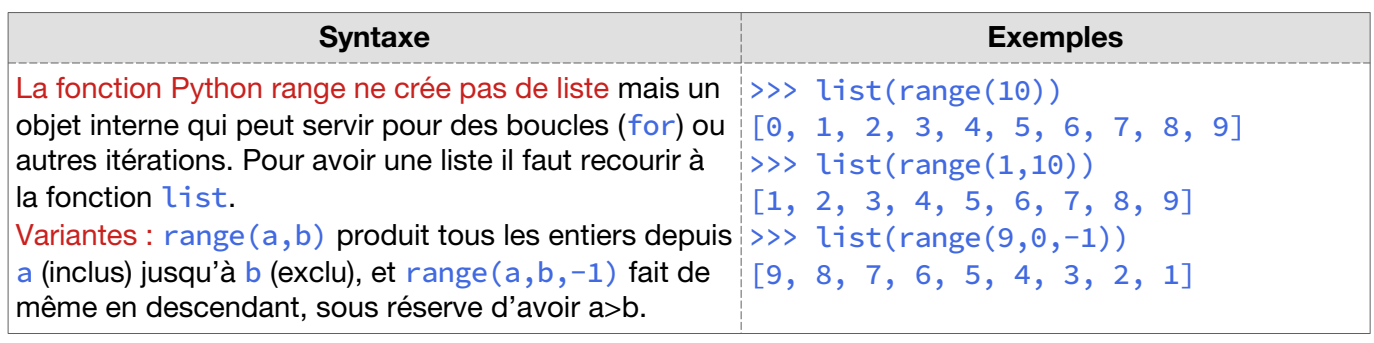

### **Listes**

#### Listes en extension

Premier moyen de définition de listes : on donne tous les éléments, *in extenso*.

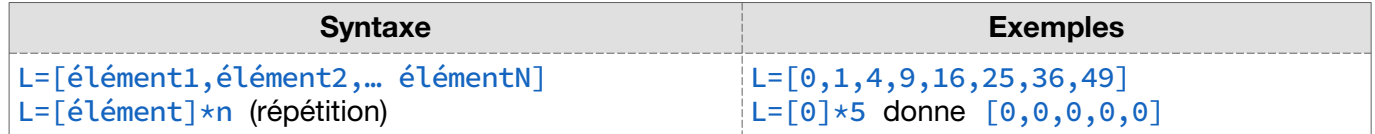

#### Listes en adjonction

Second moyen : on agrandit la liste petit à petit. Ainsi, l'ensemble des carrés de 0 à 7 : {*k* 2 /*k*∈ℕ*,k*≤7} .

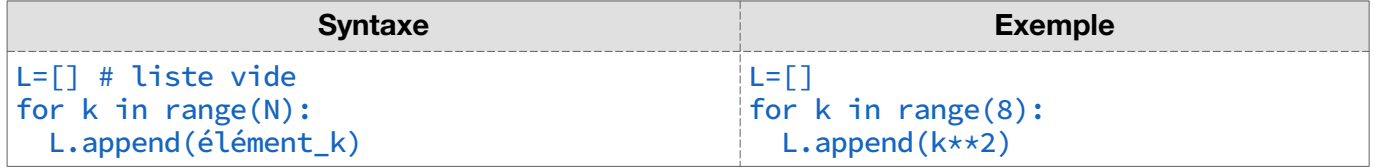

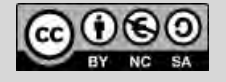

### Listes en compréhension

Troisième moyen de définir des listes, proche de la notation mathématique des ensembles.

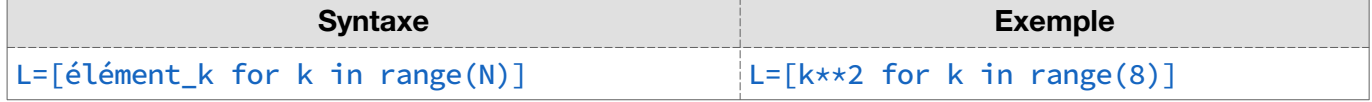

### Manipulations de listes

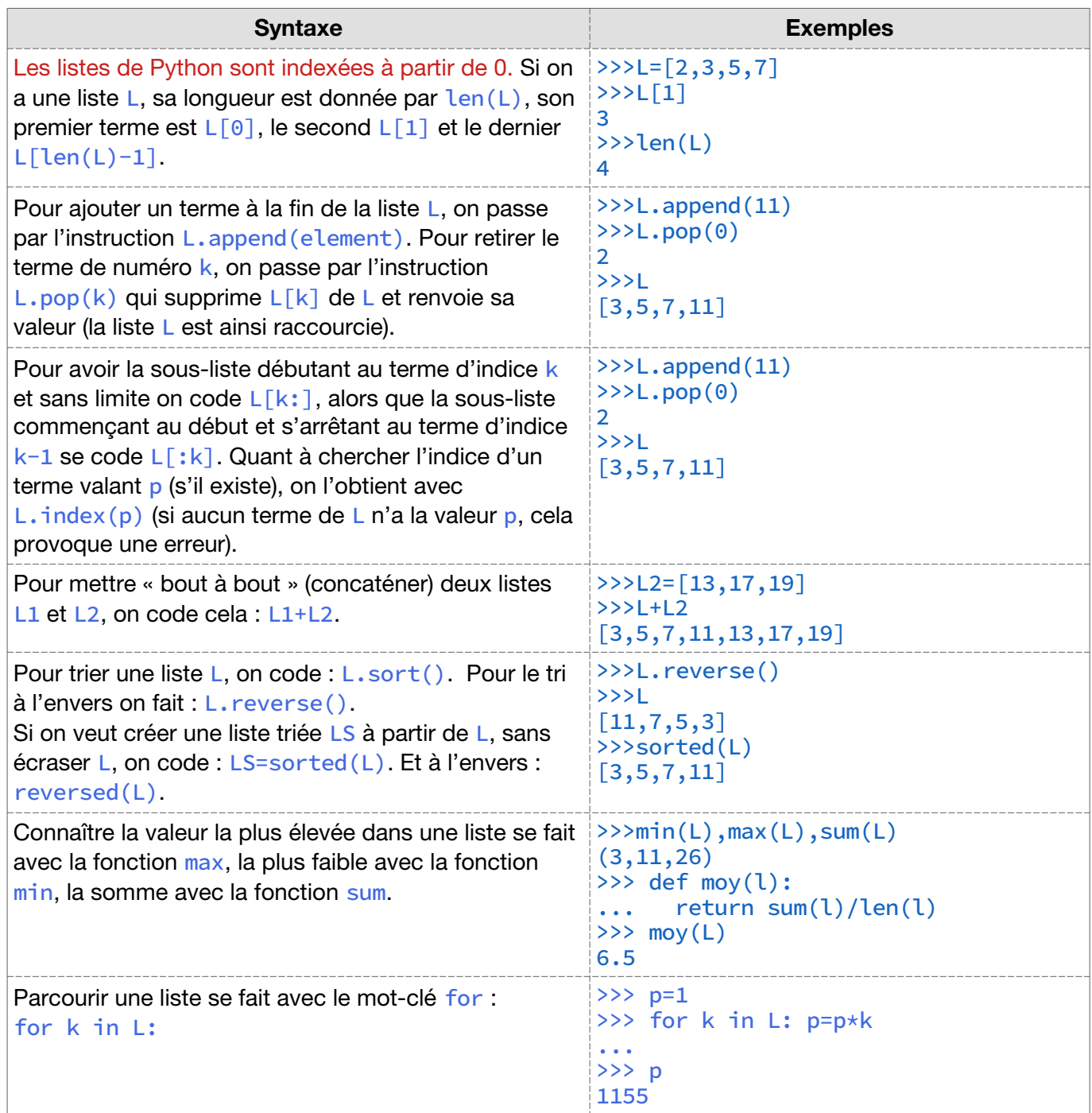

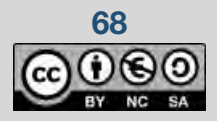

### **Chaînes de caractères**

#### Définition

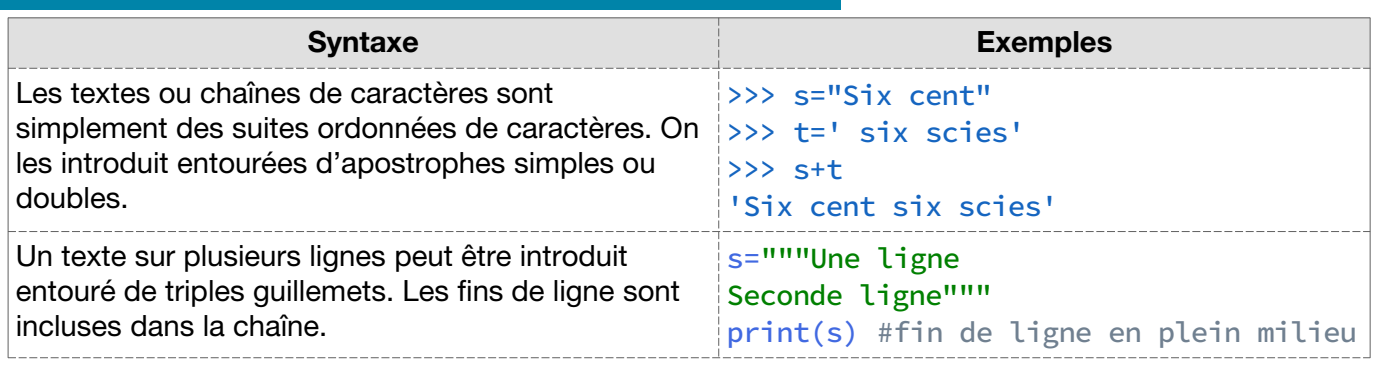

#### Manipulation de chaînes de caractères

L'extraction, la concaténation de chaînes de caractères fonctionnent comme pour les listes, excepté pop et sort qui ne fonctionnent pas.

Les chaînes de caractères, comme les listes, peuvent être « parcourues » par itération au moyen de boucles for.

### **Fonctions**

#### Logarithme

Attention : la fonction « logarithme népérien » est notée log en Python.

#### Enchaînements de fonctions

Le langage Python permet d'écrire des fonctions appelant d'autres fonctions et ainsi de suite (jusqu'à un certain niveau). L'usage intensif de fonctions rend le code plus lisible et adaptable, à l'opposé du « code-spaghetti » que l'on voit trop souvent sur les calculatrices.

Une fonction peut s'appeler elle-même, cela s'appelle de la « **récursivité** » … à condition de ne pas aboutir à une boucle infinie. Voici deux exemples :

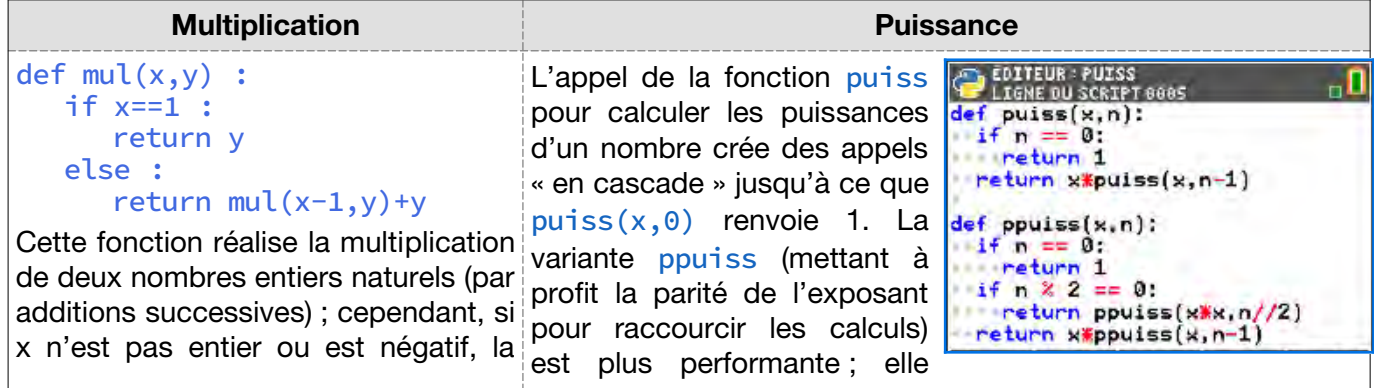

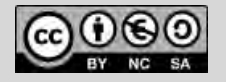

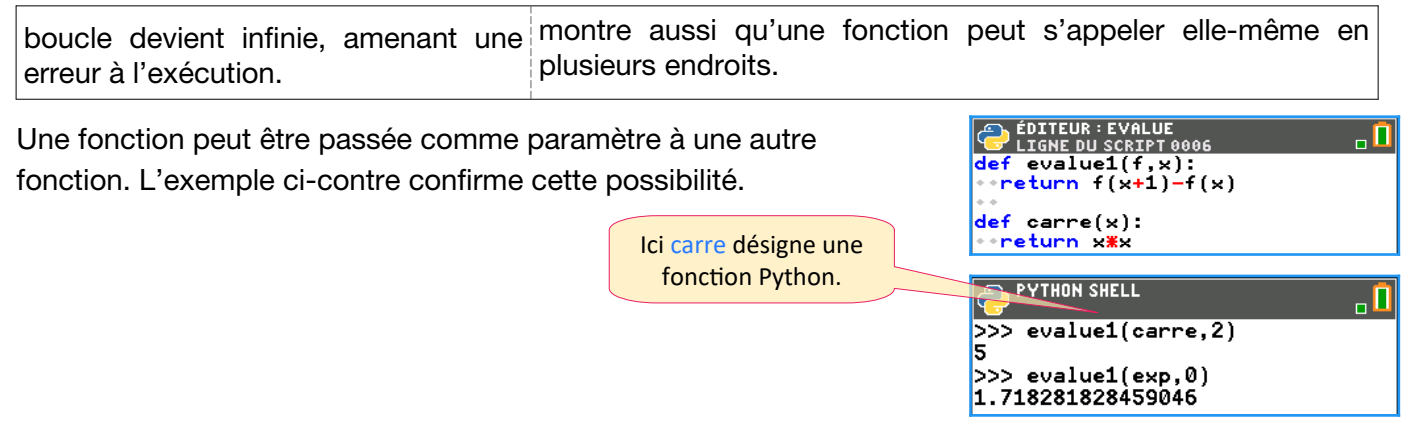

## **Bibliothèque (ou module) random**

Quand on importe le module random, on obtient quelques fonctions Python utiles pour simuler des lois de probabilité, notamment :

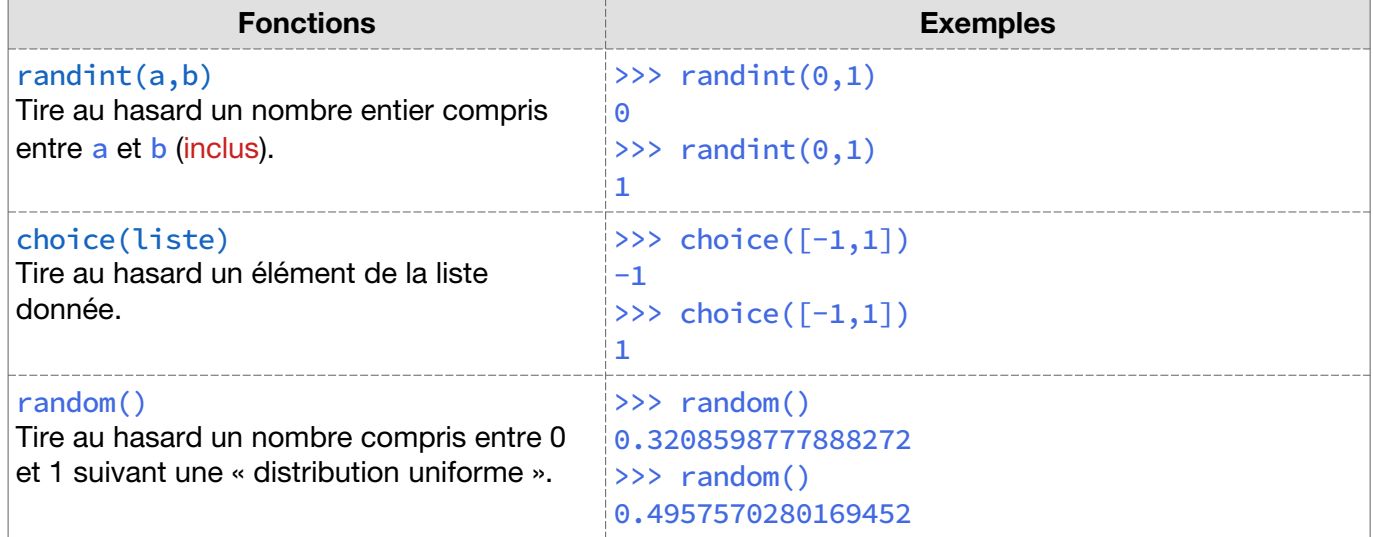

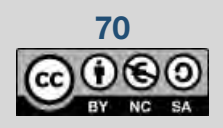

# **Appendice 2 – modules Python additionnels**

### **Aide-mémoire sur les bibliothèques (modules) utilisées**

### **time**

Le module time donne accès à quelques fonctions liées au temps.

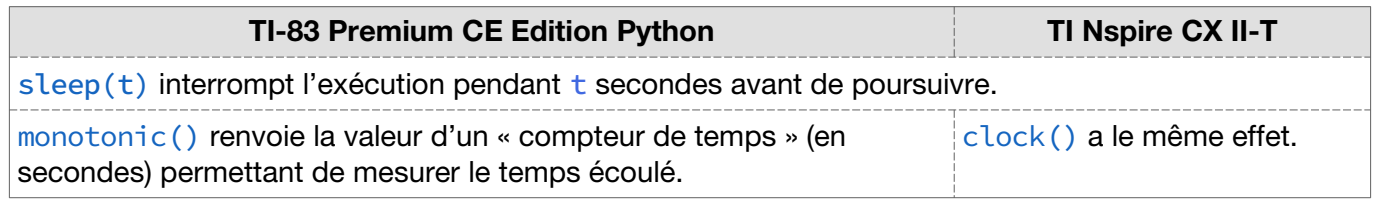

### **ti\_system**

Le module « système » ti\_system donne accès à quelques fonctions spécifiques de la machine.

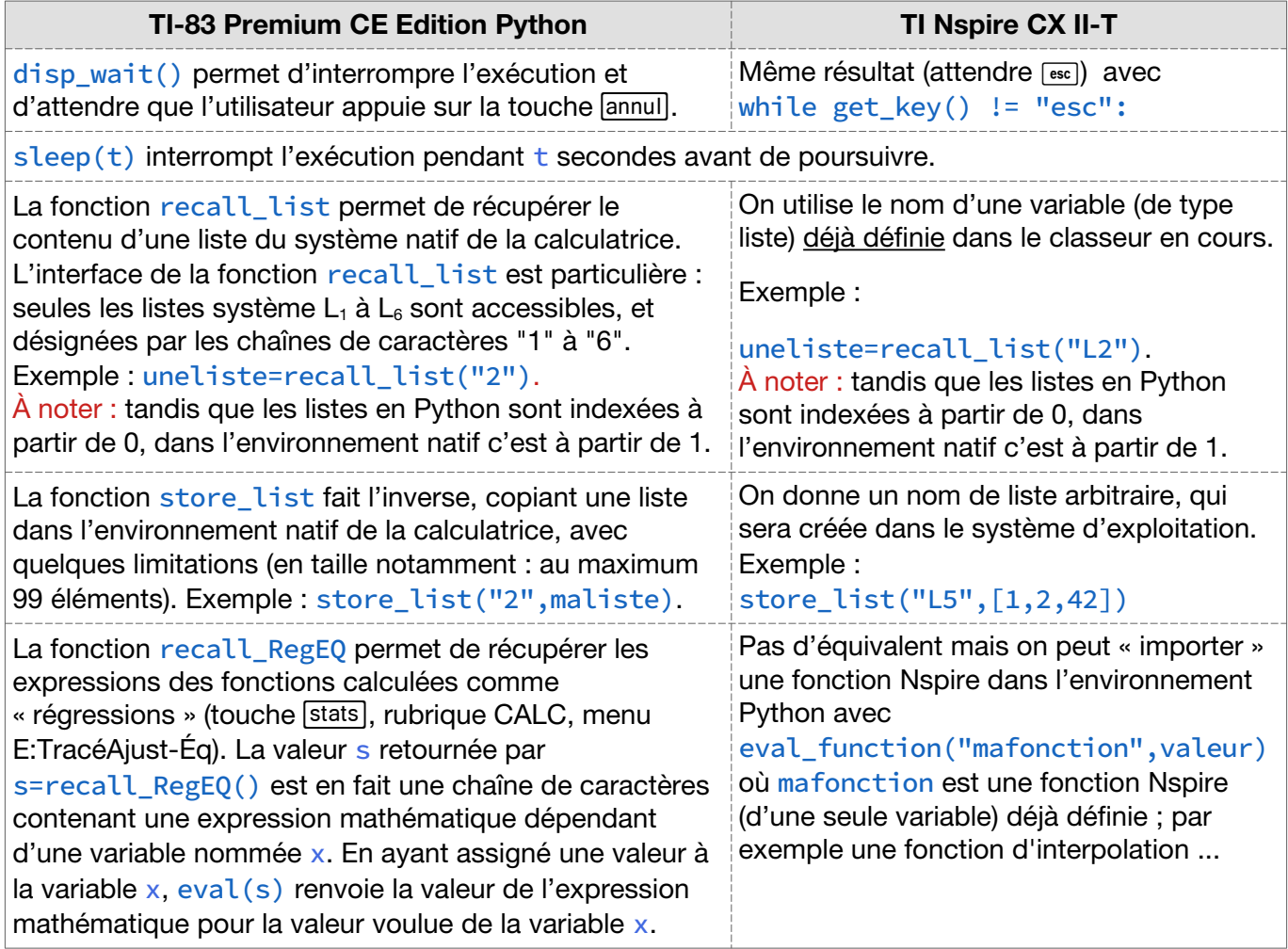

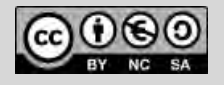
# **Appendice 2 : modules Python additionnels**

### **ti\_plotlib**

Le module ti\_plotlib donne accès à de nombreuses fonctions de tracé graphique dans une « fenêtre » correspondant à l'écran (de format 3:2) mais avec des coordonnées définies par l'utilisateur.

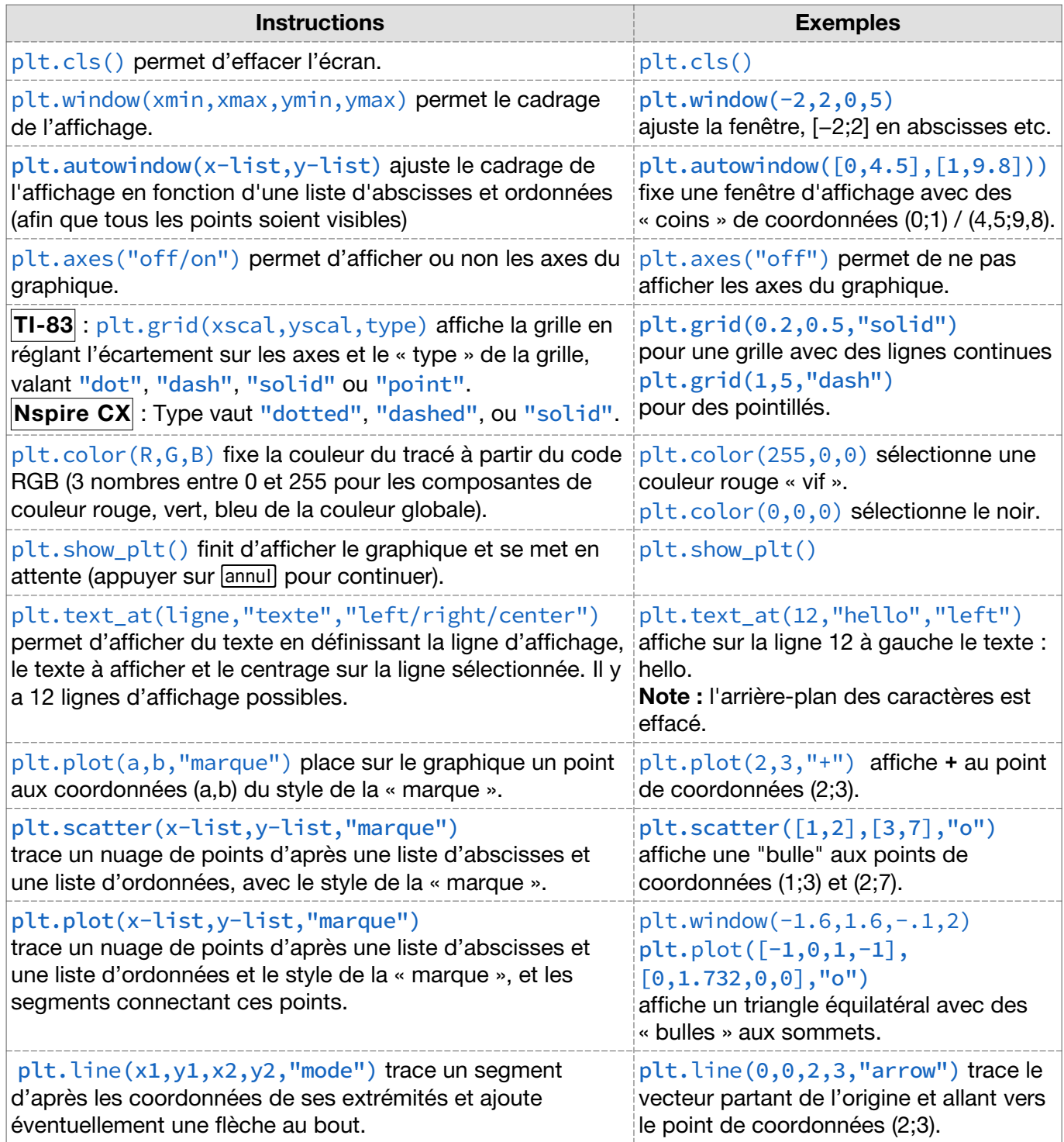

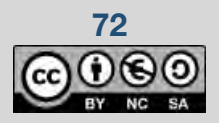

**72 Ce document est mis à disposition sous licence Creative Commons** 

## **Appendice 2 – modules Python additionnels**

#### **turtle**

La « tortue » peut être imaginée comme un stylet dessinant sur une feuille de papier et se déplaçant suivant des instructions du type « à gauche », « à droite », « en avant », etc. La « taille » de la feuille est de 316×208 pixels, avec un référentiel centré au milieu.

**TI-83** Pour utiliser le module Turtle, il faut préalablement télécharger vers la calculatrice le fichier CE\_TURTL.8xv . Il est possible de mettre ce fichier en « archive » (touche [mém], choix 2 et 1) si la mémoire fait un peu défaut. Ensuite, on doit passer dans l'environnement Python, créer un nouveau script vide et y écrire la ligne d'importation :

#### <span id="page-73-0"></span>from ce turtl import  $*$

Dès que cette ligne est écrite, on trouve<sup>[24](#page-73-1)</sup> dans le menu Modul une nouvelle ligne

#### 8: ce\_turtl …

donnant accès à l'ensemble des commandes et fonctions faisant partie de ce module.

**Nspire CX** Pour utiliser le module Turtle, il faut préalablement le télécharger dans la calculatrice le fichier turtle.tns, puis l'ouvrir comme classeur. Des instructions figurent à la page 1.1. Appuyer sur [ctrl] + [▸] pour passer au shell Python figurant à la page 1.2, puis sur [menu] et sélectionner "Outils ▸ 8 installer en tant que module Python".

<span id="page-73-2"></span>Une fois l'installation terminée, le message "**Installation terminée**" apparaît, confirmant l'installation<sup>[25](#page-73-3)</sup>. Pour accéder à la programmation Python avec Turtle et aux menus adaptés, il convient de créer un nouveau document : depuis l'écran d'accueil, sélectionner "Nouveau / Ajouter Python / Nouveau...".

À ce stade, on est dans une page d'édition de programme Python. Quand on appuie sur la touche [menu], on peut sélectionner "A: Plus de modules ▸ 6 Turtle Graphics", les commandes Turtle y sont.

Dans tous les cas, la première ligne du programme consistera à créer une « instance » de Turtle, sous la forme t=Turtle() ou turtle=Turtle() selon le système et les mises à jour.

Voici quelques commandes fournies grâce à l'importation du module turtle :

- ▸t.clear() permet d'effacer l'écran.
- $\triangleright$  t. home () permet de remettre la tortue au centre de l'écran et dirigée vers la droite (azimut 0°).
- $\triangleright$  t. penup() ou t. pendown() permet de lever ou baisser le stylet.
- $\rightarrow$  t.goto(a,b) permet de se positionner aux coordonnées (a,b) (en pixels).
- $\triangleright$  t. show() « montre» la tortue et se met en attente d'un appui sur la touche  $\lceil \mathsf{annu} \rceil \rceil$ .
- ▸t.left(d) et t.right(d) permettent de faire « tourner » la tortue (elles prennent comme paramètre un angle d en degrés).
- ► t. forward(p) permet de faire « avancer » la tortue d'un nombre p de pixels.
- ► t.circle(r) permet de tracer un cercle de rayon r pixels, la tortue étant au centre.
- $\triangleright$  t.dot(s) permet de tracer un disque de rayon s pixels.

[<sup>25</sup>](#page-73-2) Une fois installé, le fichier du module Turtle est déplacé dans le dossier Pylib, dans le dossier Pylib.

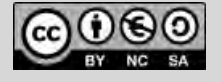

<span id="page-73-3"></span><span id="page-73-1"></span>[<sup>24</sup>](#page-73-0) Sous réserve d'avoir mis à jour la calculatrice avec un système 5.7 au moins.

# **Appendice 2 : modules Python additionnels**

- $\triangleright$  t.color(r,g,b) (ou t.pencolor(r,g,b) selon le système et les mises à jour) permet de fixer la couleur des traits en composantes de rouge, vert, bleu. Le code RGB permet de définir la couleur d'un pixel à l'aide de trois nombres entiers compris entre 0 et 255 décrivant des intensités lumineuses pour les composantes rouge, verte et bleue de la lumière (0 indiquant une absence de lumière).
- ► t. pensize(p) permet d'avoir des tracés de largeur fine (p=0), moyenne (p=1) ou épaisse (p=2).
- ► t. speed (v) permet d'avoir des tracés lents (v=0) ou rapides (v=1 ou v=10 selon le système).
- ▶t.setheading(d) permet de « diriger » la tortue dans l'azimut (ou direction) d, d étant un angle en degrés compté à partir de l'horizontale dans le sens trigonométrique.
- $\blacktriangleright$  t. position(v) renvoie un couple (a,b) donnant la position de la tortue (en pixels).
- $\rightarrow$  t. heading (v) renvoie la valeur de l'azimut de la tortue (en degrés).

#### **ti\_draw**

Ce module donne accès à des fonctions de tracé graphique « ponctuel » (bitmap) à l'écran avec des coordonnées « absolues » (pixels).

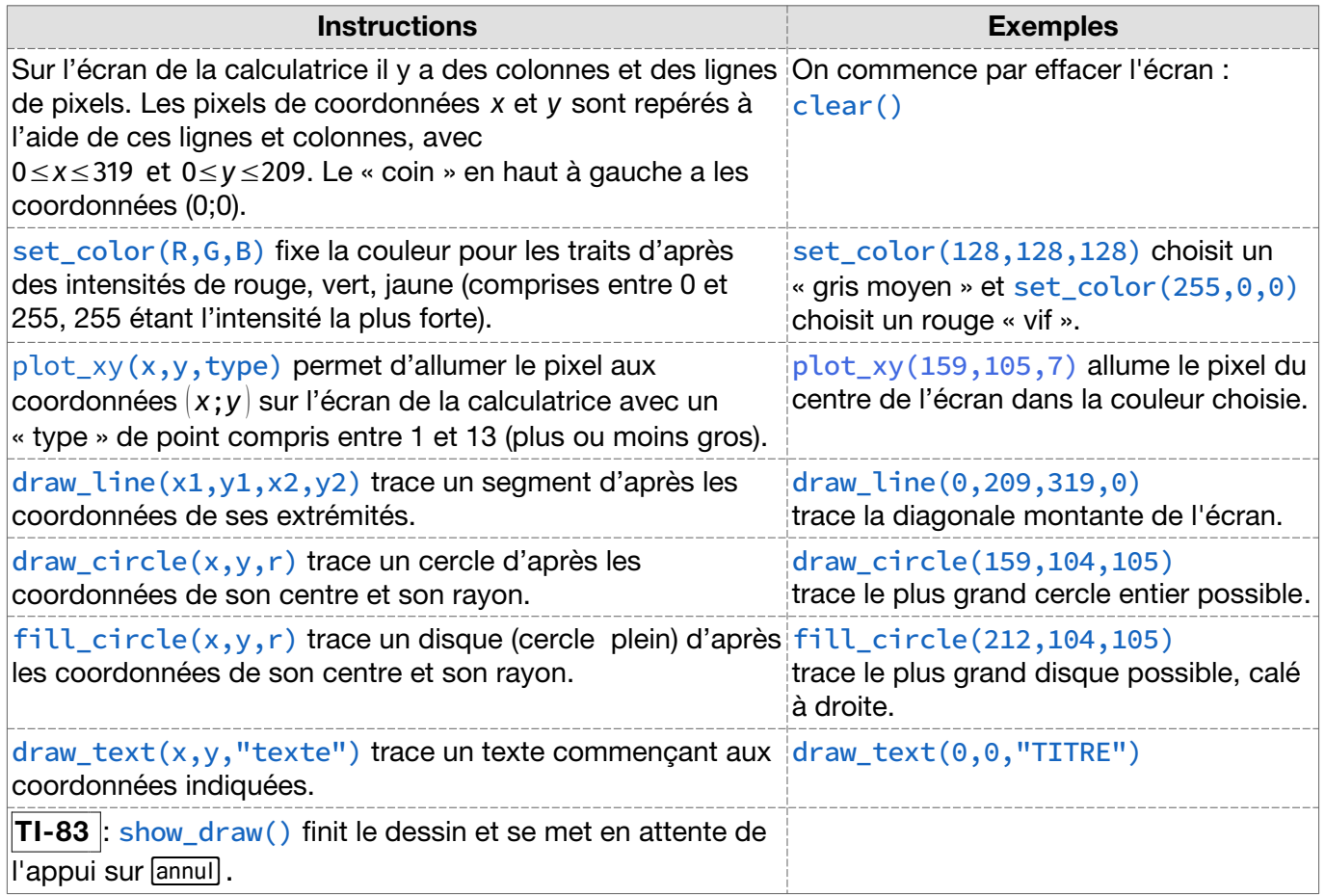

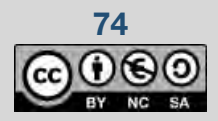

**74** Ce document est mis à disposition sous licence Creative Commons

### Plus d'informations sur le site internet de T<sup>3</sup> France:

- · Des ressources pédagogiques pour votre classe
- Un programme de formations gratuites sur site et en ligne
- · Des vidéos d'aide à la prise en main de la technologie

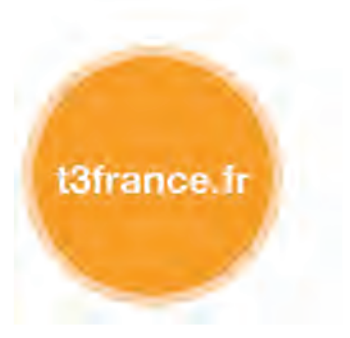

Un service après-vente est également accessible depuis le site education.ti.com/fr/csc